BA01413R/19/SV/03.22-00 71605081 2022-11-30 Gäller från version ENU000A, V2.04.xx

# Användarinstruktioner Memograph M, RSG45

Advanced Data Manager Tilläggsinstruktioner för EtherNet/IP®-adapter

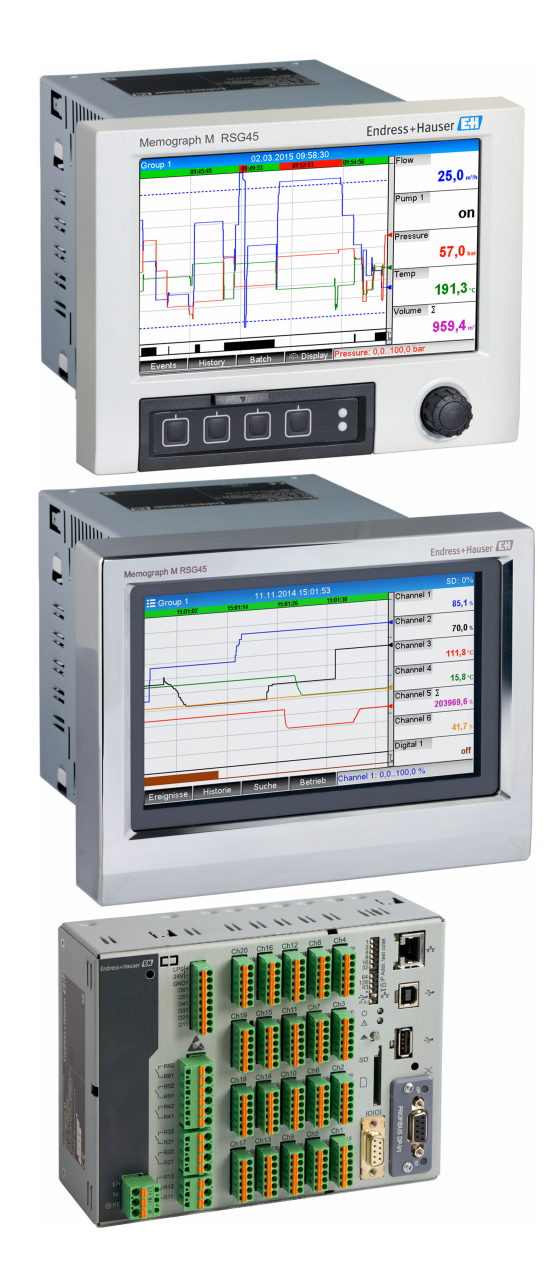

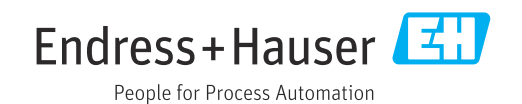

# Innehållsförteckning

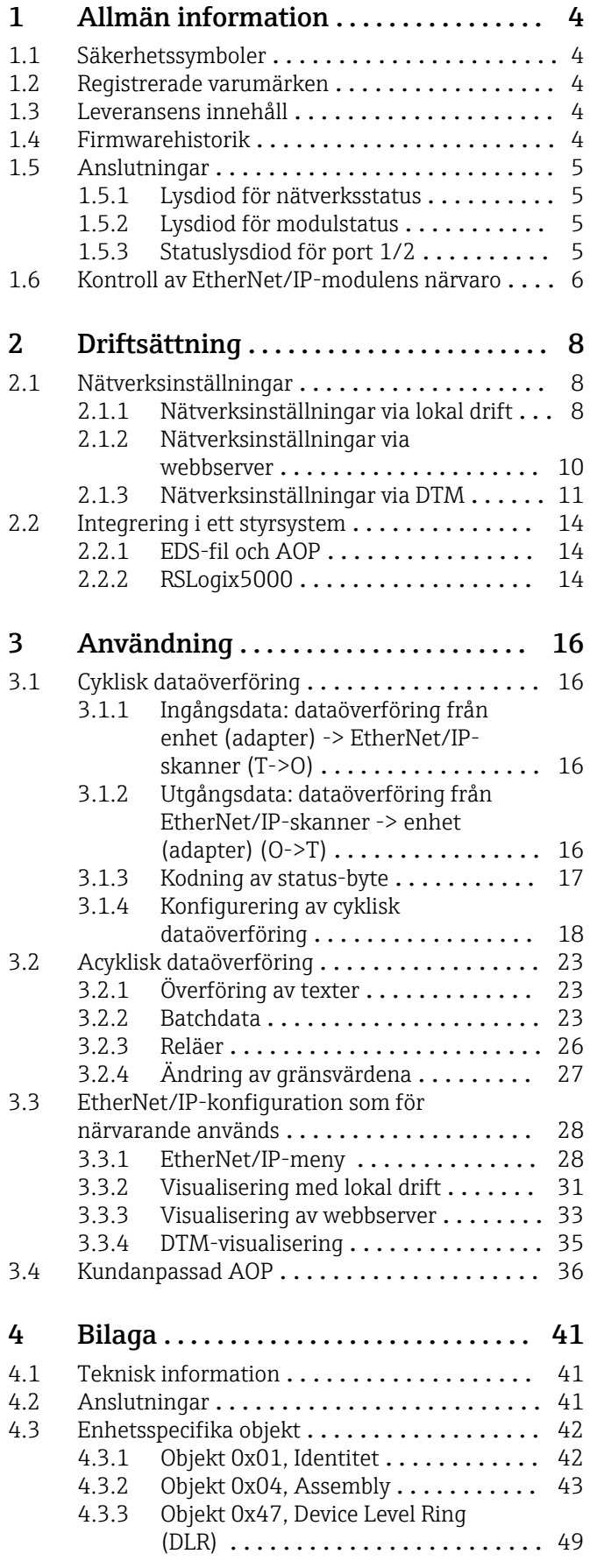

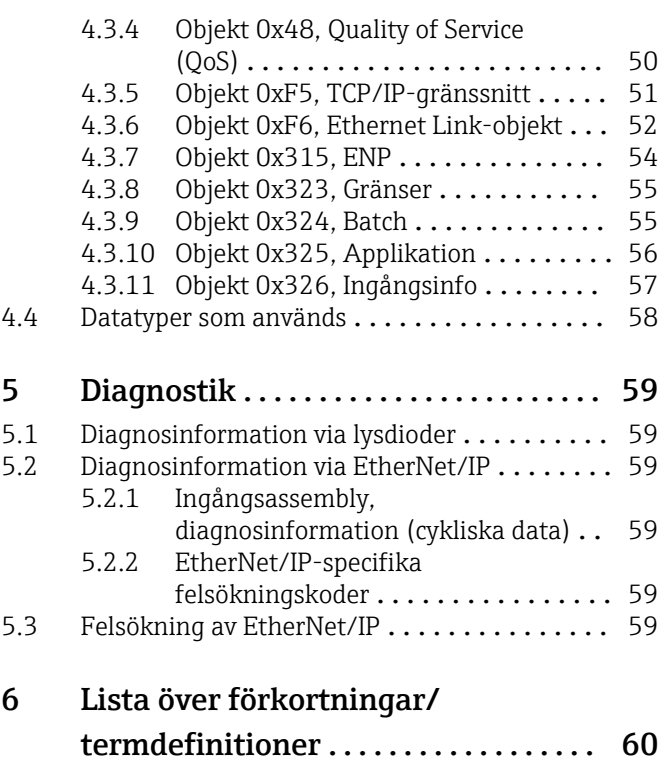

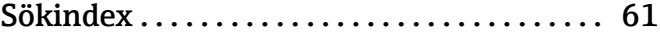

# <span id="page-3-0"></span>1 Allmän information

# 1.1 Säkerhetssymboler

### **FARA**

Denna symbol varnar för en farlig situation. Om denna situation inte undviks kommer det resultera i allvarlig personskada eller död.

#### **A** VARNING

Denna symbol varnar för en farlig situation. Om denna situation inte undviks kan det resultera i allvarlig personskada eller död.

#### **A OBSERVERA**

Denna symbol varnar för en farlig situation. Om denna situation inte undviks kan det resultera i mindre eller måttligt allvarlig personskada.

#### **OBS**

Denna symbol innehåller information om tillvägagångssätt och andra faktorer som inte resulterar i personskada.

# 1.2 Registrerade varumärken

EtherNet/IP® är ett registrerat varumärke som tillhör Open DeviceNet Vendor Association, Inc. (ODVA)

# 1.3 Leveransens innehåll

## **OBS**

#### Denna handbok innehåller en tilläggsbeskrivning av ett särskilt programvarualternativ.

Dessa tilläggsinstruktioner ersätter inte användarinstruktionerna som medföljer vid leveransen!

‣ Mer information finns i användarinstruktionerna och tilläggsdokumentationen.

Dokumentation för samtliga enhetsversioner hittar du på:

- Internet: www.endress.com/deviceviewer
- Smarttelefon/surfplatta: Endress+Hauser Operations-appen

Här kan du även ladda ner korrekt EDS-fil för din enhet (adapter).

Alternativt kan EDS-filen även laddas ner från produktsidan på internet: www.endress.com/rsg45 -> Dokument, Handböcker, Programvara

# 1.4 Firmwarehistorik

Översiktlig historik över enhetens programvara:

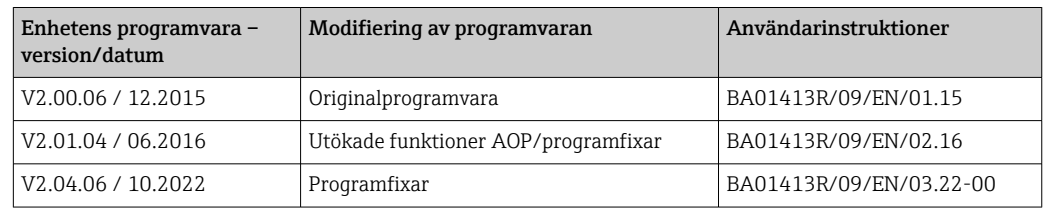

# <span id="page-4-0"></span>1.5 Anslutningar

*Bild på EtherNet/IP-anslutningen på enheten (adaptern)*

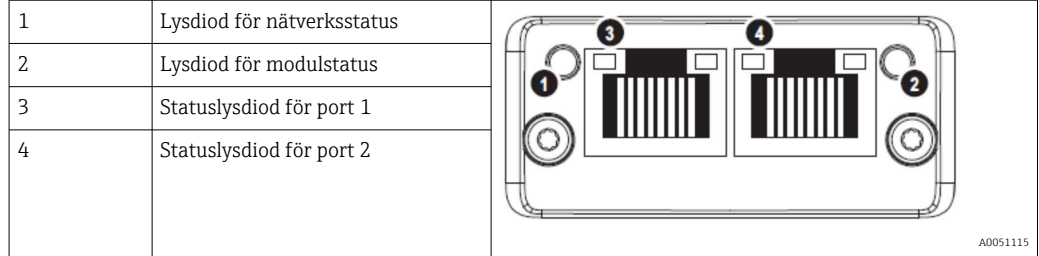

## 1.5.1 Lysdiod för nätverksstatus

*Funktionsbeskrivning av lysdioden för nätverksstatus*

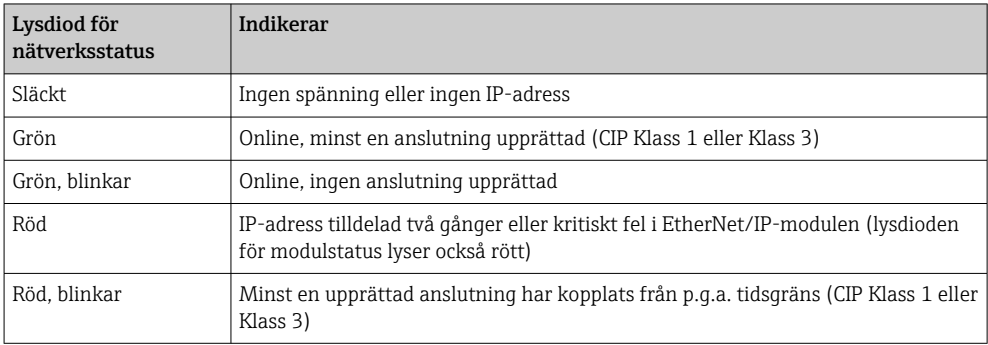

# 1.5.2 Lysdiod för modulstatus

*Funktionsbeskrivning av lysdioden för modulstatus*

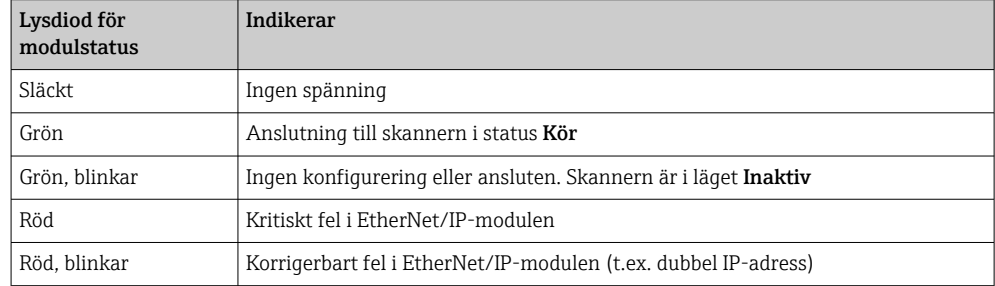

# 1.5.3 Statuslysdiod för port 1/2

*Funktionsbeskrivning av statuslysdioden för port 1 och port 2*

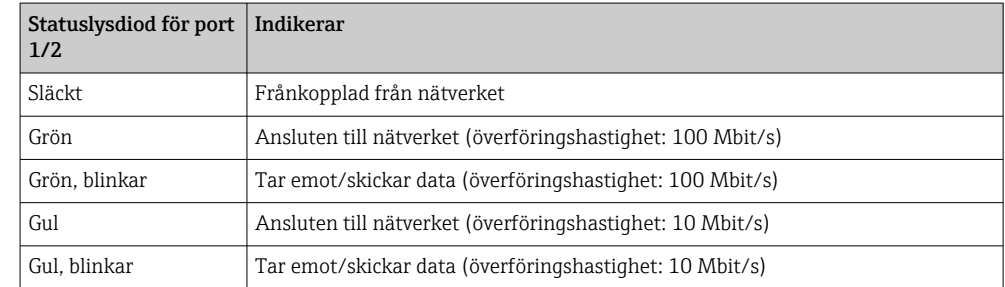

# <span id="page-5-0"></span>1.6 Kontroll av EtherNet/IP-modulens närvaro

Följande menyer kan användas för att kontrollera om en installerad EtherNet/IP-modul har detekterats:

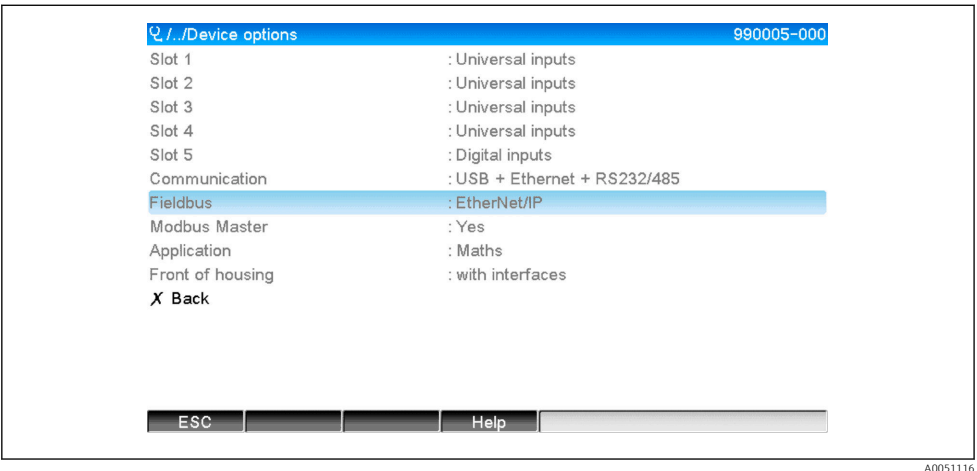

a) Huvudmeny → Diagnostik → Apparatinformation → Enhetsoptioner → Fältbuss:

 *1 Kontroll av EtherNet/IP-modulens närvaro under "Enhetsoptioner"*

Menyobjektet Fältbuss visar om en fältbussmodul har detekterats och i så fall vilken. Om det är en EtherNet/IP-modul indikeras detta enligt ovan.

b) Huvudmeny  $\rightarrow$  Diagnostik  $\rightarrow$  EtherNet/IP:

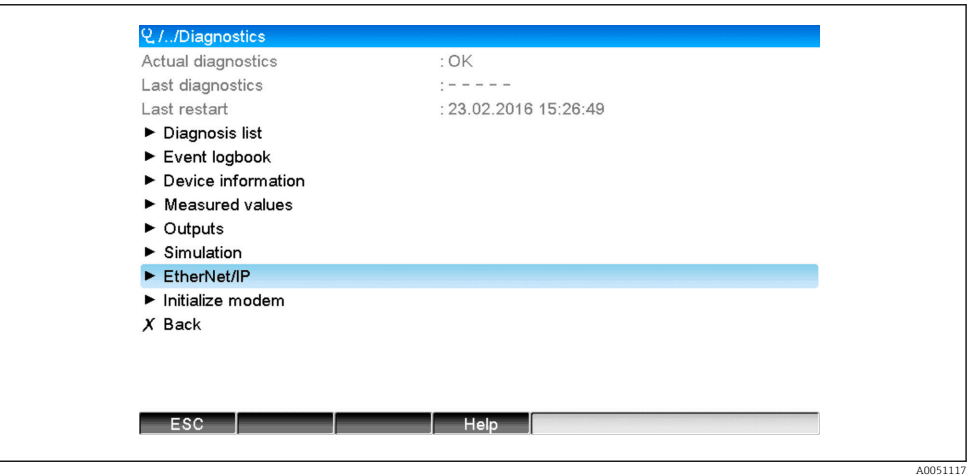

 *2 Kontroll av EtherNet/IP-modulens närvaro under "Diagnostik"*

I motsats till alternativ a) visas detta menyobjekt endast om en EtherNet/IP-modul har detekterats.

Om en EtherNet/IP-modul har detekterats visas tilläggsinformationen Anybus,

Firmwareversion och Serienummer som är kopplad till den detekterade modulen under Huvudmeny → Diagnostik → Apparatinformation → Hårdvara.

A0051118

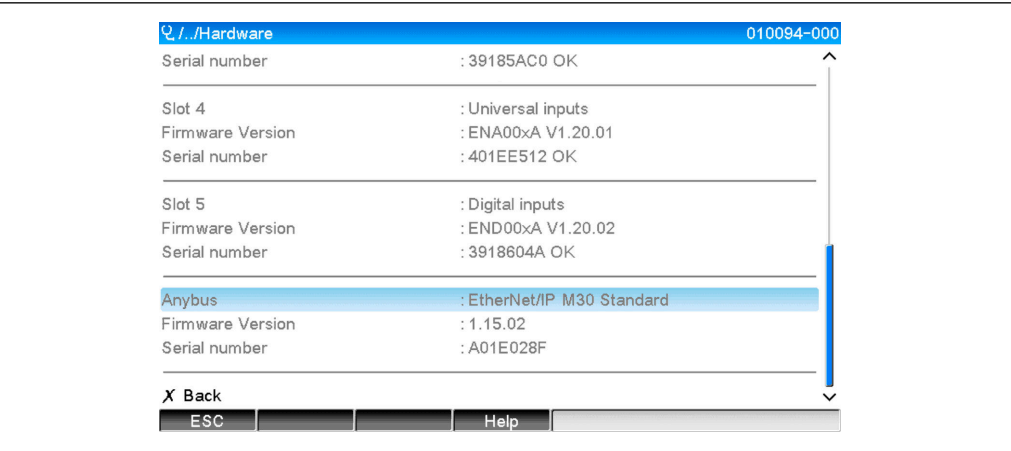

 *3 Information om den detekterade EtherNet/IP-modulen under "Hårdvara"*

# <span id="page-7-0"></span>2 Driftsättning

# 2.1 Nätverksinställningar

Nätverksinställningarna kan ändras/kontrolleras via lokal drift, en DTM eller via webbservern. Dessutom kan nätverksinställningarna göras via Objekt 0xF5, TCP/IPgränssnitt och Objekt 0xF6, Ethernet Link-objekt, (se avsnittet Enhetsspecifika objekt i bilagan).

Följande parametrar kan användas för att konfigurera nätverksinställningarna i enheten (adaptern):

| Parameter   | Alternativ                              | Typ av<br>åtkomst | Info                                                                                                    |
|-------------|-----------------------------------------|-------------------|----------------------------------------------------------------------------------------------------|
| MAC-adress  | xx-xx-xx-xx-xx-xx (x=0–<br>F)           | Läs               | MAC-adressen är en unik maskinvaruadress som är<br>lagrad i enheten (adaptern) och kan inte ändras.                                       |
| <b>DHCP</b> | Ja<br>Nej                               | Läs/skriv         | I standardinställningarna är DHCP aktiverat så att IP-<br>konfigurationen (IP-adress, Subnetmask, Gateway)<br>hämtas från en DHCP-server. |
| IP-adress   | $XXX.XX.XX.XX.XX (x=0-9)$               | Läs/skriv         | Kan endast skrivas om DHCP är inställt på "Nej".                                                                                          |
| Subnetmask  | $\overline{xx}$ xxx,xxx,xxx,xxx (x=0-9) | Läs/skriv         |                                                                                                    |
| Gateway     | $XXX.XXX.XXX.XX$ $(x=0-9)$              | Läs/skriv         |                                                                                                    |

*Parametrar för konfigurering av nätverksinställningarna*

Endast en av de beskrivna metoderna bör användas för att ändra  $\vert \mathbf{H} \vert$ nätverksinställningarna. Om inställningarna ändras med hjälp av flera metoder samtidigt kan det resultera i inkonsekventa data.

# 2.1.1 Nätverksinställningar via lokal drift

Parametrarna som beskrivs finns i menyerna

a) Huvudmeny → Inställningar → Avancerad setup → Kommunikation → EtherNet/IP

```
b) Huvudmeny \rightarrow Expert \rightarrow Kommunikation \rightarrow EtherNet/IP
```
och visas enligt följande (DHCP aktiverat).

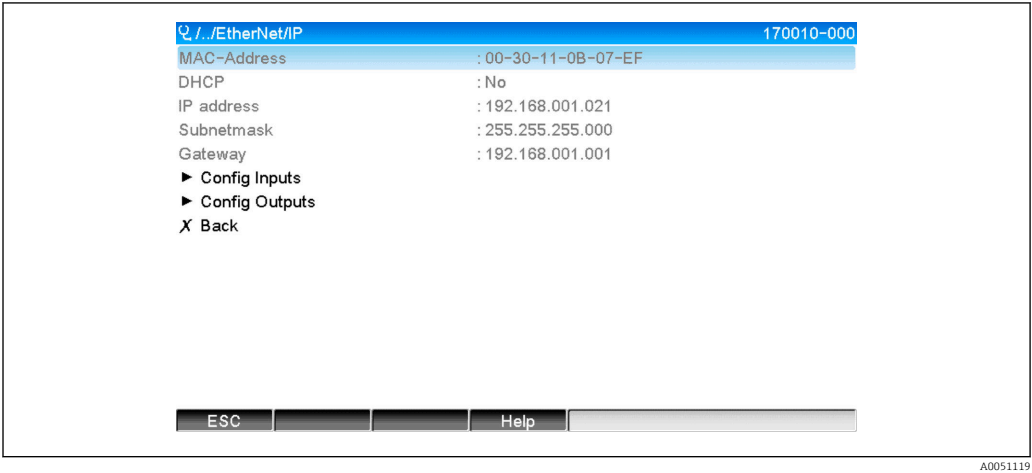

 *4 Nätverksinställningar: DHCP aktiverat (lokal drift)*

DHCP-parametern måste vara inställd på Nej om konfigureringen ska göras manuellt.

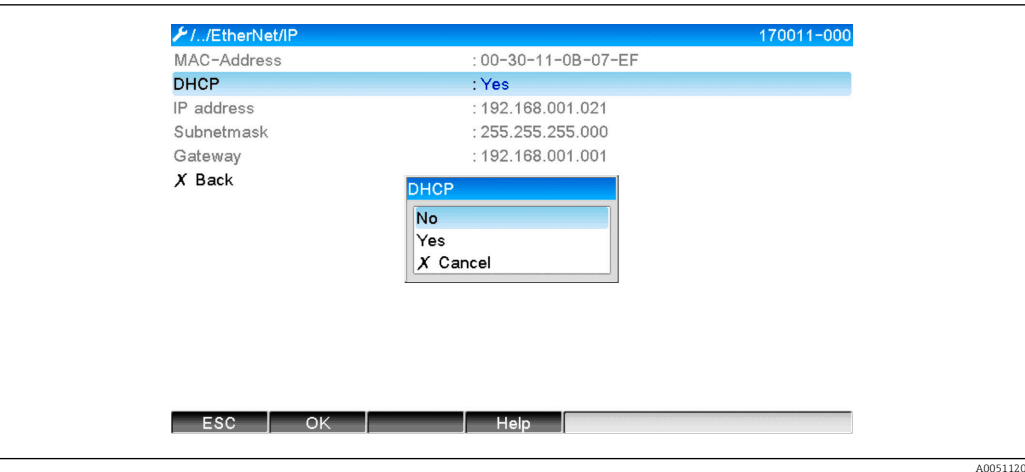

 *5 Nätverksinställningar: avaktivera DHCP (lokal drift)*

Det innebär att det går att skriva till parametrarna IP-adress, Subnetmask och Gateway och konfigurera dem. Ange endast värden som är giltiga för nätverket.

I det här läget kan inställningarna ändras så ofta det behövs eftersom ändringarna endast tillämpas av EtherNet/IP-gränssnittet när användaren lämnar menyn Inställningar eller Expert.

Om DHCP-parametern ändras från Nej tillbaka till Ja blir parametrarna IP-adress,  $\mathbf{H}$ Subnetmask och Gateway åter skrivskyddade och går inte längre att skriva till. Eventuella ändringar som gjorts bibehålls visserligen, men dessa kan komma att ändras om andra nätverksinställningar har tilldelats enheten (adaptern) av DHCPservern.

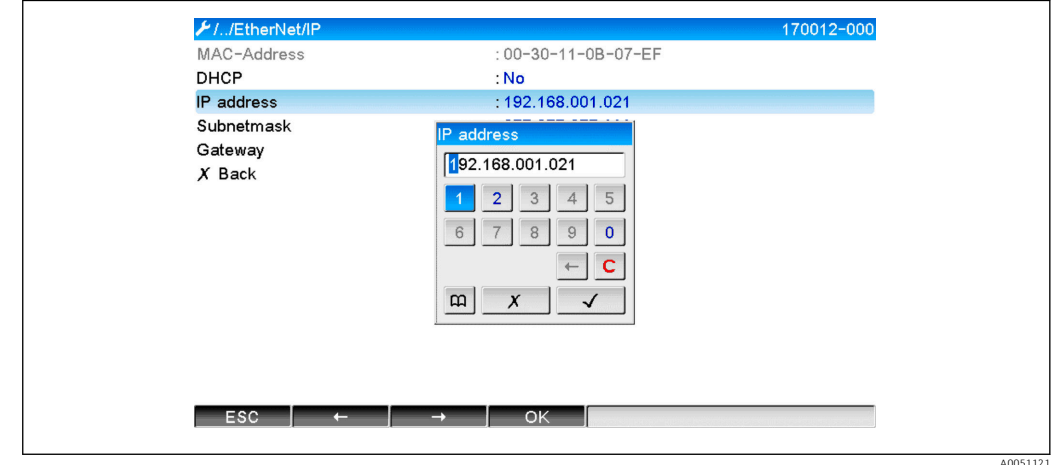

 *6 Nätverksinställningar: exempel på ändring av IP-adressen (lokal drift)*

Följande meddelanden skrivs till händelseloggen som bekräftelse på att modifierade inställningar har tillämpats korrekt:

*Bekräftelse att nätverksinställningar har ändrats*

| Meddelandetext                           | Innebörd                                                                                                    |
|------------------------------------------|----------------------------------------------------------------------------------------------------|
| EtherNet/IP: IP-konfiguration<br>ändrad  | Den nya konfigurationen har överförts korrekt till EtherNet/IP-<br>gränssnittet.                                                                                      |
| Anybus-modul: återstart av<br>gränssnitt | EtherNet/IP-gränssnittet startas om så att den nya konfigurationen<br>används. Eventuella öppna nätverksanslutningar (Klass 1 och/eller Klass<br>3) kopplas från här. |

## <span id="page-9-0"></span>2.1.2 Nätverksinställningar via webbserver

Det går inte att komma åt webbservern via EtherNet/IP-gränssnittet. Proceduren för åtkomst till webbservern beskrivs i de ordinarie användarinstruktionerna. Se dessa för mer information.

Parametrarna som beskrivs i avsnitt 2.1 Nätverksinställningar → ■ 8 finns i menyerna

#### a) Meny  $\rightarrow$  Inställningar  $\rightarrow$  Avancerad setup  $\rightarrow$  Kommunikation  $\rightarrow$  EtherNet/IP

b) Meny → Expert → Kommunikation → EtherNet/IP

och visas enligt följande (DHCP aktiverat).

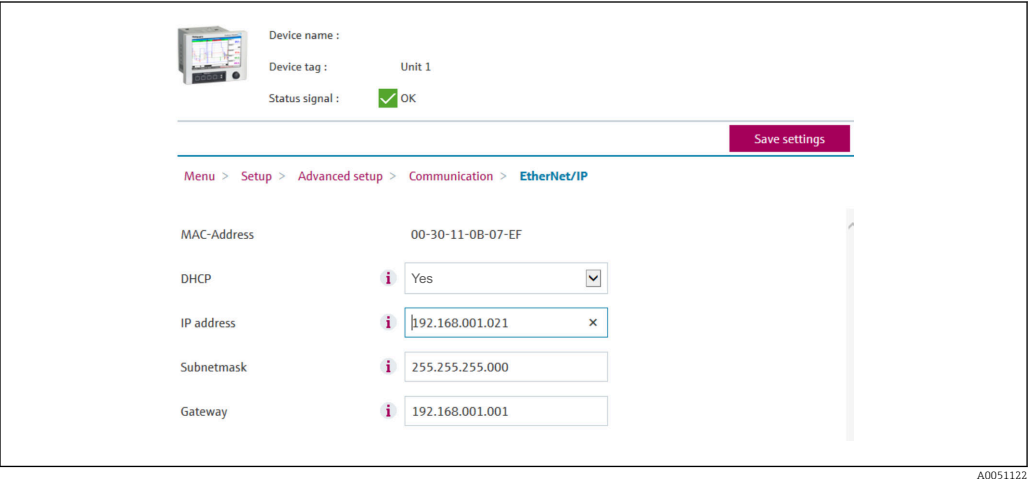

 *7 Nätverksinställningar: DHCP aktiverat (webbserver)*

<span id="page-10-0"></span>Proceduren för konfigurering av nätverksinställningarna är identisk med den för lokal drift, med följande undantag.

a) När en parameter ändras, visas OK till höger. Användaren måste klicka på "OK" för att bekräfta ändringen. Med andra ord kommuniceras parameterändringen till enheten (adaptern) först när man har tryckt på OK. Ändringarna ignoreras om användaren lämnar EtherNet/IP-menyn utan att bekräfta ändringen.

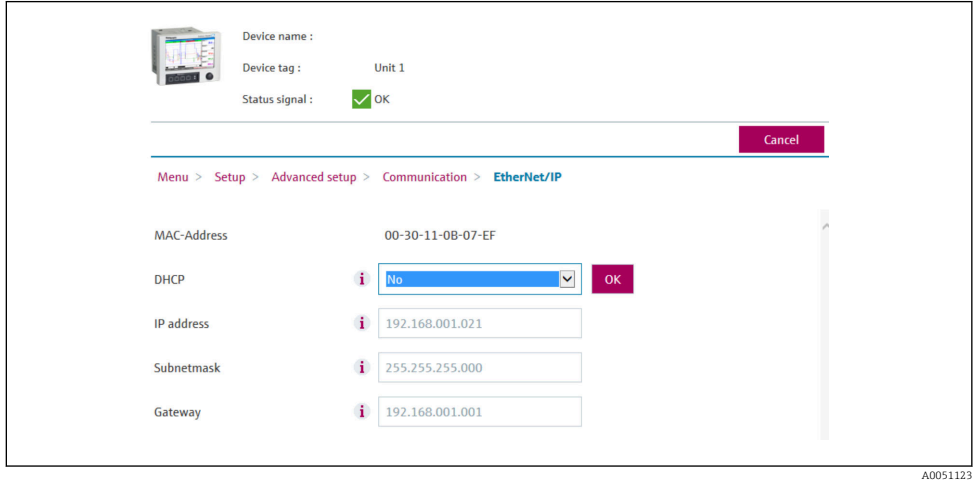

- *8 Nätverksinställningar: bekräfta ändringar (webbserver)*
- b) När användaren klickar på OK skickas ändringen till enheten (adaptern), men de överförda ändringarna tillämpas av EtherNet/IP-gränssnittet först när användaren lämnar menyn, t.ex. genom att klicka på Spara inställningar (visas så snart en parameter har ändrats i menyn Inställningar eller Expert) eller att stänga webbläsaren.

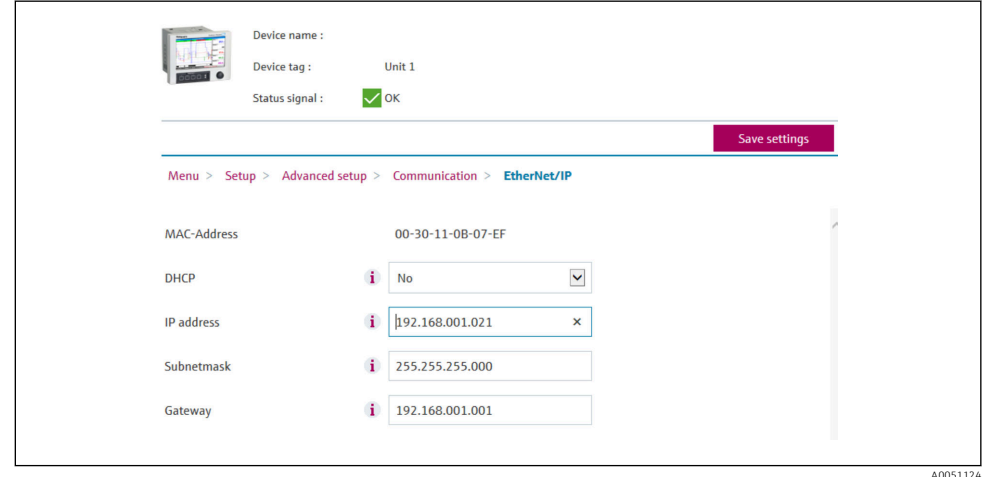

- *9 Nätverksinställningar: godkänna ändringar (webbserver)*
- c) Meddelandena som beskrivs i avsnitt 2.1.1 Nätverksinställningar via lokal drift  $\rightarrow \Box$  8, Tab. 6  $\rightarrow \Box$  8, skrivs även till händelseloggen i enheten (adaptern) när konfigurationen ändras. Dessa meddelanden kan emellertid inte avläsas via webbservern.

### 2.1.3 Nätverksinställningar via DTM

Det går inte att komma åt enheten (adaptern) med hjälp av DTM via EtherNet/IPgränssnittet. Proceduren för åtkomst till enheten (adaptern) med hjälp av DTM beskrivs i de ordinarie användarinstruktionerna. Se dessa för mer information. Dessutom kan åtkomst endast ske via onlinedrift.

Parametrarna som beskrivs i avsnitt 2.1 Nätverksinställningar →  $\triangleq 8$  finns i menyn

#### a) Expert  $\rightarrow$  Kommunikation  $\rightarrow$  EtherNet/IP

och visas enligt följande (DHCP aktiverat):

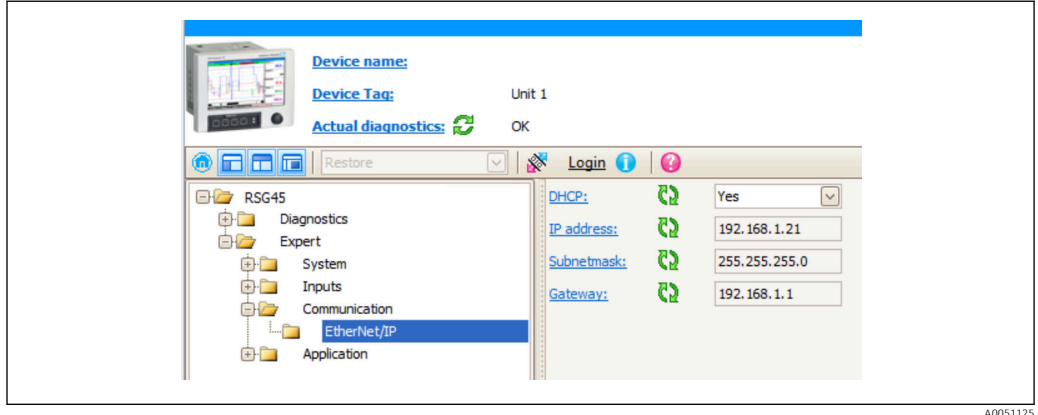

 *10 Nätverksinställningar: DHCP aktiverat (DTM)*

Proceduren för konfigurering av nätverksinställningarna är identisk med den för lokal drift, med följande undantag.

a) Man måste trycka på Enter-tangenten för att bekräfta parameterändringen. Först då kommuniceras ändringen till enheten (adaptern). Att ändringen behöver bekräftas framgår av en pennsymbol intill den modifierade parametern.

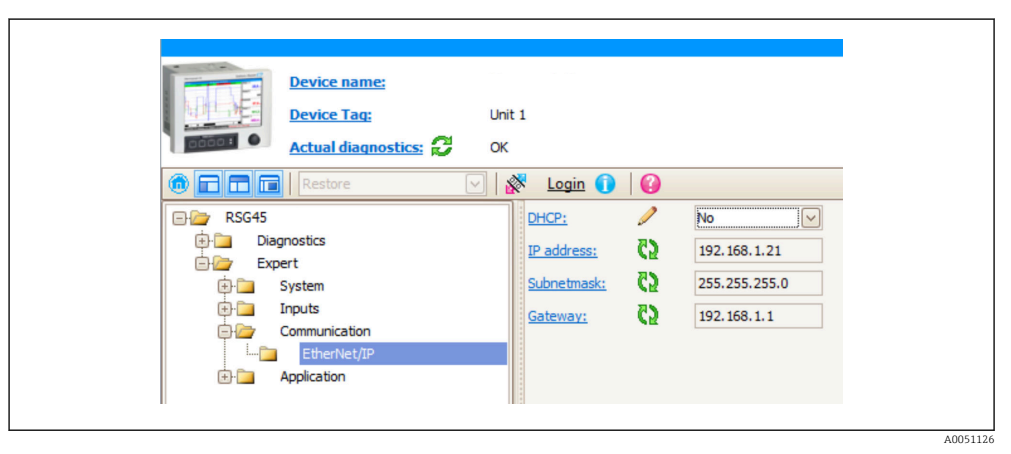

- *11 Nätverksinställningar: bekräfta ändringar (DTM)*
- b) Ytterligare en parameter, **Acceptera ändringar**, visas så snart minst en parameter i denna konfiguration avviker från konfigurationen som för närvarande används av EtherNet/IP-gränssnittet. Denna parameter försvinner igen så snart konfigurationerna är identiska. Konfigurationen som för närvarande används av EtherNet/IP-gränssnittet kan kontrolleras i menyn 3.3 EtherNet/IP-konfiguration som för närvarande används  $\rightarrow$   $\triangleq$  28.

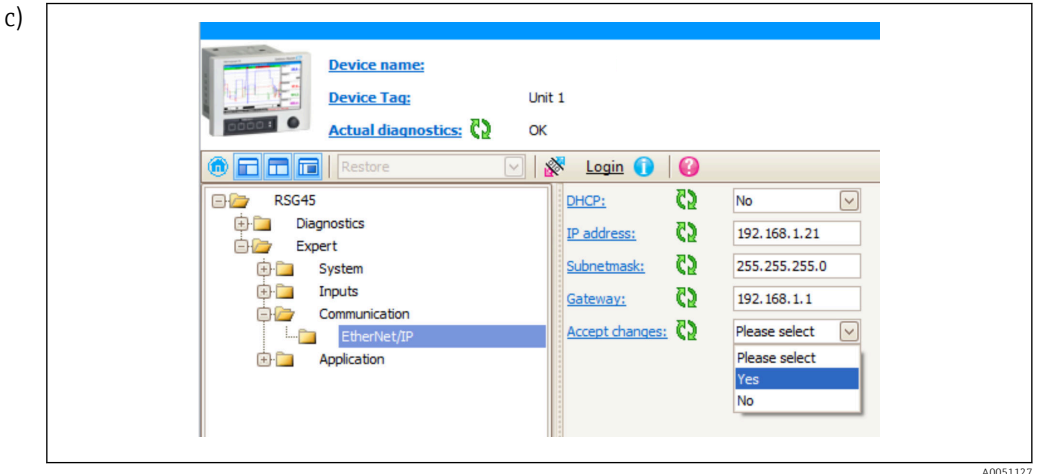

 *12 Nätverksinställningar: acceptera ändringar (DTM)*

Välj medför inga åtgärder i enheten (adaptern). Ja medför följande åtgärder:

- Den modifierade konfigurationen tillämpas av EtherNet/IP-gränssnittet.
- Parametern återställs automatiskt till Välj och försvinner så snart EtherNet/IPgränssnittet använder den modifierade konfigurationen.

Nej medför följande åtgärder:

- Den modifierade konfigurationen ignoreras och ersätts av konfigurationen som för närvarande används av EtherNet/IP-gränssnittet.
- Parametern återställs automatiskt till Välj och försvinner eftersom konfigurationerna är identiska igen.

Beroende på kommunikationsbelastningen kan det ta några minuter för inställningen att uppdateras i DTM.

- Den första ändringen som görs (t.ex. att DHCP ändras) leder till att en  $| \cdot |$ femminutersperiod startar under vilken ändringarna kan accepteras/ignoreras eller ytterligare ändringar göras. Varje gång en ändring görs (t.ex. att IP-adressen ändras) startar perioden om från början. Om perioden löper ut utan att ändringarna accepteras kommer de gjorda ändringarna att ignoreras.
- d Meddelandena som beskrivs i avsnitt 2.1.1 Nätverksinställningar via lokal drift  $\rightarrow \Box$  8, Tab. 6  $\rightarrow \Box$  8, skrivs även till händelseloggen i enheten (adaptern) när konfigurationen ändras. Dessa meddelanden kan emellertid inte avläsas via DTM.

# <span id="page-13-0"></span>2.2 Integrering i ett styrsystem

# 2.2.1 EDS-fil och AOP

Filen med elektroniskt datablad (EDS) och AOP-installationen kan hämtas från följande källor:

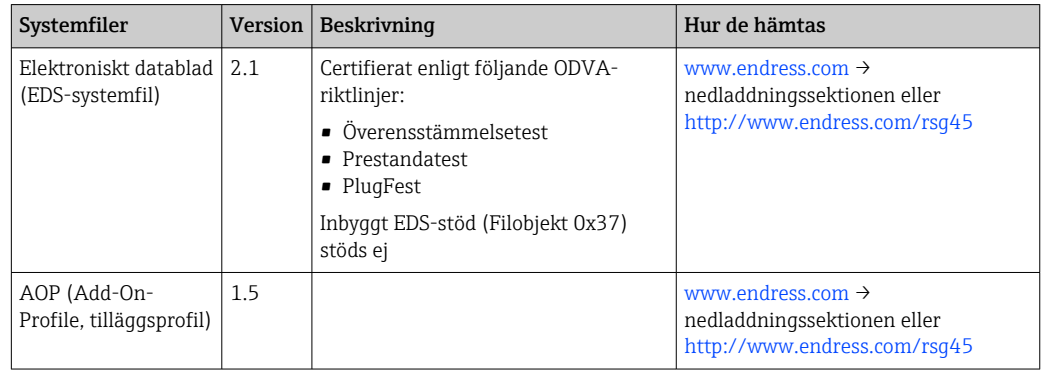

# 2.2.2 RSLogix5000

Om en kundanpassad AOP installeras samtidigt har den prioritet framför EDS-filen. Om du har installerat en kundanpassad AOP visas EDS-filen inte i enhetskatalogen eftersom AOP:n tar över EDS-filens funktion.

EDS-filen kan installeras i RSLogix5000 offline när som helst. Detta gör du genom att köra guiden EDS Hardware Installation Tool (installationsverktyg för EDS-programvara) i menyn → Tools från RSLogix5000.

Kundanpassade AOP:er installeras automatiskt med Logix Designer. Följaktligen kan en kundanpassad AOP även installeras med det nedladdningsbara installationspaketet.

#### Tillägg av en enhet till projektet

Öppna enhetskatalogen via menyn  $\rightarrow$  File  $\rightarrow$  New component  $\rightarrow$  New module.

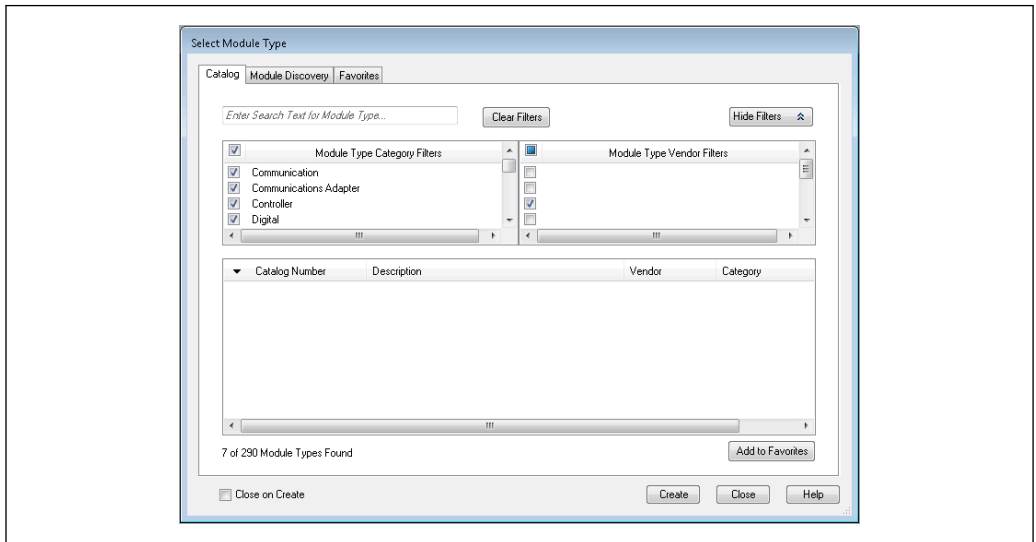

 *13 Val av enhet i enhetskatalogen*

Välj Memograph M RSG45 och klicka på Create för att lägga till den i projektet. På skärmen som följer ska du ange ett namn för enheten och enhetens IP-adress. Kontrollera

A0051138

inställningen Connection Type/s (standardinställning: IO w/Config) och ändra den vid behov.

Välj enheten och klicka på Create för att lägga till den i projektet. På skärmen som följer ska du ange ett namn för enheten och enhetens IP-adress. Kontrollera inställningen Connection Type/s (standardinställning: IO w/Config) och ändra den vid behov.

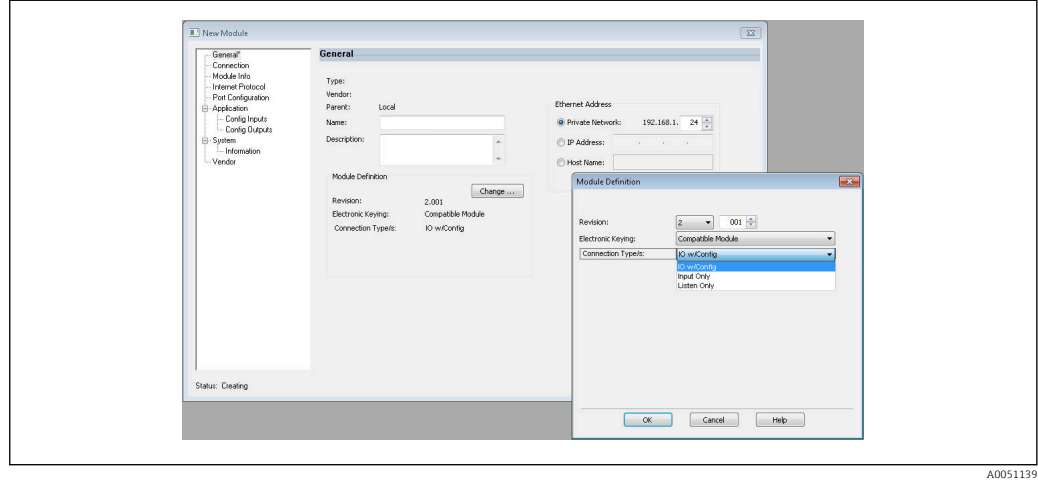

 *14 Val av anslutningstyp*

Efter nedladdning visas enheten i projektträdet och kan användas online.

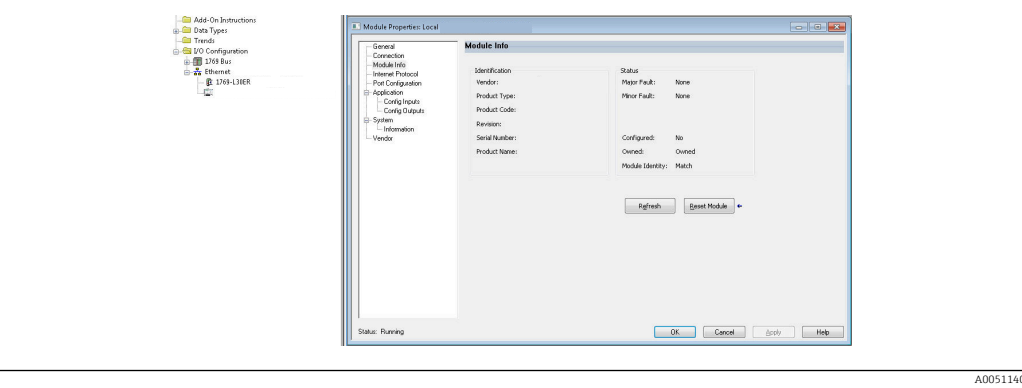

 *15 Enheten visas i projektträdet*

# <span id="page-15-0"></span>3 Användning

# 3.1 Cyklisk dataöverföring

EtherNet/IP kan användas för cyklisk överföring av värdena för universell ingång 1–40, digital ingång 1–20 och matematikkanal 1–12.

Den cykliska dataöverföringen konfigureras enbart via EtherNet/IP-skannern, som skickar konfigurationen till enheten (adaptern) när anslutningen för cyklisk dataöverföring upprättats. Enheten (adaptern) tar emot konfigurationen, kontrollerar dess giltighet och anpassas till den nya konfigurationen om denna är giltig. Inga inställningar avseende cyklisk dataöverföring görs i själva enheten (adaptern). En mer detaljerad beskrivning av processen finns i avsnitt 3.1.4 Konfigurering av cyklisk dataöverföring  $\rightarrow \Box$  18.

Varje värde för en ingång/kanal överförs alltid med en status-byte som beskriver dess användning. Innebörden av denna status-byte beskrivs i avsnitt 3.1.3 Kodning av statusbyte  $\rightarrow \blacksquare$  17.

## 3.1.1 Ingångsdata: dataöverföring från enhet (adapter) -> EtherNet/IP-skanner (T->O)

Ingångsdata består av värden som skickas från en enhet (adapter) till EtherNet/IPskannern under cyklisk dataöverföring.

Följande värden kan överföras:

| Värde          | <b>Datastruktur</b>         | Läses från                                                |
|----------------|-----------------------------|-----------------------------------------------------------|
| Momentanvärde  | Värde: REAL<br>Status: SINT | Universella ingångar, matematikkanaler                    |
| Digital status | Värde: REAL<br>Status: SINT | Digitala ingångar, matematikkanaler                       |
| Totalräknare   | Värde: REAL<br>Status: SINT | Universella ingångar, digitala ingångar, matematikkanaler |

*Överförbara ingångsdata*

En matematikkanal kan returnera antingen ett momentanvärde eller en status, beroende på inställningen för beräkningens resultat.

Tolkningen av det lästa värdet beror på ingångens/kanalens konfiguration. Momentanvärdet för exempelvis en universalingång kan vara resultatet av en termoelementsmätning eller en strömmätning.

För en detaljerad beskrivning av hur du konfigurerar ingångar/kanaler, se de ordinarie användarinstruktionerna.

## 3.1.2 Utgångsdata: dataöverföring från EtherNet/IP-skanner -> enhet (adapter) (O->T)

Utgångsdata består av värden som skickas från en EtherNet/IP-skanner till enheten (adaptern) under cyklisk dataöverföring.

<span id="page-16-0"></span>Följande värden kan överföras:

*Överförbara utgångsdata*

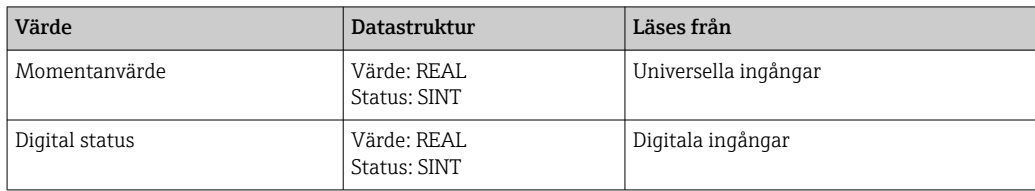

Det överförda REAL-värdet tolkas av de digitala kanalerna enligt följande:  $\boxed{2}$ 

- 0x00000000 (= 0,0) motsvarar FALSKT/inaktiv
- Alla andra värden motsvarar SANT/aktiv

Ingången (universal/digital) måste ha motsvarande konfiguration för att använda ett värde som överförts av EtherNet/IP-skannern. För detta ändamål måste EtherNet/IP vara valt som signal i ingången. Om så inte är fallet kommer det mottagna värdet inkl. statusbyte endast att buffras, utan att bearbetas vidare eller sparas i enheten (adaptern).

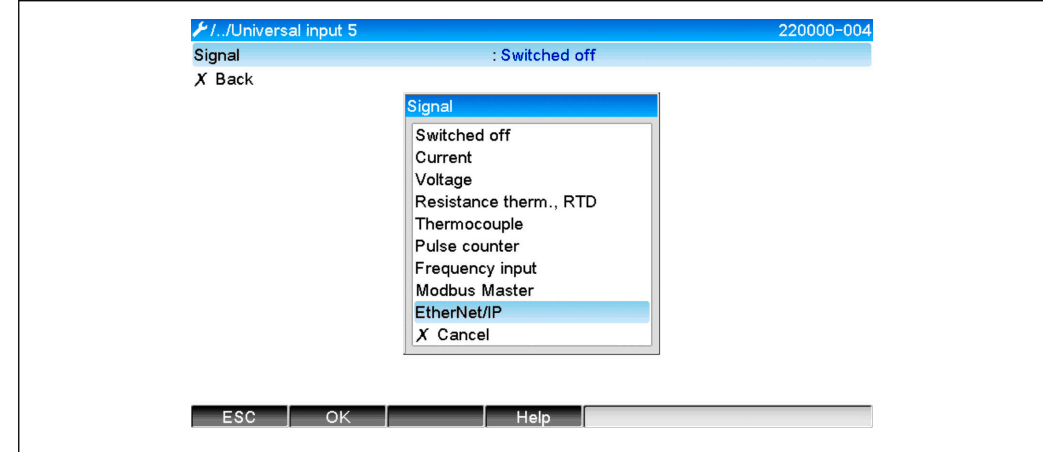

 *16 EtherNet/IP som insignal*

## 3.1.3 Kodning av status-byte

#### Status-byte för ingångsdata

Status-byte för en ingång/kanal som skickas till EtherNet/IP-skannern kan innehålla följande värden:

*Kodning av status-byte för ingångsdata*

|      | Värde   Innebörd                    | Möjlig orsak                                                                                                    |
|------|-------------------------------------|----------------------------------------------------------------------------------------------------|
| 0x0C | Överfört värde kan inte<br>användas | • Öppen kabelkrets<br>• Kortslutning<br>• Sensor-/ingångsfel<br>■ Ogiltigt beräknat värde<br>• Sensorns mätområde underskrids<br>• Sensorns mätområde överskrids |
| 0x40 | Osäkert värde                       | Ingång/kanal returnerar motsvarande värde i stället för det beräknade<br>värdet                                                                                  |
| 0x80 | Värde OK                            |                                                                                                    |

A0051141

#### <span id="page-17-0"></span>Status-byte för utgångsdata

Status-byte för en ingång som tas emot av en EtherNet/IP-skanner tolkas av enheten enligt följande:

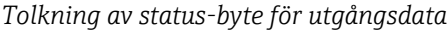

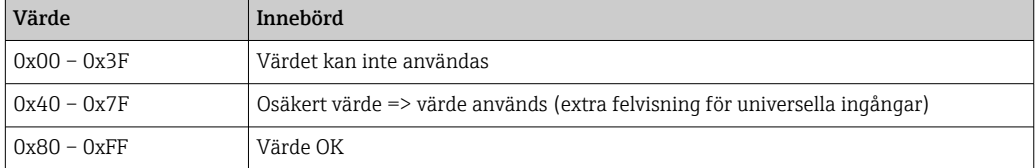

### 3.1.4 Konfigurering av cyklisk dataöverföring

Ovannämnda ingångs- och utgångsdata överförs cykliskt med hjälp av ett Assembly-objekt för ingång eller utgång.

Varje Assembly-objekt har 48 "platshållare" som kan tilldelas ingångs-/utgångsdata:

- Assembly för ingångsdata: Ingång xx Värde = värde läst från ingången/kanalen Ingång xx Status = status-byte för det lästa värdet
- Assembly för utgångsdata: Utgång yy Värde = värde som ska skrivas till ingången/kanalen
	- Utgång yy Status = status-byte för värdet som ska skrivas

Ingångs-/utgångsdata tilldelas "platshållarna" via konfigurationsassemblyn. Denna tilldelning definieras enligt följande:

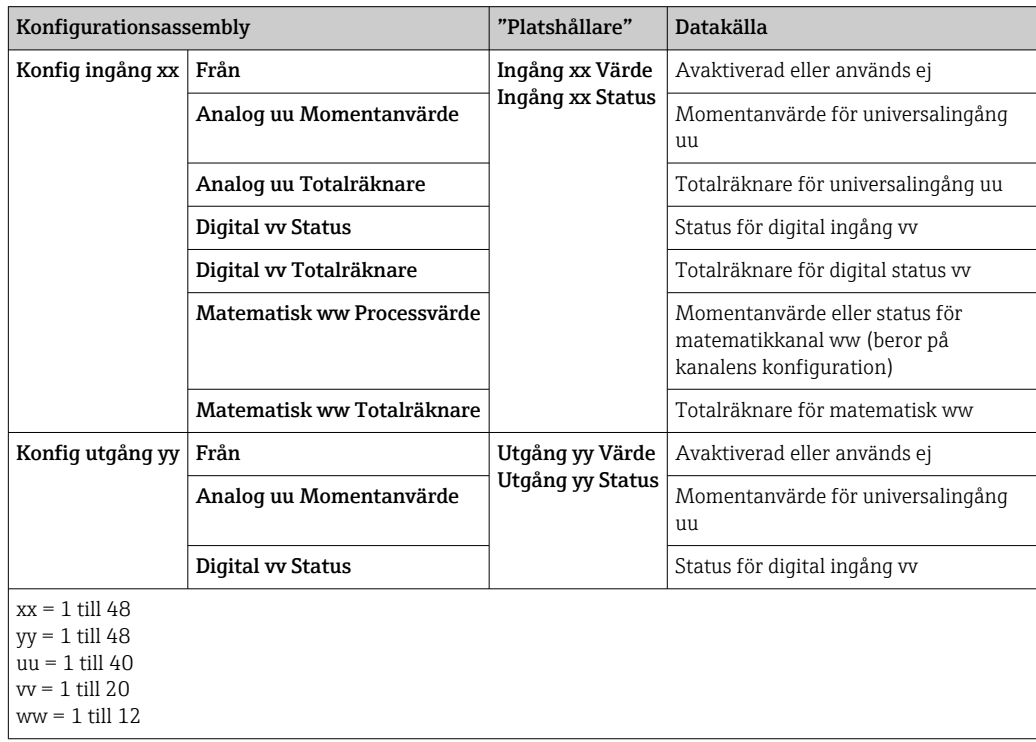

En detaljerad översikt över tillgängliga konfigurationsalternativ och ovannämnda Assembly-objekts struktur finns i avsnitten Instansattribut (instans = 100, ingångsassembly, konfigurerbar)  $\rightarrow \Box$  44, Instansattribut (instans = 150, utgångsassembly, konfigurerbar)  $\rightarrow$   $\blacksquare$  45 och Instansattribut (instans = 5, konfigurationsassembly)  $\rightarrow$   $\blacksquare$  43.

<span id="page-18-0"></span>Alla Konfig ingång xx och Konfig utgång yy är inställda på Från som standard. Det innebär att länken till värdet för en ingång/kanal avbryts. Inställningen har följande effekt i enheten (adaptern):

- Ingångsassembly: Ingång xx Värde ställs in på värdet 0,0 Ingång xx Status ställs in på värdet 0x0E
- Utgångsassembly: Medan Utgång yy Värde och Utgång yy Status tas emot, varken sparas de eller vidarebefordras till en ingång/kanal

Konfigureringsproceduren är identisk för alla ingångs-/utgångsdata och förklaras i följande avsnitt med ett programmerbart styrsystem (PLC) från Rockwell Automation (t.ex. ControlLogix) eller konfigureringsverktyget Studio 5000 Logix Designer som exempel. En förutsättning är att enheten (adaptern) redan har konfigurerats och att en giltig IP-adress tilldelats.

Beskrivningen baseras på EDS AOP. Kundanpassad AOP kommer att visas baserat på  $\lceil \cdot \rceil$ bilder. Inställningarna är desamma för båda AOP:erna.

#### Val av anslutningstyp med hjälp av "Studio 5000 Logix Designer"

Anslutningstyp väljs under fliken General (Allmänt) genom att du klickar på knappen Change på denna flik. Då visas ett nytt fönster där inställningen kan göras:

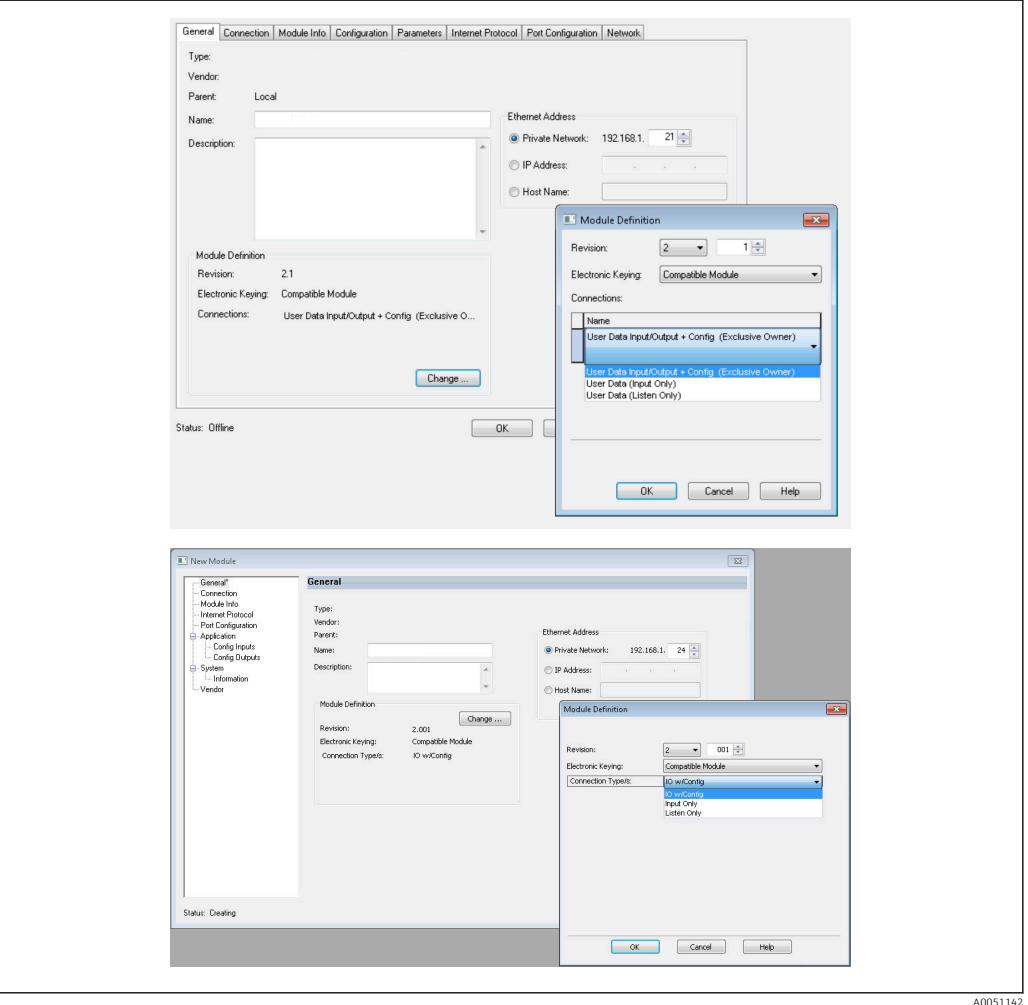

 *17 Val av anslutningstyp (EDS AOP / Kundanpassad AOP)*

Tre anslutningstyper stöds, enligt bilden ovan.

#### <span id="page-19-0"></span>• Exklusiv ägare:

Ingångs- och utgångsdata överförs cykliskt och konfigurationen överförs när anslutningen har upprättats

• Endast ingång/Endast lyssning:

Endast ingångsdata överförs cykliskt. Konfigurationen överförs inte. I stället används den konfiguration som för närvarande finns sparad i enheten (adaptern).

Om en konfiguration ska skickas till enheten (adaptern) måste anslutningstypen Exklusiv ägare väljas.

#### Konfiguration av IO-data som ska överföras med hjälp av "Studio 5000 Logix Designer"

IO-data som ska överföras konfigureras via konfigurationsassemblyn, som kan ställas in via fliken Configuration.

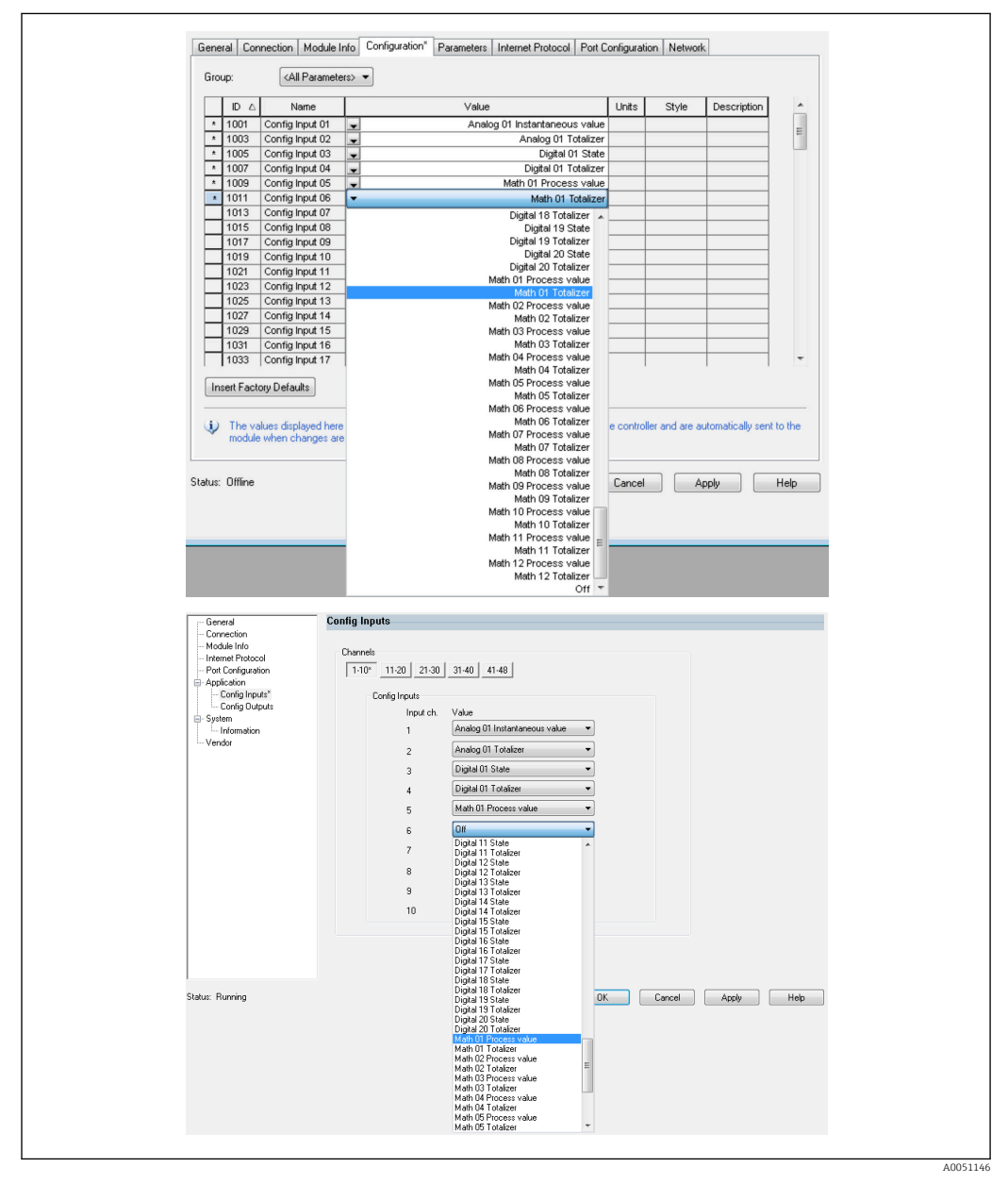

 *18 Konfigurering av ingångs-/utgångsdata med hjälp av konfigurationsassembly (EDS AOP/Kundanpassad AOP)*

Genom att välja Config Input xx eller Config Output yy väljer du den "platshållare" som ska innehålla ingångs- eller utgångsdata. Datakällan väljs via urvalslistan under Config Input xx eller Config Output yy.

Exempel:  $\rightarrow \blacksquare$  18,  $\blacksquare$  20

Konfigurationsassembly:

- Konfig. ingång  $01$  = Analog 01 Momentanvärde
- Konfig. ingång 02 = Analog 01 Totalräknare
- Konfig. ingång 03 = Digital 01 Status
- Konfig. ingång 04 = Digital 01 Totalräknare
- Konfig. ingång 05 = Matematisk 01 Processvärde
- Konfig. ingång 06 = Matematisk 01 Totalräknare
- $\bullet$  Återstående Konfig. ingång xx och alla Konfig. utgång yy = Från

Ingångsassembly tilldelad enligt följande:

- Ingång 01 Värde= Momentanvärde för universalingång 01
- Ingång 01 Status= Status-byte för momentanvärdet för universalingång 01
- Ingång 02 Värde = Totalräknare för universalingång 01
- Ingång 02 Status = Status-byte för totalräknaren för universalingång 01
- Ingång 03 Värde = Status för digital ingång 01
- Ingång 03 Status = Status-byte för status för digital ingång 01
- Ingång 04 Värde = Totalräknare för digital ingång 01
- Ingång 04 Status = Status-byte för totalräknaren för digital ingång 01
- Ingång 05 Värde = Momentanvärde/funktion för matematikkanal 01
- Ingång 05 Status = Status-byte för momentanvärdet/status för matematikkanal 01
- Ingång 06 Värde = Totalräknare för matematikkanal 01
- Ingång 06 Status = Status-byte för totalräknaren för matematikkanal 01
- Återstående Ingång xx Värde =  $0.0$
- $\bullet$  Återstående Ingång xx Status = 0x0C (= värde kan inte användas, se 3.1.3.1 Status-byte för ingångsdata  $\rightarrow \blacksquare$  17)

Utgångsassembly:

- Alla Utgång yy Värde = Ej utvärderat
- Alla Utgång yy Status = Ej utvärderad

När ingångs-/utgångsdata har konfigurerats måste konfigurationen laddas upp till skannern. Skannern försöker nu upprätta den tidigare konfigurerade anslutningen som Exklusiv ägare med konfigurationsassemblyns konfiguration.

#### Verifiering av cyklisk dataöverföring

Händelseloggen i enheten (adaptern) används för att verifiera huruvida en konfigurering har mottagits och huruvida cyklisk dataöverföring har upprättats med EtherNet/IPskannern. Följande meddelanden anges här:

#### *Meddelanden om cyklisk dataöverföring*

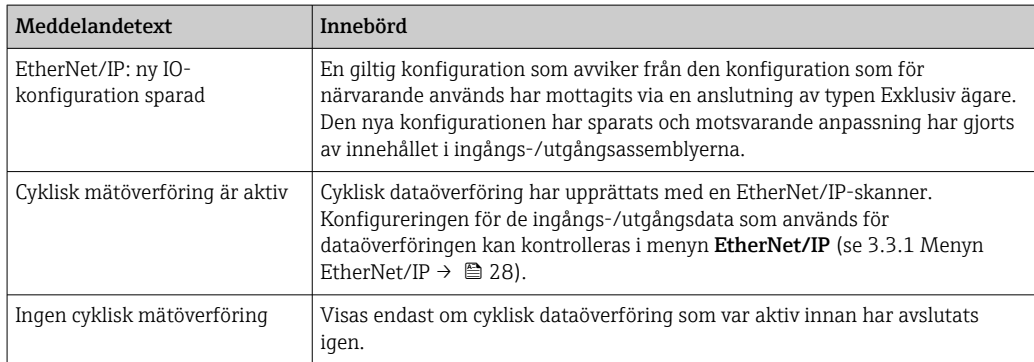

Dessutom kan konfigurationen för de IO-data som för närvarande används i enheten (adaptern) avläsas och kontrolleras, se 3.3 EtherNet/IP-konfiguration som för närvarande används  $\rightarrow \Box$  28.

#### Visualisering av IO-data med hjälp av "Studio 5000 Logix Designer"

Överförda ingångs-/utgångsdata kan visualiseras via Monitor Tags (Övervaka taggar, se → 19, 22). För detta ändamål måste det finnas en online-anslutning till EtherNet/IP-skannern, och en anslutning för cykliska data måste upprättas.

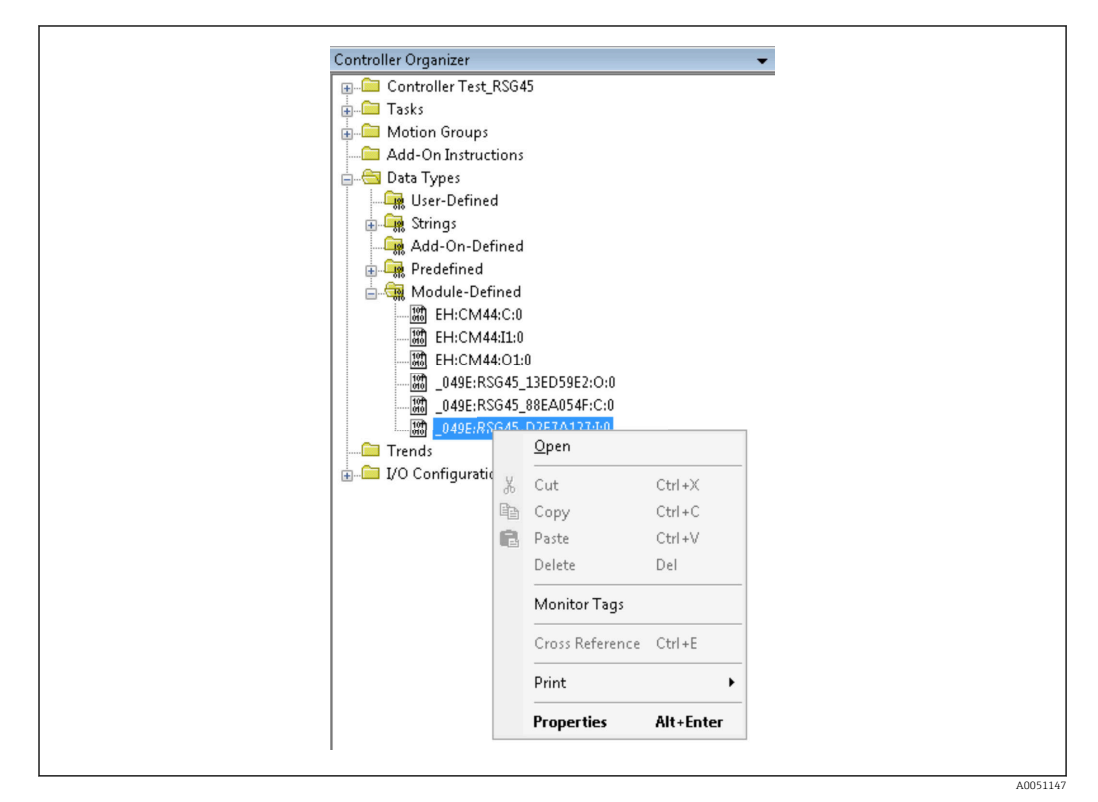

 *19 Val av övervakningstaggar*

Följande två bilder visar de ingångsdata som valts i →  $\Box$  18,  $\Box$  20 och som överförs till EtherNet/IP-skannern via ingångsassemblyn.

| Name                           | =B ∆ Value |                 | Force Mask | $\leftarrow$ Style | Data Type      |
|--------------------------------|------------|-----------------|------------|--------------------|----------------|
| $-$ RSG451                     |            | $\{ \}$         | ${}$       |                    | _049E:Memograp |
| RSG45:LConnectionFaulted       |            | $^{\circ}$      |            | Decimal            | <b>BOOL</b>    |
| + RSG45 LHeader                |            | $\theta$        |            | Decimal            | DINT           |
| + RSG45:I.DiagnoseCode         |            | $\Omega$        |            | Decimal            | INT            |
| + RSG45:LStatusSignal          |            | $\Omega$        |            | Decimal            | <b>SINT</b>    |
| + RSG451.Channel               |            | n               |            | Decimal            | SINT           |
| + RSG451.Input_01_State        |            | $-128$          |            | Decimal            | SINT           |
| + RSG45:Linput 02 State        |            | $-128$          |            | Decimal            | SINT           |
| + RSG45:Linput 03 State        |            | $-128$          |            | Decimal            | SINT           |
| + RSG45:I.Input_04_State       |            | $-128$          |            | Decimal            | SINT           |
| + RSG45:I.Input_05_State       |            | $-128$          |            | Decimal            | SINT           |
| + RSG451.Input_06_State        |            | $-128$          |            | Decimal            | SINT           |
| + RSG45:I.Input_07_State       |            | 12              |            | Decimal            | SINT           |
| + RSG45:Linput 08 State        |            | 12              |            | Decimal            | SINT           |
| + RSG45:Linput 09 State        |            | 12              |            | Decimal            | SINT           |
| + RSG45:I.Input_10_State       |            | 12              |            | Decimal            | SINT           |
| + RSG451.Input_11_State        |            | $12\,$          |            | Decimal            | SINT           |
| + RSG45:I.Input_12_State       |            | $12\,$          |            | Decimal            | SINT           |
| + RSG45:Linput 13 State        |            | 12              |            | Decimal            | SINT           |
| <b>E</b> RSG45:Linput 14 State |            | 12              |            | Decimal            | SINT           |
| + RSG451.Input 15 State        |            | 12              |            | Decimal            | SINT           |
| + RSG451.Input_16_State        |            | $12\,$          |            | Decimal            | SINT           |
| + RSG45:Linput_17_State        |            | 12              |            | Decimal            | SINT           |
| + RSG45:I.Input_18_State       |            | 12              |            | Decimal            | SINT           |
| + RSG45:Linput 19 State        |            | 12              |            | Decimal            | SINT           |
| + RSG451.Input 20 State        |            | 12              |            | Decimal            | SINT           |
| + RSG451.Input_21_State        |            | 12              |            | Decimal            | SINT           |
| U. DOCAR-Liveral 22 China      |            | 12 <sup>1</sup> |            | Decimal            | CINT           |

 *20 Visualisering av Ingång xx Status för ingångsdata*

A0051148

A0051149

<span id="page-22-0"></span>

| Name                        | $\equiv$ $\mathbf{g}$ $\triangle$ Value | Force Mask | $\leftarrow$ Style | Data Type   | D. |
|-----------------------------|-----------------------------------------|------------|--------------------|-------------|----|
| + RSG45:Linput 37 State     | 12                                      |            | Decimal            | SINT        |    |
| + RSG45:Linput_38_State     | 12                                      |            | Decimal            | SINT        |    |
| + RSG45:Linput_39_State     | 12                                      |            | Decimal            | SINT        |    |
| + RSG45:Linput_40_State     | 12                                      |            | Decimal            | SINT        |    |
| + RSG45:Linput 41 State     | 12                                      |            | Decimal            | SINT        |    |
| + RSG45:Linput_42_State     | 12                                      |            | Decimal            | SINT        |    |
| + RSG45:Linput 43 State     | 12                                      |            | Decimal            | SINT        |    |
| + RSG45:Linput 44 State     | 12                                      |            | Decimal            | SINT        |    |
| + RSG45:Linput_45_State     | 12                                      |            | Decimal            | SINT        |    |
| + RSG45:Linput_46_State     | 12                                      |            | Decimal            | SINT        |    |
| + RSG45:Linput 47 State     | 12                                      |            | Decimal            | SINT        |    |
| + RSG45:Linput 48 State     | 12                                      |            | Decimal            | SINT        |    |
| RSG45:Linput_01_Value       | 85,008606                               |            | Float              | REAL        |    |
| RSG45:Linput 02 Value       | 73544408.0                              |            | Float              | REAL        |    |
| RSG45:Linput 03 Value       | 0.0                                     |            | Float              | REAL        |    |
| RSG45:Linput_04_Value       | 1759139.0                               |            | Float              | REAL        |    |
| RSG45:Linput 05 Value       | 1.0                                     |            | Float              | REAL        |    |
| RSG45:Linput 06 Value       | 20476584.0                              |            | Float              | <b>REAL</b> |    |
| RSG45:Linput_07_Value       | 0.0                                     |            | Float              | REAL        |    |
| RSG45:Linput_08_Value       | 0.0                                     |            | Float              | REAL        |    |
| RSG45:Linput 09 Value       | 0.0                                     |            | Float              | REAL        |    |
| RSG45:Linput 10 Value       | 0.0                                     |            | Float              | <b>REAL</b> |    |
| RSG45:Linput_11_Value       | 0.0                                     |            | Float              | REAL        |    |
| RSG45:Linput_12_Value       | 0.0                                     |            | Float              | REAL        |    |
| RSG45:Linput_13_Value       | 0.0                                     |            | Float              | REAL        |    |
| RSG45:Linput_14_Value       | 0.0                                     |            | Float              | REAL        |    |
| <b>DCC4ELlegal 15 Volum</b> | 0 <sub>0</sub>                          |            | Elest              | <b>DEAL</b> |    |

 *21 Visualisering av Ingång xx Värde för ingångsdata*

Beroende på verktyget som används kan visualiseringen av överförd status-byte (→  $\Box$  17,  $\Box$  19 Input xx State) och värdet (→  $\Box$  18,  $\Box$  20 Input xx Value) skilja sig åt. De data som visas kan därför behöva konverteras till ett lämpligt format för att kunna jämföras/bearbetas. Till exempel visas status-byte  $i \rightarrow \Box 17$ ,  $\Box 19$  som decimaltal med ett tecken, och inte som hexadecimaltal så som anges i avsnittet Status-byte för ingångsdata →  $\triangleq$  17. Det är därför som -128 (=0x80) eller 12 (=0x0C) visas här. På motsvarande sätt vore det möjligt för värden att visas som hexadecimaltal, => 0x3F800000 motsvarar 1,0 (enligt IEEE-754), snarare än redan konverterade flyttal enligt IEEE-754 (som i →  $\boxtimes$  18,  $\boxtimes$  20).

# 3.2 Acyklisk dataöverföring

## 3.2.1 Överföring av texter

Objektet Applikation används för detta ändamål (se 4.3.10 Objekt 0x325, Applikation  $\rightarrow \Box$  56).

Texter kan sparas i enhetens (adapterns) händelselista. Den maximala längden är 40 tecken. Om texten är längre än 40 tecken svarar enheten (adaptern) med den allmänna statuskoden 0x15 (för mycket data) och texten som skrivits till enheten (adaptern) accepteras inte.

Exempel: Inskrivning av meddelandet Pump 1 är aktiv i händelselistan

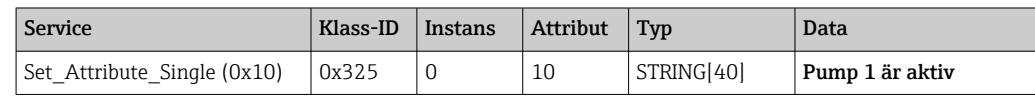

Du får alltid texten Skriv in nytt meddelande med Get Attribute Single.

#### 3.2.2 Batchdata

Batcher kan startas och stoppas. Batchnamn, batchbeteckning, batchnummer och förvalsräknare kan också skrivas för att stoppa batchen. Texterna (ASCII) kan ha en maximal längd på 30 tecken (8 tecken för förvalsräknare). Om den inskrivna texten är längre än maximalt tillåten längd svarar enheten med den allmänna statuskoden 0x15 (för mycket data) och den data som skrivits till enheten (adaptern) accepteras inte.

Objektet Batch används för detta ändamål (se 4.3.9 Objekt 0x324, Batch  $\rightarrow \Box$  55).

#### <span id="page-23-0"></span>Läsning av batchbeskrivningen

Beskrivningen av batchen avläses här (direktåtkomst 490014). Endast visning.

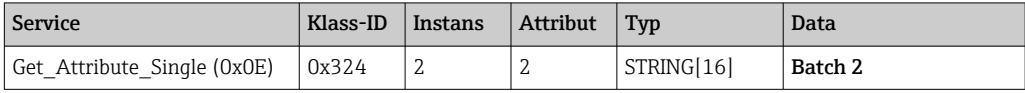

#### Start av en batch

Exempel: Starta batch 2

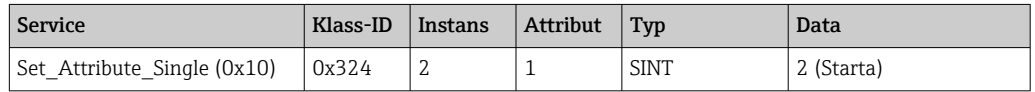

Posten Batch 2 startad sparas i händelselistan. Detta meddelande visas även på skärmen i några sekunder.

Batchen kan bara startas om posterna som anges i enheten (adaptern) som nödvändiga inmatningar har skrivits på förhand (se nödvändiga inmatningar  $\rightarrow \Box$  24).

#### Avslutning av en batch

Exempel: Avsluta batch 2

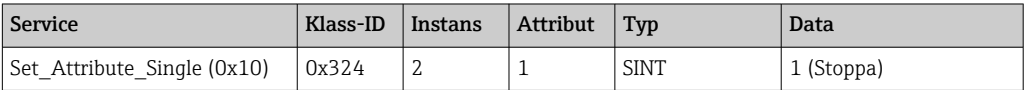

Inmatningen Batch 2 avslutad sparas i händelselistan. Detta meddelande visas även på skärmen i några sekunder.

#### Nödvändiga ingångar

Här går det att bestämma vilka ingångar som anges som nödvändiga ingångar i inställningarna för enheten (adaptern) (direktåtkomst 490005, 490006, 490007 och 490008).

Exempel: Batchbeteckning och batchnummer är nödvändiga ingångar

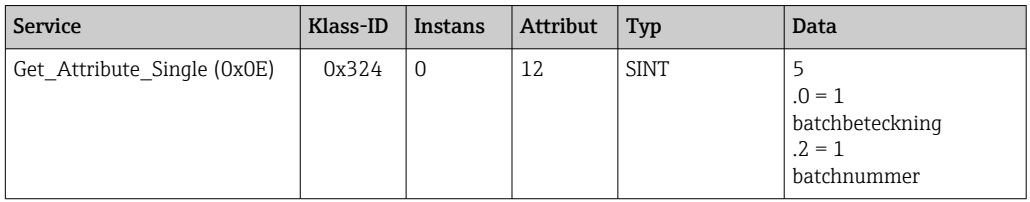

#### Inställning av batchbeteckningen

Kan endast ställas in om batchen ännu inte har startats. Den behöver inte ställas in om inte inställningarna för enheten (adaptern) kräver det (direktåtkomst 490005), se även Nödvändiga ingångar  $\rightarrow \Box$  24.

Exempel: Batchbeteckning Beteckning för batch 2

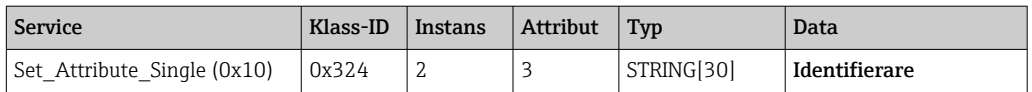

#### Inställning av batchnamnet

Kan endast ställas in om batchen ännu inte har startats. Det behöver inte ställas in om inte inställningarna för enheten (adaptern) kräver det (direktåtkomst 490006), se även Nödvändiga ingångar  $\rightarrow \Box$  24.

#### Exempel: Batchnamn Namn för batch 2

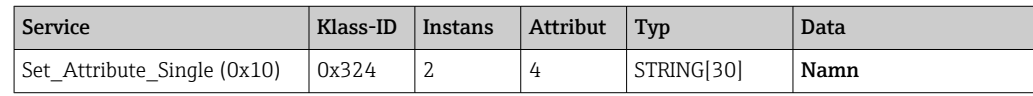

#### Inställning av batchnumret

Kan endast ställas in om batchen ännu inte har startats. Det behöver inte ställas in om inte inställningarna för enheten (adaptern) kräver det (direktåtkomst 490007), se även Nödvändiga ingångar  $\rightarrow \Box$  24.

#### Exempel: Batchnummer Num för batch 2

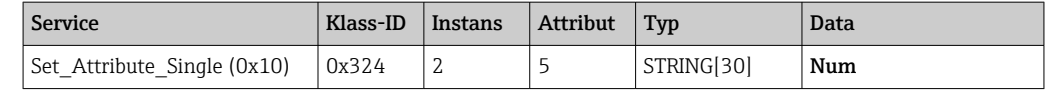

#### Inställning av förvalsräknaren

Kan endast ställas in om batchen ännu inte har startats. Den behöver inte ställas in om inte inställningarna för enheten (adaptern) kräver det (direktåtkomst 490008), se även Nödvändiga ingångar  $\rightarrow \Box$  24.

- Maximalt 8 tecken ('.', '0' till '9')
- Maxvärde 99999999
- Endast positiva tal

Exempel: Förvalsräknare till 12,345 för batch 2

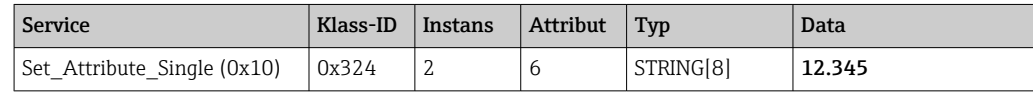

#### Avläsning av batchstatus

Detta kan användas för att avläsa status för varje batch.

Exempel: Batch 2 startad

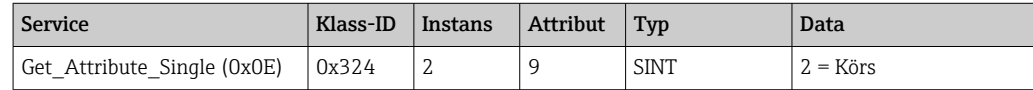

#### Avläsning av kommunikationsstatus

Detta kan användas för att avläsa senaste kommunikationsstatus efter en skrivåtkomst. Exempel: Starta batch 2 även om den redan körs, avläs kommunikationsstatus

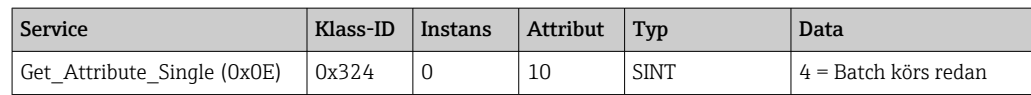

#### <span id="page-25-0"></span>Exempel på process

Starta batch:

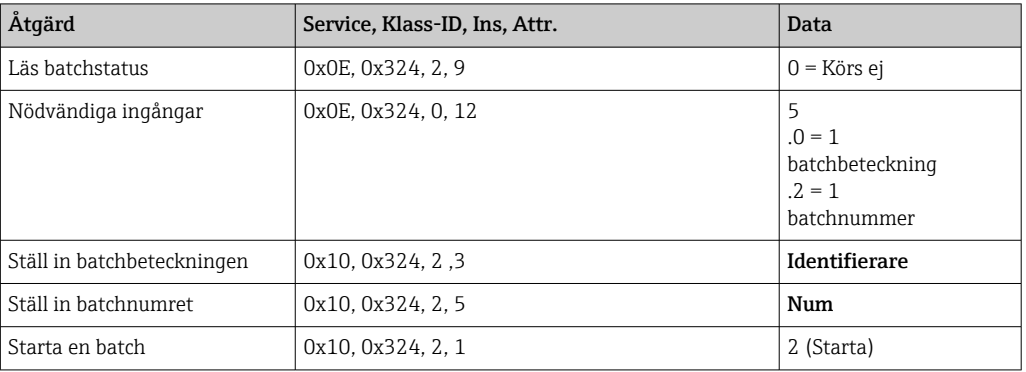

## 3.2.3 Reläer

Reläer kan ställas in om de ställts in på Extern i inställningarna för enheten (adaptern) (se Kontroll med avseende på extern inställning  $\rightarrow \Box$  26).

Objektet Applikation används för detta ändamål (se 4.3.10 Objekt 0x325, Applikation  $\rightarrow$   $\blacksquare$  56).

#### Inställning av reläer

Exempel: Inställning av relä 6 på aktiv status

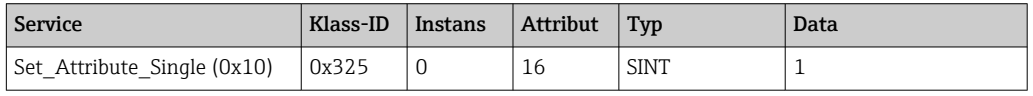

Vid inställning av reläer som inte ställts in på extern svarar enheten (adaptern) med den allmänna statuskoden 0x0E (attribut kan inte ställas in).

#### Avläsning av relästatus

Avläs alla relästatusar:

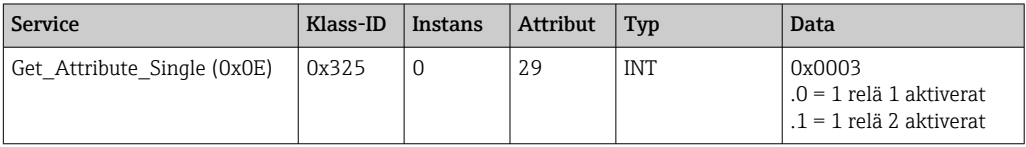

Avläs ett relä direkt:

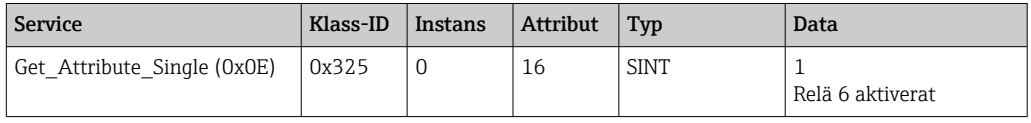

#### Kontroll med avseende på extern inställning

Avläs vilka reläer som är inställda på extern:

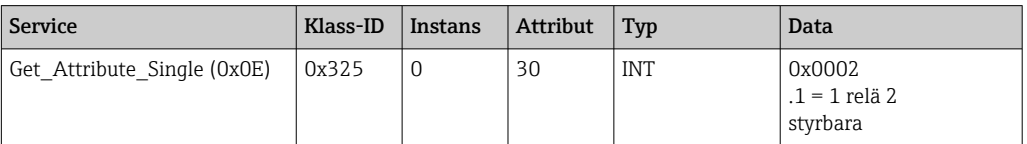

## <span id="page-26-0"></span>3.2.4 Ändring av gränsvärdena

Gränsvärden kan ändras om de inte är påslagna i inställningarna för enheten (adaptern).

Objektet Gränser används för detta ändamål (se 4.3.8 Objekt 0x323, Gränse[r→ 55](#page-54-0)).

#### Proceduren som beskrivs här måste följas när gränsvärden ska ändras:

- 1. Initiera en ändring av gränsvärden (se Initiering av en ändring av gränsvärden  $\rightarrow$   $\oplus$  27)
- 2. Ändra gränsvärden (se Ändring av gränsvärden  $\rightarrow \equiv 27$ )
- 3. Uppge skälet för ändringen, vid behov (se Specificering av ett skäl för ändring av gränsvärdena →  $\triangleq$  28)
- 4. Acceptera gränsvärden (se Acceptera gränsvärden  $\rightarrow \blacksquare$  28)

Eventuella ändringar efter den senaste initieringen kan ignoreras när en efterföljande gränsvärdesändring initieras.

#### Kontroll av gränsvärdena

Kontrollera gränsvärde 1 (övre gräns) och gränsvärde 2 (avstängd):

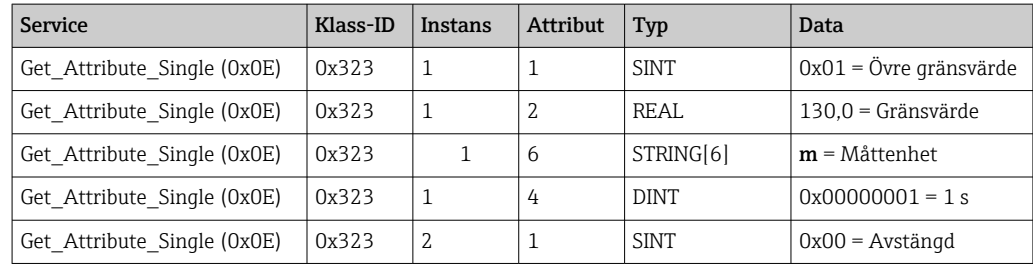

#### Initiering av en ändring av gränsvärden

Initiering måste ske om ändringar ska göras. Åtkomstläget måste ändras till Skrivåtkomst för detta ändamål:

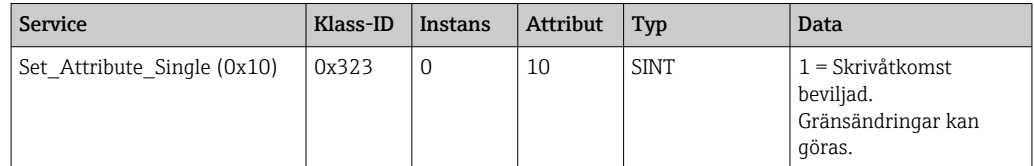

När detta attribut sedan avläses, returneras värdet 1.

#### Ändring av gränsvärden

Åtkomstläget måste först ställas in på Skrivåtkomst för inställning av gränsvärde 1 på 120,0 och fördröjningen på 2 s:

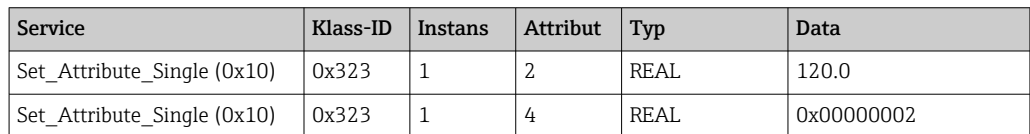

#### <span id="page-27-0"></span>Specificering av ett skäl för ändring av gränsvärdena

Innan ändringarna accepteras kan ett skäl för ändringen anges, som sedan visas i händelselistan:

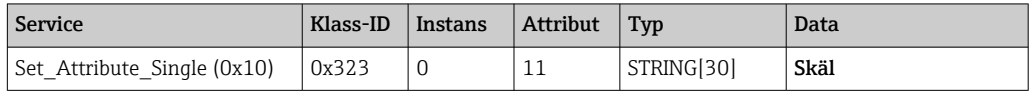

#### Acceptera gränsvärden

Åtkomstläget måste ändras till Spara för att ändringar ska accepteras:

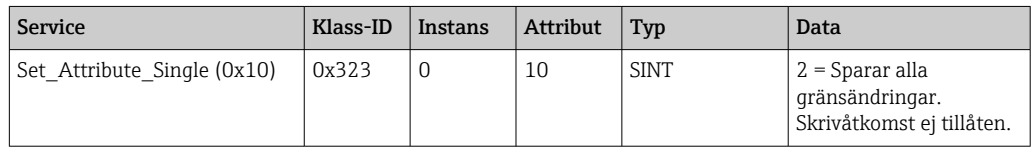

När detta attribut sedan avläses, returneras värdet 0 eftersom systemet återgick till Läsläge när ändringarna sparades.

#### Ignorera gränsvärdesändringar

Åtkomstläget måste ändras till **Ignorera** för att ändringar ska ignoreras:

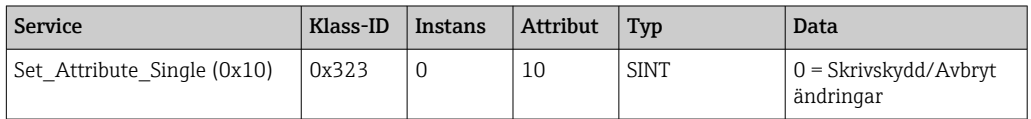

När detta attribut sedan avläses, returneras värdet 0.

#### Avläsning av körningsstatus

Körningsstatus kan kontrolleras efter varje skrivkommando:

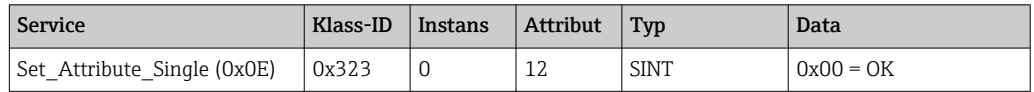

# 3.3 EtherNet/IP-konfiguration som för närvarande används

#### 3.3.1 EtherNet/IP-meny

Den här menyn används för att kontrollera kommunikationsinställningarna som för närvarande används av enheten (adaptern) och vilken konfiguration av ingångs-/ utgångsdata som sparades senast. Parametrarna i den här menyn och i undermenyerna tillåter endast läsåtkomst.

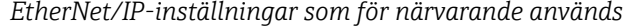

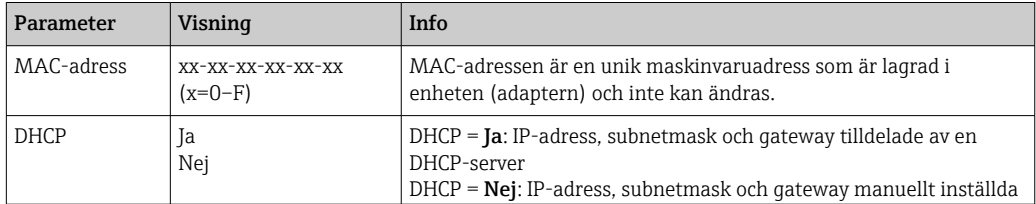

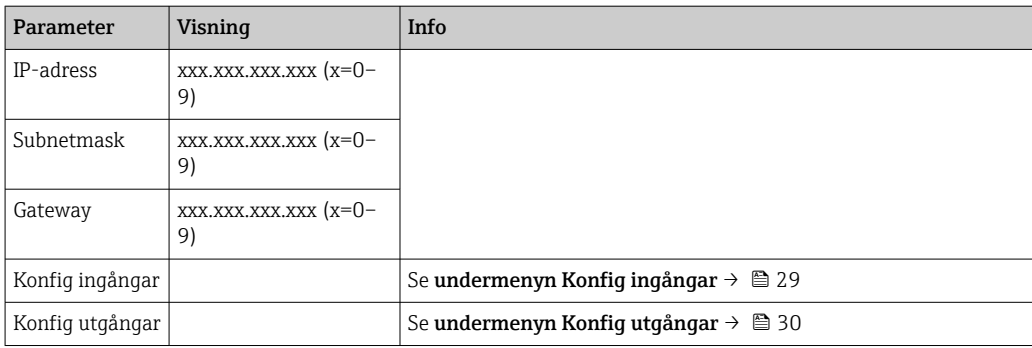

#### Undermenyn Konfig ingångar

I den här undermenyn kan man kontrollera konfigurationen som för närvarande används för de ingångsdata som ska överföras.

Denna undermeny är i sin tur indelad enligt följande för att ge en bättre översikt:

*Nedbrytning av undermenyn Konfig ingångar*

| Undermeny           | Parameter | Visning  | Info                                                                                                    |
|---------------------|-----------|----------|----------------------------------------------------------------------------------------------------|
| Konfig ingång 1-10  | Ingång 1  | Kn - P   | Konfiguration av Konfig ingång 01 som formaterad<br>text (se Instansattribut (instans $=$ 5,<br>konfigurationsassembly) $\rightarrow$ $\blacksquare$ 43)  |
|                     |           |          |                                                                                                    |
|                     | Ingång 10 | $Kn - P$ | Konfiguration av Konfig ingång 10 som formaterad<br>text (se Instansattribut (instans $= 5$ ,<br>konfigurationsassembly) $\rightarrow$ $\blacksquare$ 43) |
| Konfig ingång 11-20 | Ingång 11 | $Kn - P$ | Konfiguration av Konfig ingång 11 som formaterad<br>text (se Instansattribut (instans $=$ 5,<br>konfiqurationsassembly) $\rightarrow$ $\blacksquare$ 43)  |
|                     | $\cdots$  | $\cdots$ |                                                                                                    |
|                     | Ingång 20 | $Kn - P$ | Konfiquration av Konfiq ingång 20 som formaterad<br>text (se Instansattribut (instans $= 5$ ,<br>konfigurationsassembly) $\rightarrow$ $\blacksquare$ 43) |
| Konfig ingång 21-30 | Ingång 21 | $Kn - P$ | Konfiguration av Konfig ingång 21 som formaterad<br>text (se Instansattribut (instans = $5$ ,<br>konfigurationsassembly) $\rightarrow$ $\blacksquare$ 43) |
|                     |           |          |                                                                                                    |
|                     | Ingång 30 | $Kn - P$ | Konfiguration av Konfig ingång 30 som formaterad<br>text (se Instansattribut (instans = $5$ ,<br>konfigurationsassembly) $\rightarrow$ $\blacksquare$ 43) |
| Konfig ingång 31-40 | Ingång 31 | $Kn - P$ | Konfiguration av Konfig ingång 31 som formaterad<br>text (se Instansattribut (instans = $5$ ,<br>konfigurationsassembly) $\rightarrow$ $\blacksquare$ 43) |
|                     | $\cdots$  |          |                                                                                                    |
|                     | Ingång 40 | $Kn - P$ | Konfiguration av Konfig ingång 40 som formaterad<br>text (se Instansattribut (instans = $5$ ,<br>konfigurationsassembly) $\rightarrow$ $\blacksquare$ 43) |
| Konfig ingång 41-48 | Ingång 41 | Kn - P   | Konfiguration av Konfig ingång 41 som formaterad<br>text (se Instansattribut (instans $= 5$ ,<br>konfigurationsassembly) $\rightarrow$ $\blacksquare$ 43) |
|                     |           |          |                                                                                                    |
|                     | Ingång 48 | $Kn - P$ | Konfiguration av Konfig ingång 48 som formaterad<br>text (se Instansattribut (instans $= 5$ ,<br>konfigurationsassembly) $\rightarrow$ $\blacksquare$ 43) |

#### <span id="page-29-0"></span>Kn - P-texten som visas har följande struktur:

*Textvisning av konfiguration för ingång x*

| Platshållare | <b>Textsegment</b>                                         | Info                                                                                                    |
|--------------|------------------------------------------------------------|----------------------------------------------------------------------------------------------------|
| к            | Från<br>Analog<br>Digital<br>Matematik                     | $\rightarrow$ Ingång x avaktiverad, platshållare $n - P$ -visas ej<br>$\rightarrow$ Värdet för en analog kanal avläses<br>$\rightarrow$ Värdet för en digital kanal avläses<br>$\rightarrow$ Värdet för en matematikkanal avläses |
| n            | Kanalnummer som text                                       |                                                                                                    |
|              |                                                            | Separator mellan kanal/kanal-nummer och avläst värde                                                                                                    |
| P            | Momentanvärde<br>Tillstånd<br>Processvärde<br>Totalräknare | Momentanvärde inkl. status<br>Tillstånd inkl. status<br>Momentanvärde eller tillstånd inkl. status<br>Totalräknare inkl. status                                                                                                   |

#### Undermenyn Konfig utgångar

I den här undermenyn kan man kontrollera konfigurationen som för närvarande används för de utgångsdata som ska överföras.

Denna undermeny är i sin tur indelad enligt följande för att ge en bättre översikt:

*Nedbrytning av undermenyn Konfig utgångar*

| Undermeny           | Parameter            | <b>Visning</b> | Info                                                                                                    |
|---------------------|----------------------|----------------|----------------------------------------------------------------------------------------------------|
| Konfig utgång 1-10  | Utgång 1             | $Kn - P$       | Konfiguration av Konfig utgång 1 som formaterad text<br>(se Instansattribut (instans $= 5$ ,<br>konfigurationsassembly) $\rightarrow$ $\blacksquare$ 43)  |
|                     | $\ddotsc$            | $\ddotsc$      |                                                                                                    |
|                     | Utgång 10            | $Kn - P$       | Konfiguration av Konfig utgång 10 som formaterad<br>text (se Instansattribut (instans $= 5$ ,<br>konfigurationsassembly) $\rightarrow$ $\blacksquare$ 43) |
| Konfig utgång 11-20 | Utgång 11            | $Kn - P$       | Konfiguration av Konfig utgång 11 som formaterad<br>text (se Instansattribut (instans = $5$ ,<br>konfigurationsassembly) $\rightarrow$ $\blacksquare$ 43) |
|                     | $\ddot{\phantom{a}}$ | $\cdots$       |                                                                                                    |
|                     | Utgång 20            | $Kn - P$       | Konfiquration av Konfig utgång 20 som formaterad<br>text (se Instansattribut (instans = $5$ ,<br>konfigurationsassembly) $\rightarrow$ $\blacksquare$ 43) |
| Konfig utgång 21-30 | Utgång 21            | $Kn - P$       | Konfiguration av Konfig utgång 21 som formaterad<br>text (se Instansattribut (instans = $5$ ,<br>konfigurationsassembly) $\rightarrow$ $\blacksquare$ 43) |
|                     |                      | $\ddotsc$      |                                                                                                    |
|                     | Utgång 30            | $Kn - P$       | Konfiguration av Konfig utgång 30 som formaterad<br>text (se Instansattribut (instans $= 5$ ,<br>konfigurationsassembly) $\rightarrow$ $\blacksquare$ 43) |
| Konfig utgång 31-40 | Utgång 31            | $Kn - P$       | Konfiguration av Konfig utgång 31 som formaterad<br>text (se Instansattribut (instans = $5$ ,<br>konfigurationsassembly) $\rightarrow$ $\blacksquare$ 43) |
|                     | $\cdots$             | $\cdots$       | $\cdots$                                                                                                    |
|                     | Utgång 40            | $Kn - P$       | Konfiguration av Konfig utgång 40 som formaterad<br>text (se Instansattribut (instans $= 5$ ,<br>konfigurationsassembly) $\rightarrow \Box$ 43)           |
| Konfig utgång 41-48 | Utgång 41            | $Kn - P$       | Konfiguration av Konfig utgång 41 som formaterad<br>text (se Instansattribut (instans = $5$ ,<br>konfigurationsassembly) $\rightarrow$ $\blacksquare$ 43) |

<span id="page-30-0"></span>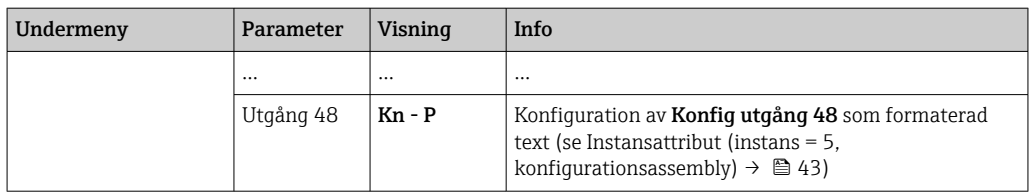

Kn - P-texten som visas har följande struktur:

*Textvisning av konfiguration för utgång x*

| Platshållare | Textsegment                | Info                                                                                                    |
|--------------|----------------------------|----------------------------------------------------------------------------------------------------|
| К            | Från<br>Analog<br>Digital  | $\rightarrow$ Utgång x avaktiverad, platshållare $n - P$ visas ej<br>$\rightarrow$ Värdet för en analog kanal skrivs<br>→ Värdet för en digital kanal skrivs |
| n            | Kanalnummer som text       |                                                                                                    |
|              | -                          | Separator mellan kanal/kanal-nummer och skrivet värde                                                                                                    |
| P            | Momentanvärde<br>Tillstånd | Momentanvärde inkl. status<br>Tillstånd inkl. status                                                                                                    |

## 3.3.2 Visualisering med lokal drift

Parametrarna som beskrivs i 3.3.1 EtherNet/IP-meny → ■ 28 finns under Huvudmeny → Diagnostik → EtherNet/IP och visas enligt följande:

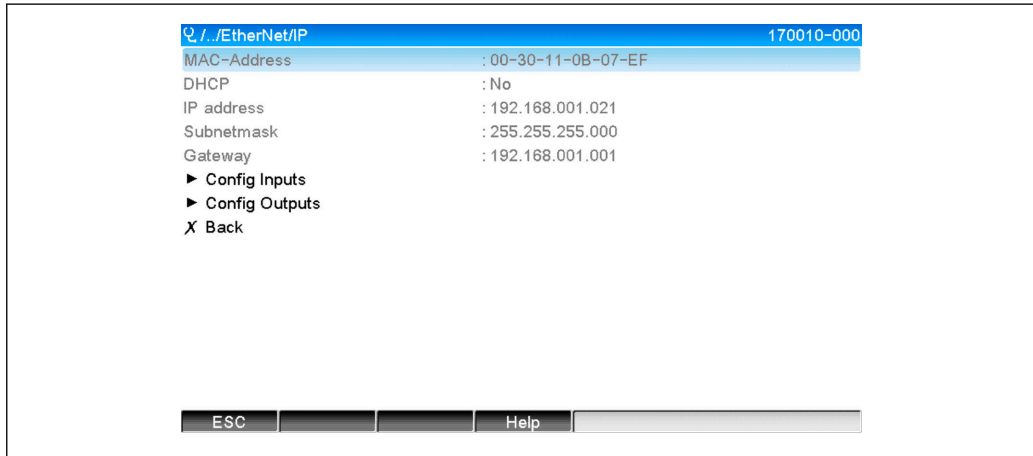

 *22 Visualisering av EtherNet/IP-meny (lokal drift)*

A0051152

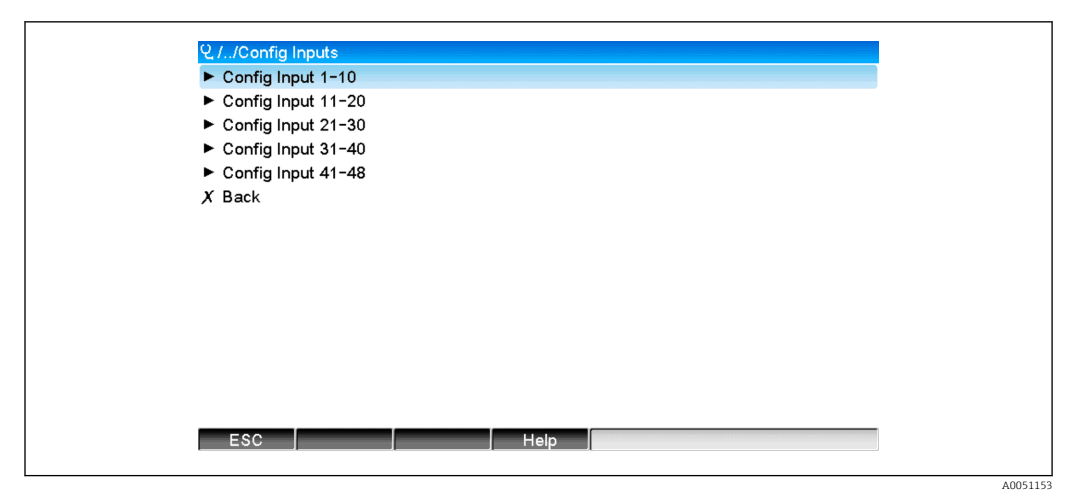

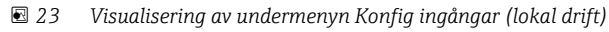

| Q.//Config Input 1-10 | 170101-000                      |
|-----------------------|---------------------------------|
| Input 1               | : Analog1 - Instantaneous value |
| Input 2               | : Analog1 - Totalizer           |
| Input 3               | : Digital1 - State              |
| Input 4               | : Digital1 - Totalizer          |
| Input 5               | : Math1 - Process value         |
| Input 6               | : Math1 - Totalizer             |
| Input 7               | : Off                           |
| Input 8               | : Off                           |
| Input 9               | : Off                           |
| Input 10              | : Off                           |
| $X$ Back              |                                 |
|                       |                                 |
|                       |                                 |
|                       |                                 |
| <b>ESC</b>            | Help                            |
|                       |                                 |
|                       |                                 |

 *24 Visualisering av undermenyn Konfig ingång 1–10 (lokal drift)*

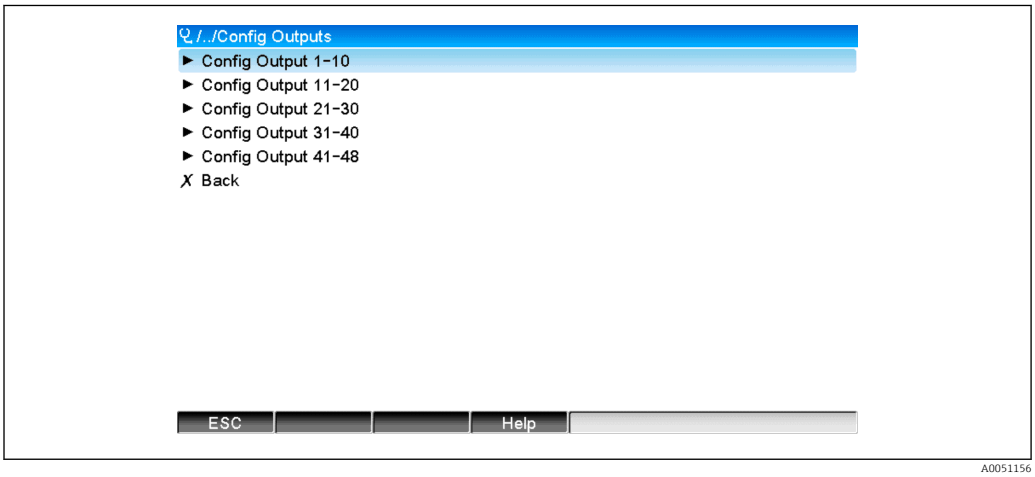

 *25 Visualisering av Konfig utgång (lokal drift)*

<span id="page-32-0"></span>

| Q.//Config Output 1-10 |                                  | 170151-000 |
|------------------------|----------------------------------|------------|
| Output 1               | : Analog10 - Instantaneous value |            |
| Output 2               | : Digital4 - State               |            |
| Output 3               | : Off                            |            |
| Output 4               | : Off                            |            |
| Output 5               | : Off                            |            |
| Output 6               | : Off                            |            |
| Output 7               | : Off                            |            |
| Output 8               | : Off                            |            |
| Output 9               | : Off                            |            |
| Output 10              | : Off                            |            |
| $X$ Back               |                                  |            |
|                        |                                  |            |
|                        |                                  |            |
|                        |                                  |            |
|                        |                                  |            |
| ESC                    | Help                             |            |
|                        |                                  |            |

 *26 Visualisering av Konfig utgång 1–10 (lokal drift)*

# 3.3.3 Visualisering av webbserver

Parametrarna som beskrivs i 3.3.1 EtherNet/IP-meny → ■ 28 finns under Huvudmeny → Diagnostik → EtherNet/IP och visas enligt följande:

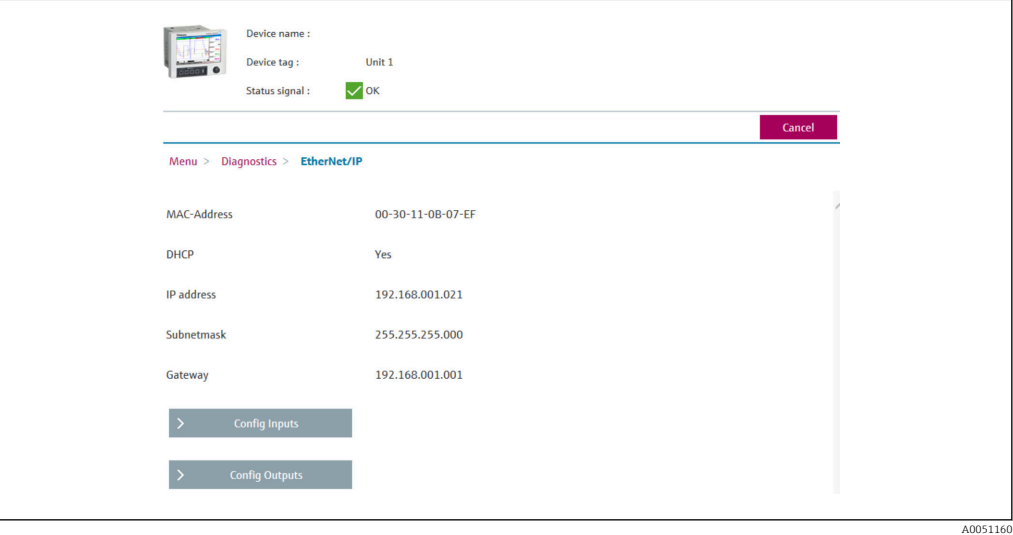

 *27 Visualisering av EtherNet/IP-meny (webbserver)*

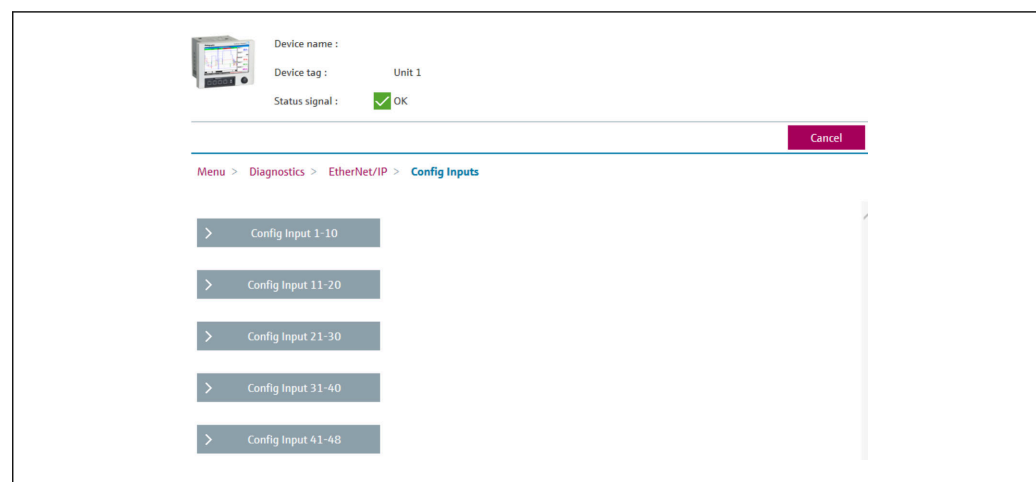

 *28 Visualisering av undermenyn Konfig ingångar (webbserver)*

A0051161

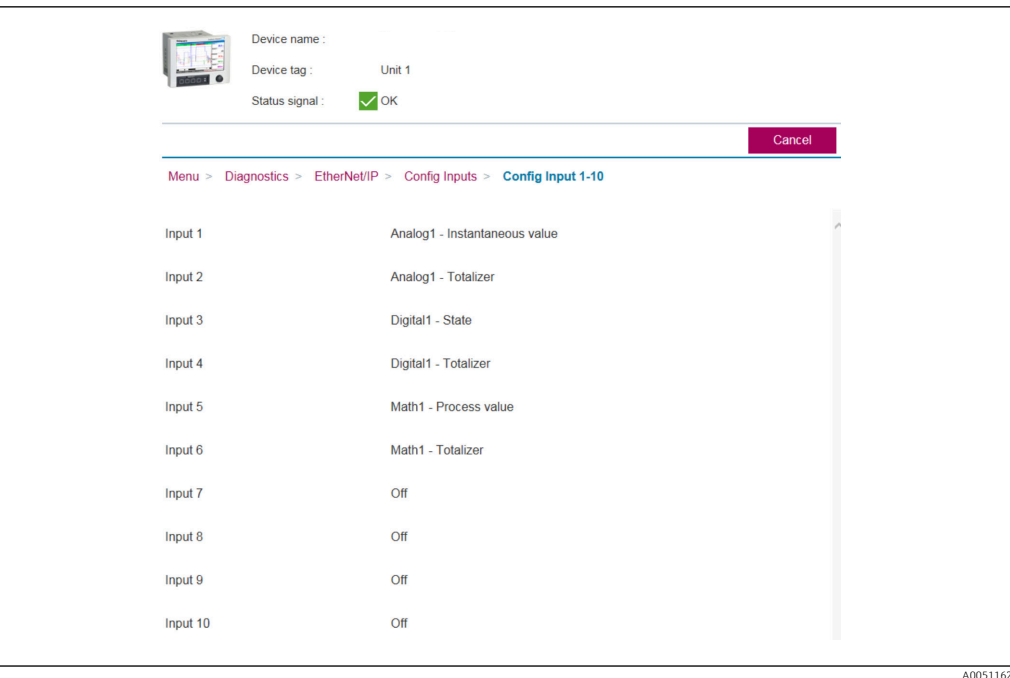

 *29 Visualisering av undermenyn Konfig ingångar (webbserver)*

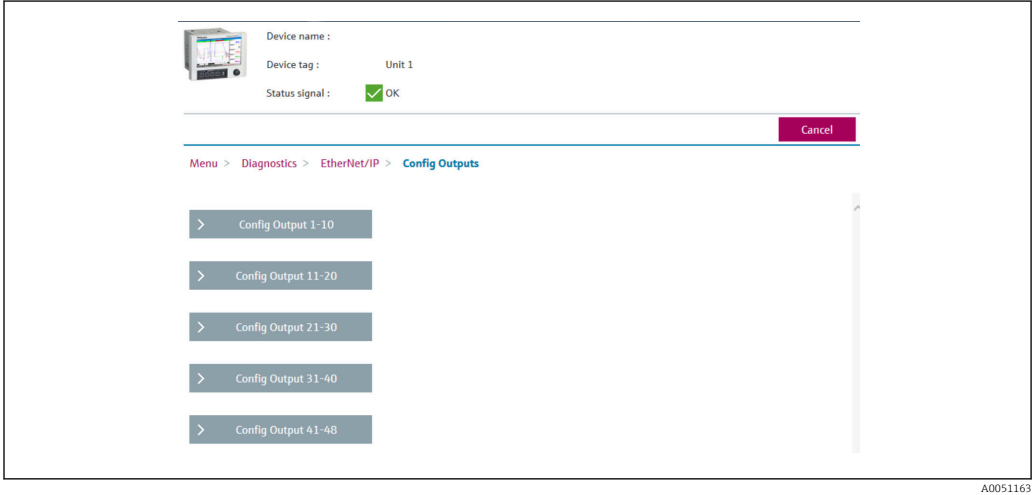

 *30 Visualisering av undermenyn Konfig utgångar (webbserver)*

<span id="page-34-0"></span>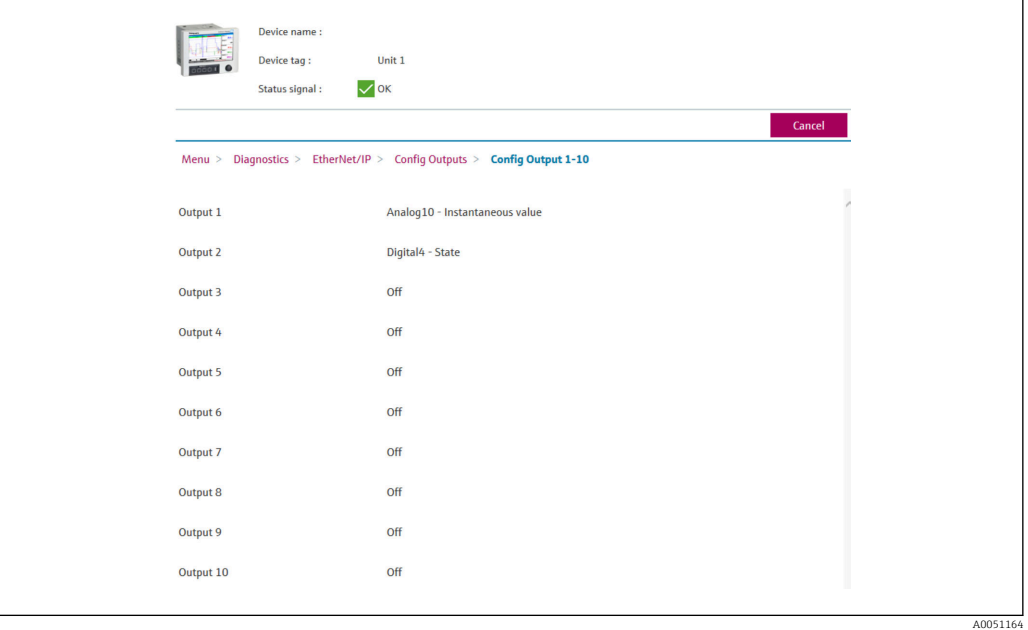

 *31 Visualisering av undermenyn Konfig utgångar 1–10 (webbserver)*

## 3.3.4 DTM-visualisering

Parametrarna som beskrivs i 3.3.1 EtherNet/IP-meny  $\rightarrow$   $\blacksquare$  28 finns under Memograph M RSG45 → Diagnostik → EtherNet/IP och visas enligt följande:

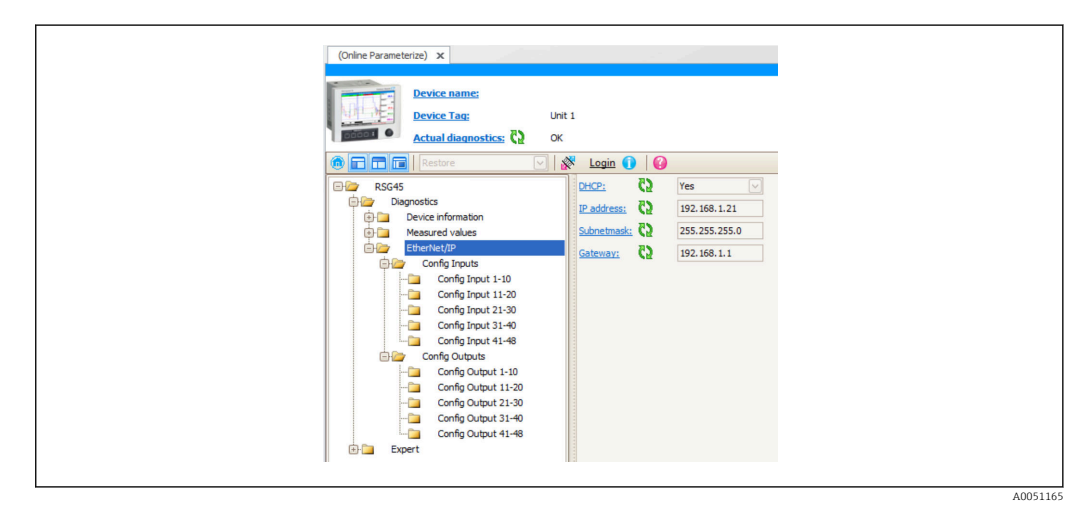

 *32 Visualisering av EtherNet/IP-meny inkl. Konfig ingång/utgång (DTM)*

<span id="page-35-0"></span>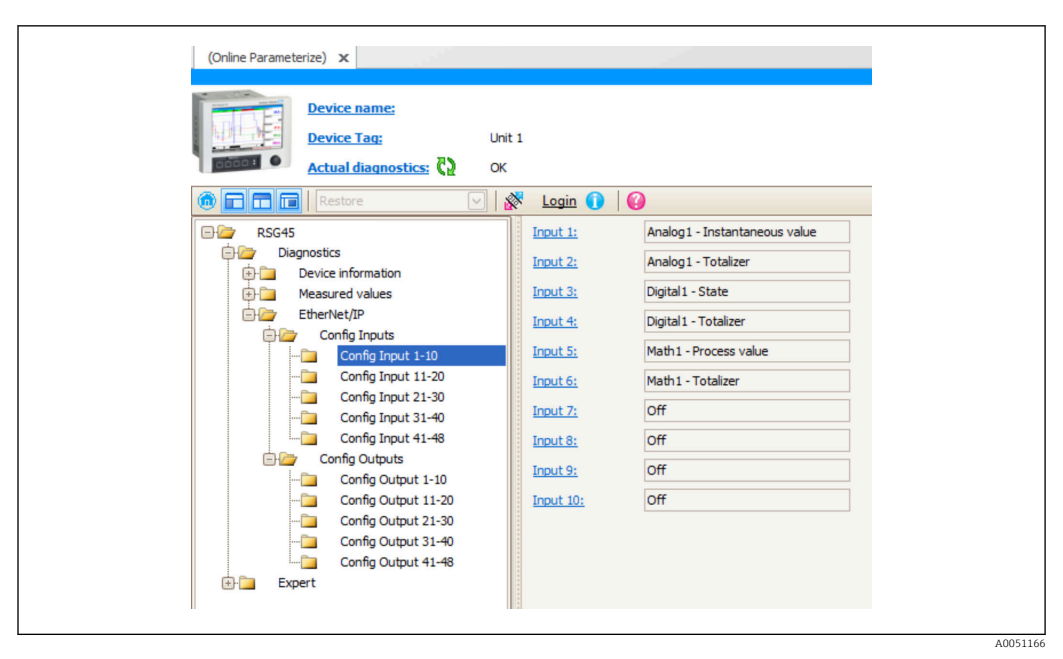

 *33 Visualisering av undermenyn Konfig ingång 1–10 (DTM)*

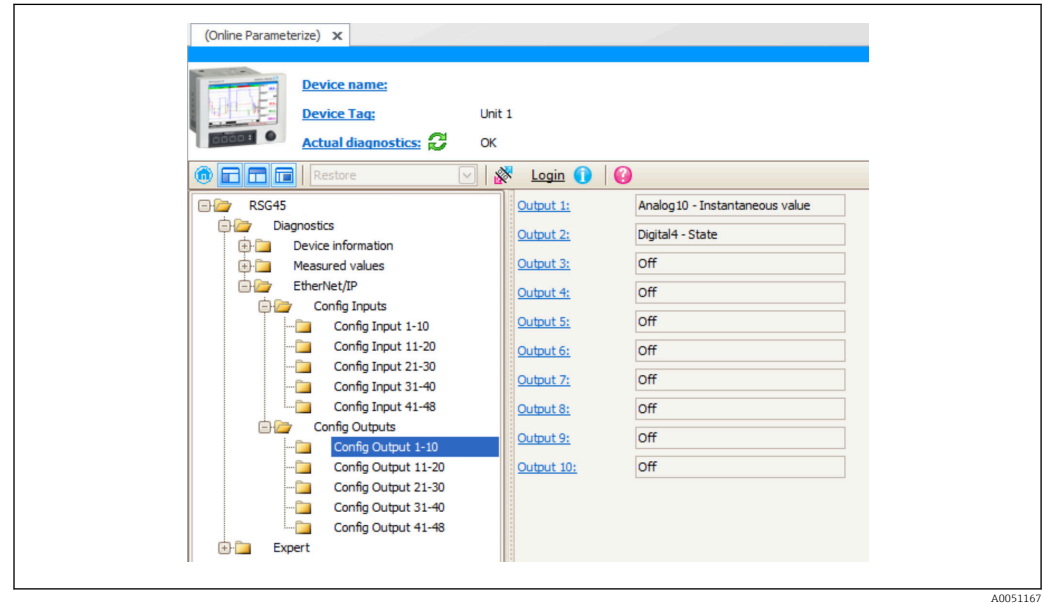

 *34 Visualisering av undermenyn Konfig utgång 1–10 (DTM)*

# 3.4 Kundanpassad AOP

Tilläggsprofil (AOP) för RSLogix™ 5000 och Studio 5000© från Rockwell Automation.

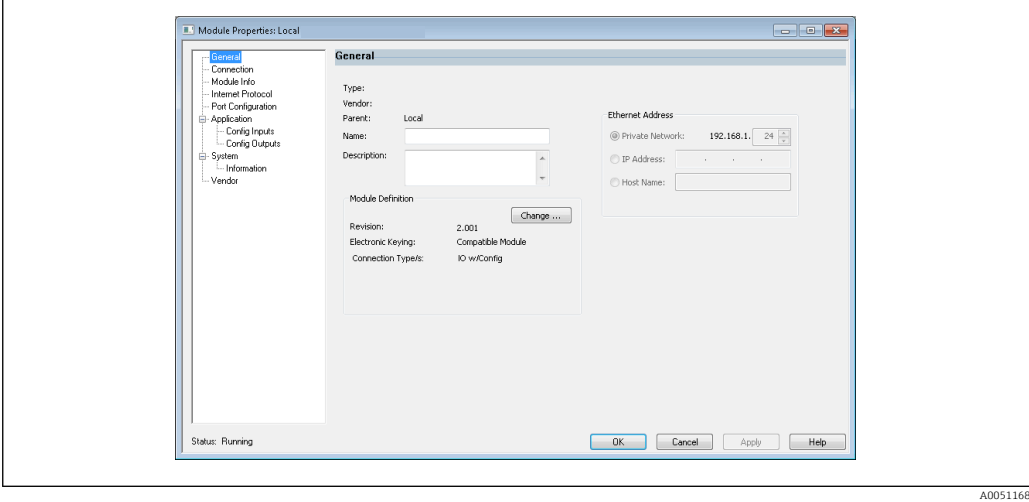

 *35 Allmän sida*

 $\mathsf{r}$ 

Använd den här sidan för att ändra eller kontrollera modulegenskaper för den valda modulen.

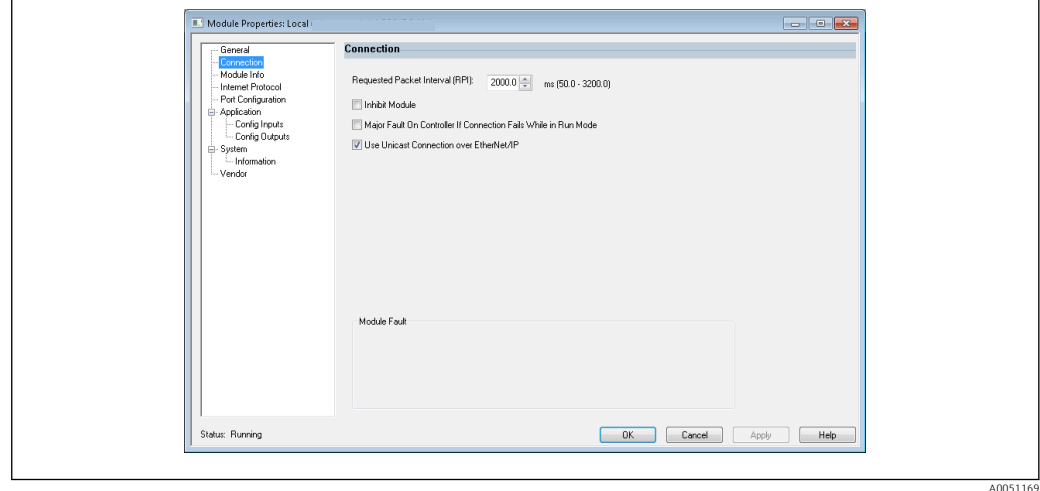

 *36 Anslutningssida*

Använd den här sidan för att definiera förloppet styrenhet-till-modul. Du kan göra följande på den här fliken:

- Välja ett begärt paketintervall.
- Välja att hindra modulen.
- Konfigurera styrenheten så att en förlorad anslutning till denna modul ger upphov till ett större fel.
- Välja mellan Unicast och Multicast EtherNet/IP-anslutningar.
- Visa modulfel.

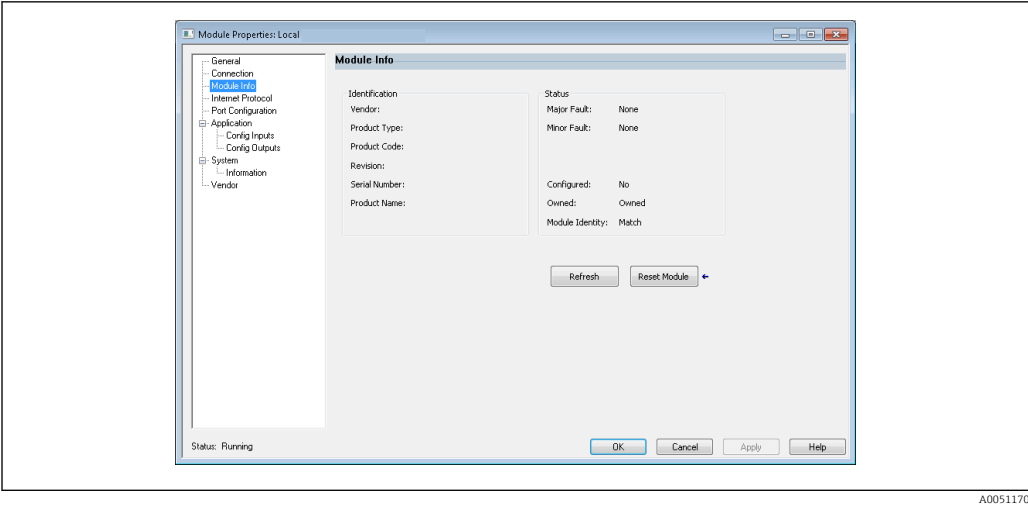

 *37 Modulinformationssida*

På modulinformationssidan visas modul- och statusinformation om modulen. Här kan du även återställa modulen.

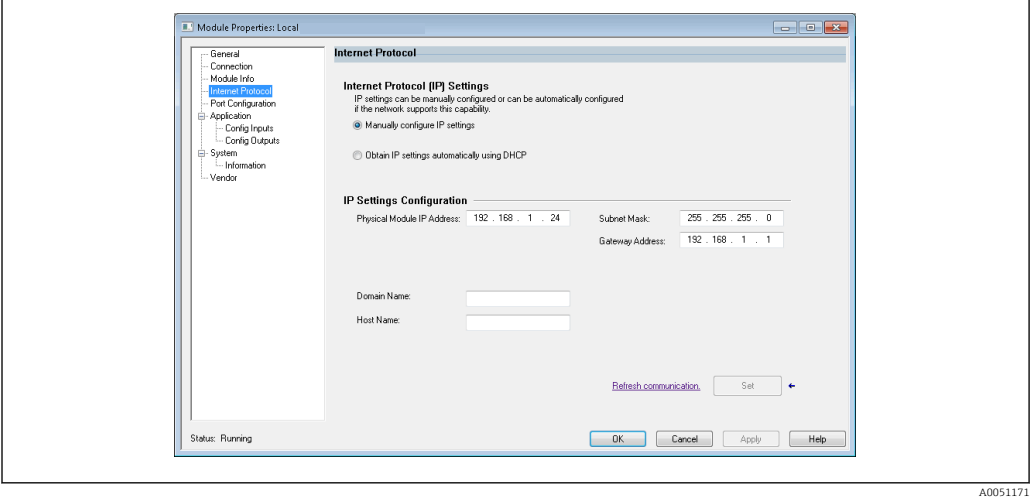

 *38 Internetprotokollsida*

Använd internetprotokollsidan för att konfigurera IP-inställningar.

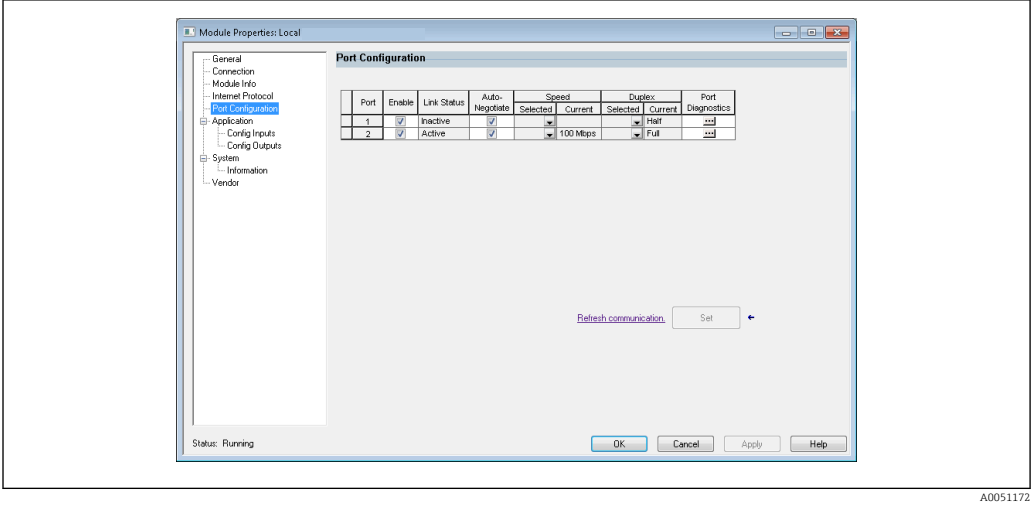

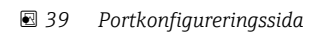

A0051173

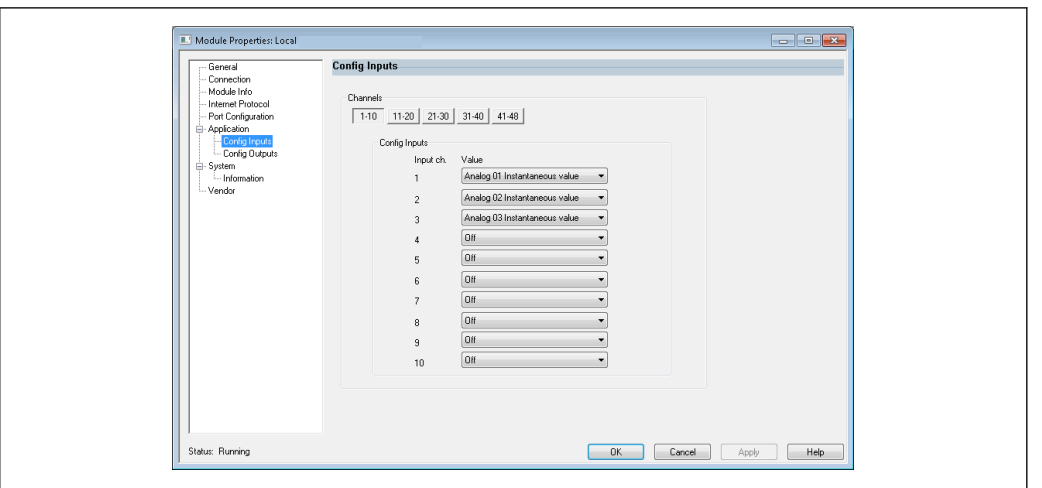

Använd den här sidan för att konfigurera en modul med flera portar.

 *40 Sida för Konfig ingångar*

Använd den här sidan (→ 240, 
ambar 39) för att konfigurera ingångarna (Adapter → Skanner; klass 0x4, instans 100, attribut 3).

De 48 konfigurerbara ingångarna är uppdelade i 5 grupper. Ingångarna kan tilldelas följande värden:

- Från
- Analog x Momentanvärde ( $x = 1..40$ )
- Analog x Totalräknare ( $x = 1..40$ )
- Digital x Tillstånd ( $x = 1..20$ )
- $\bullet$  Digital x Totalräknare (x = 1..20)
- $\bullet$  Matematik x Processvärde (x = 1..12)
- Matematik x Totalräknare ( $x = 1..12$ )

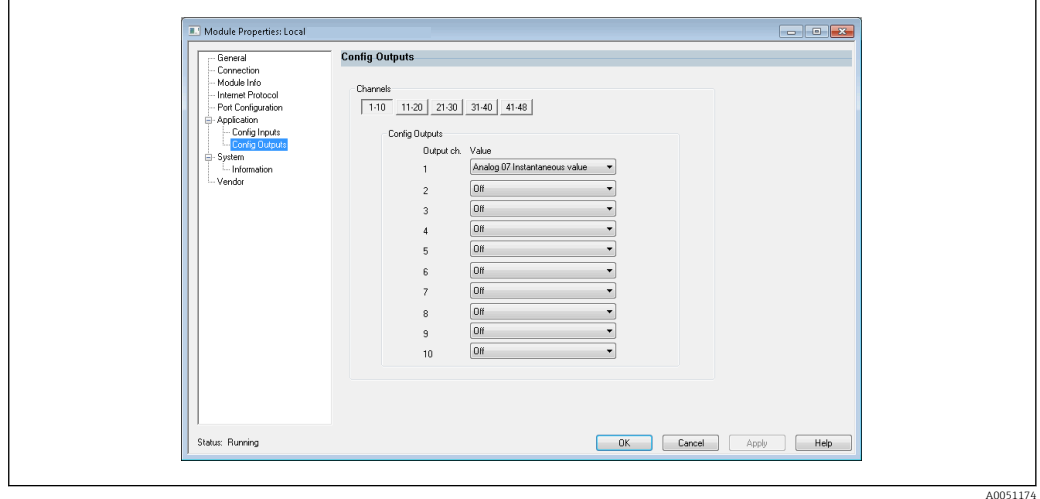

 *41 Sida för Konfig utgångar*

Använd den här sidan ( $\rightarrow \blacksquare$  41,  $\blacksquare$  39) för att konfigurera utgångarna (Skanner  $\rightarrow$ Adapter; klass 0x4, instans 150, attribut 3).

De 48 konfigurerbara utgångarna är uppdelade i 5 grupper. Utgångarna kan tilldelas följande värden:

- Från
- Analog x Momentanvärde ( $x = 1..40$ )
- $\bullet$  Digital x Tillstånd (x = 1..20)

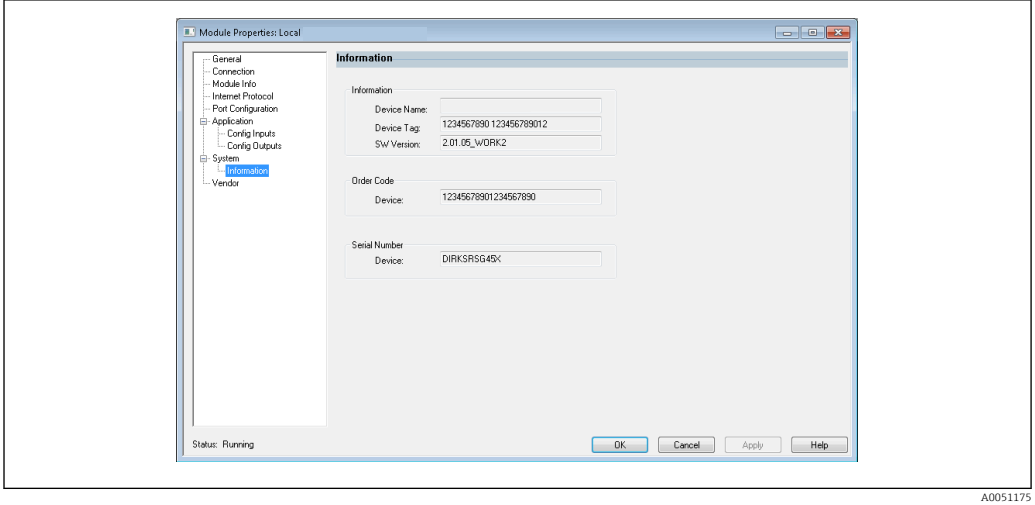

 *42 Informationssida*

Använd den här sidan för att se ytterligare information om enheten.

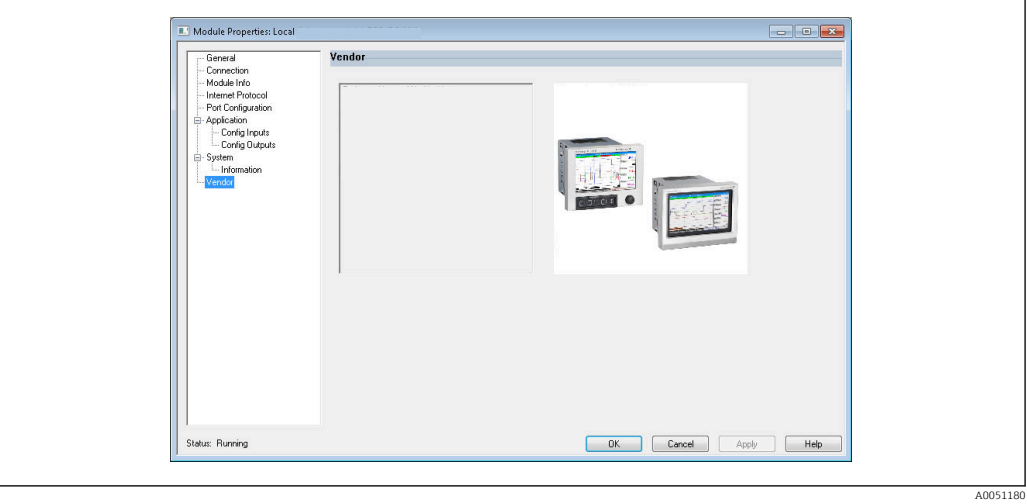

 *43 Leverantörssida*

Använd den här sidan för att komma åt leverantörsinformation och länkar till ytterligare information.

# <span id="page-40-0"></span>4 Bilaga

# 4.1 Teknisk information

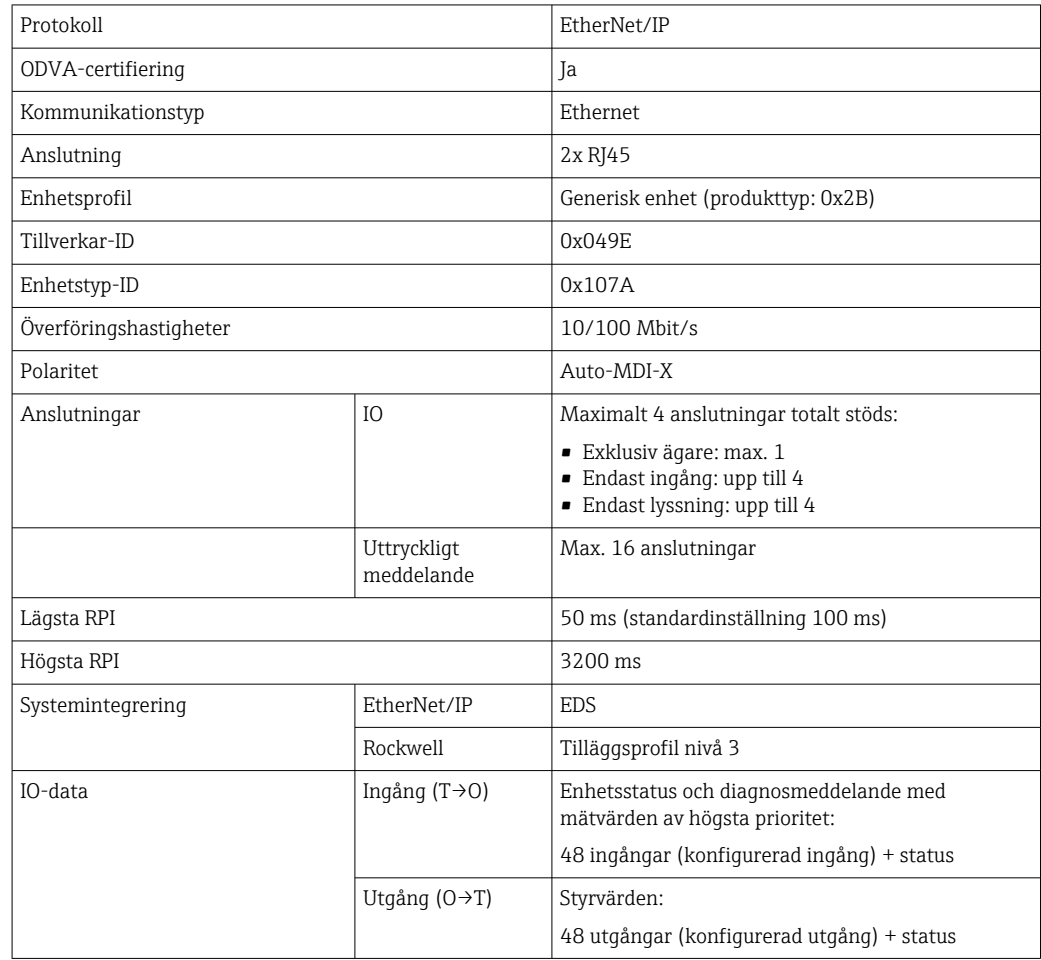

# 4.2 Anslutningar

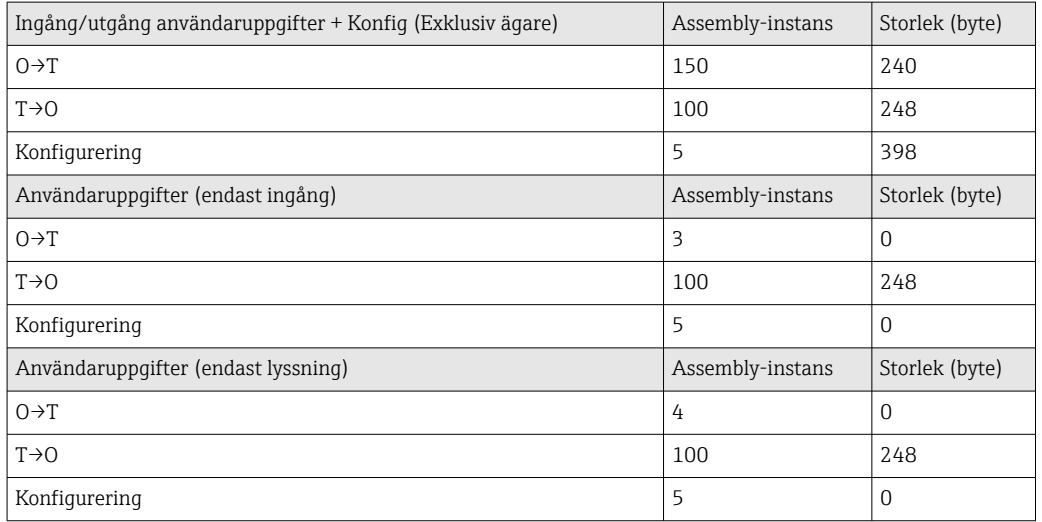

# <span id="page-41-0"></span>4.3 Enhetsspecifika objekt

# 4.3.1 Objekt 0x01, Identitet

### Klassattribut (instans = 0)

Servicetjänster: Get\_Attribute\_All (Attr. 1), Get\_Attribute\_Single

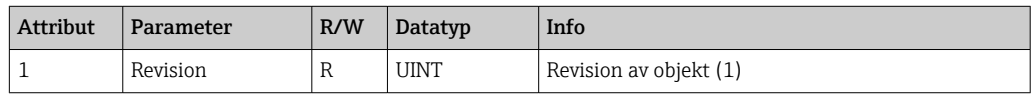

#### Instansattribut (instans = 1)

Servicetjänster: Get\_Attribute\_All (Attr. 1–7, 11–12), Get\_Attribute\_Single, Set\_Attribute\_Single, Reset

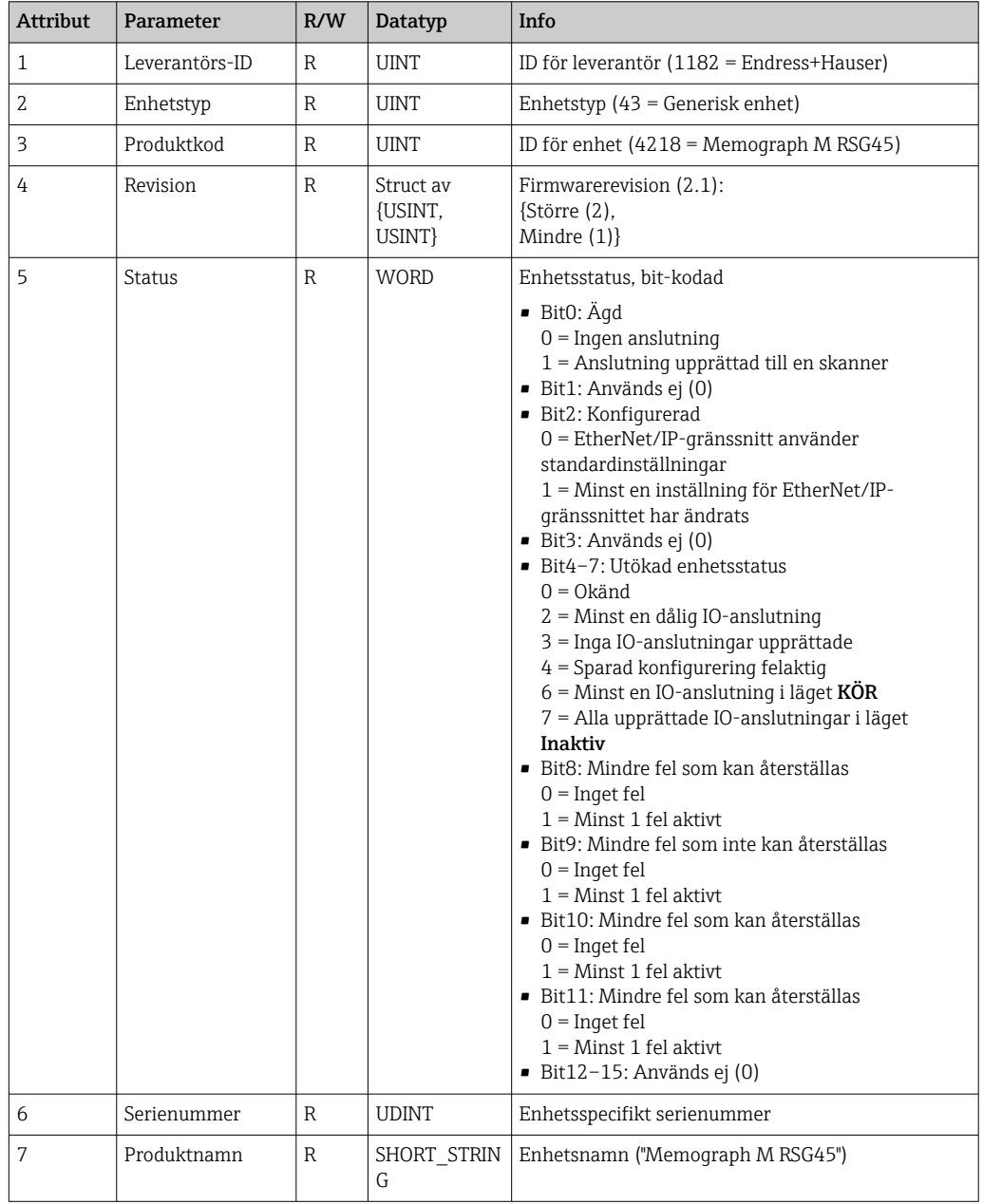

<span id="page-42-0"></span>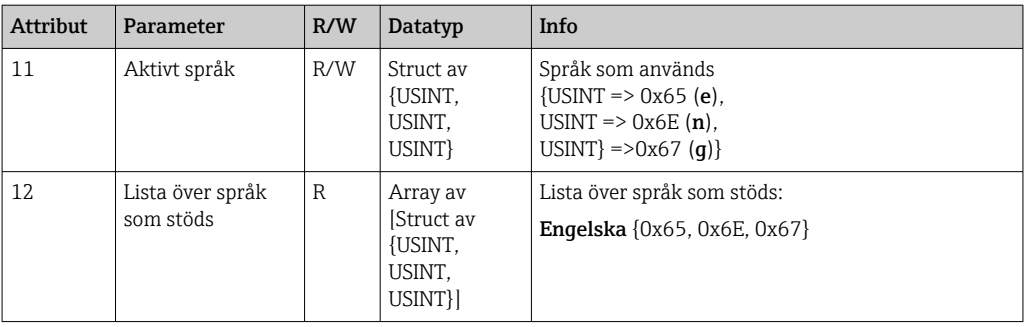

### 4.3.2 Objekt 0x04, Assembly

#### Klassattribut (instans = 0)

Servicetjänster: Get\_Attribute\_Single

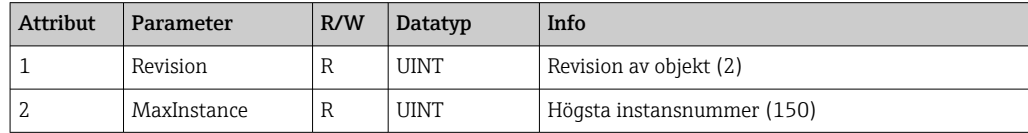

#### Instansattribut (instans = 3, hjärtslag endast ingång)

Servicetjänster: Set\_Attribute\_Single

Den här instansen fungerar som ett hjärtslag för endast-ingång-anslutningar.

Datalängdsspecifikationen i en vidarebefordra-öppen-begäran bör vara 0. Andra datalängdsspecifikationer accepteras emellertid också.

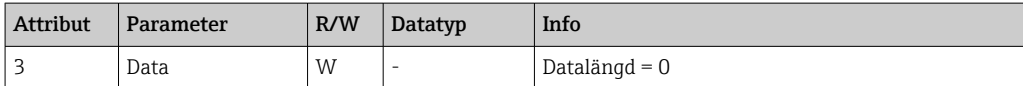

#### Instansattribut (instans = 4, hjärtslag endast lyssning)

Servicetjänster: Set\_Attribute\_Single

Den här instansen fungerar som ett hjärtslag för endast-lyssning-anslutningar.

Datalängdsspecifikationen i en vidarebefordra-öppen-begäran bör vara 0. Andra datalängdsspecifikationer accepteras emellertid också.

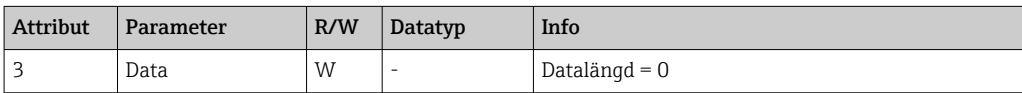

#### Instansattribut (instans = 5, konfigurationsassembly)

Servicetjänster: Get\_Attribute\_Single, Set\_Attribute\_Single

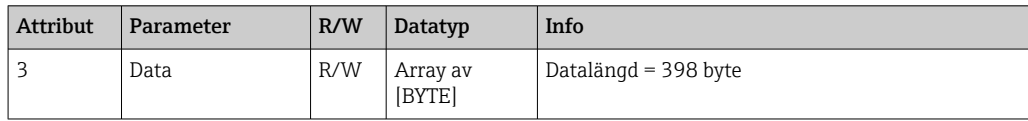

#### <span id="page-43-0"></span>Dataformat:

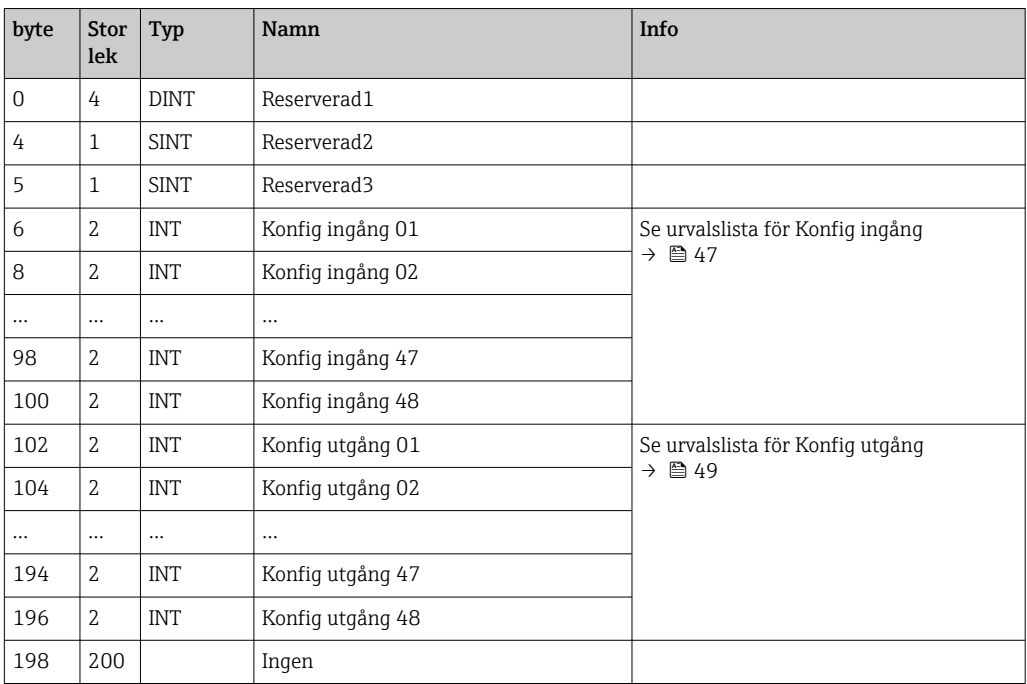

## Instansattribut (instans = 100, ingångsassembly konfigurerbar)

Servicetjänster: Get\_Attribute\_Single

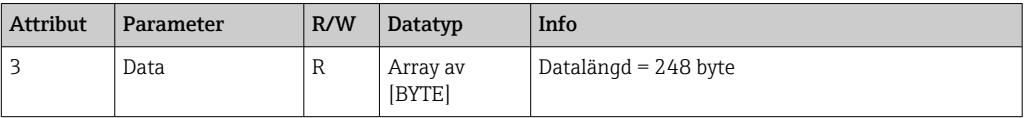

#### Dataformat:

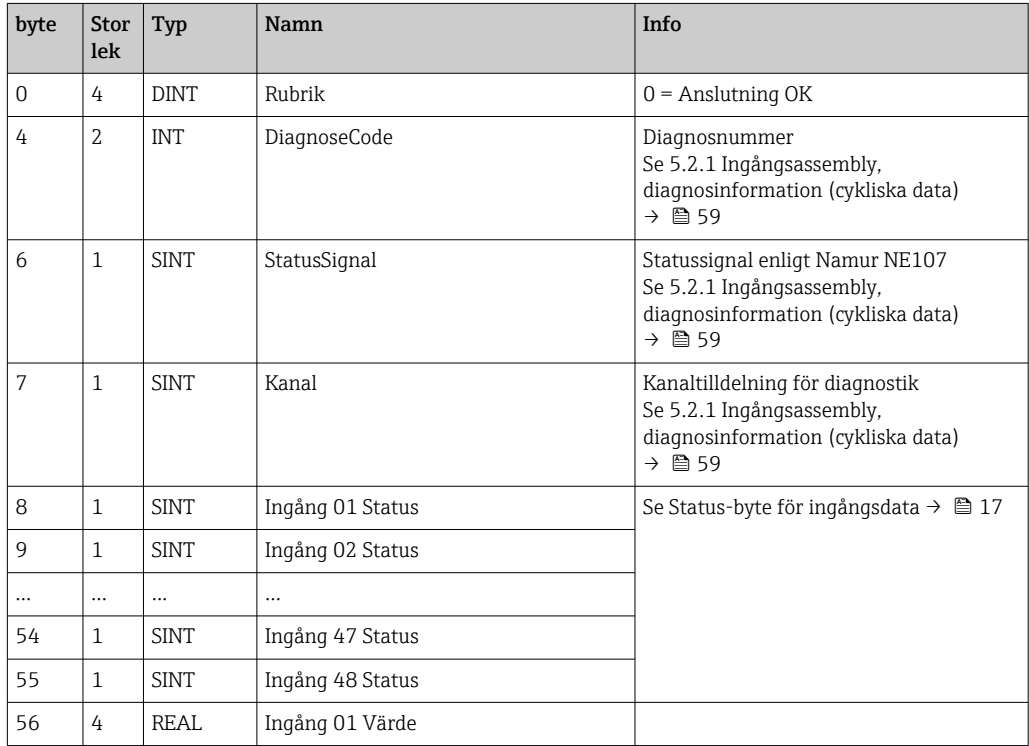

<span id="page-44-0"></span>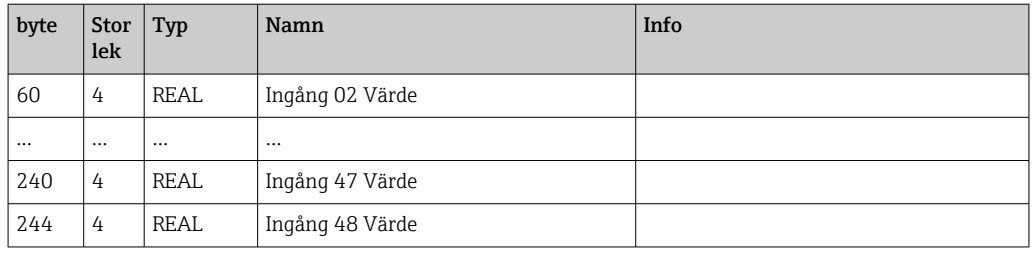

Instansattributen (instans = 5, konfigurationsassembly) används för att specificera vilket värde som bör avläsas ur en ingång/kanal. Numret i konfigurationsassemblyn anger det avlästa värdets position. Det innebär att om Konfig ingång xx har konfigurerats i konfigurationsassemblyn innehåller Ingång xx Värde det avlästa värdet och Ingång xx Status innehåller tillhörande status-byte.

Exempel:

#### Konfig ingång 01 = Analog 01 Momentanvärde

Ingång 01 Värde = Momentanvärde för analog ingång 1

Ingång 01 Status = Status-byte för momentanvärdet för analog ingång 1

#### Instansattribut (instans = 150, utgångsassembly konfigurerbar)

Servicetjänster: Set\_Attribute\_Single

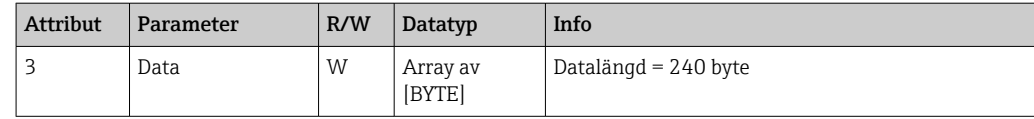

Dataformat:

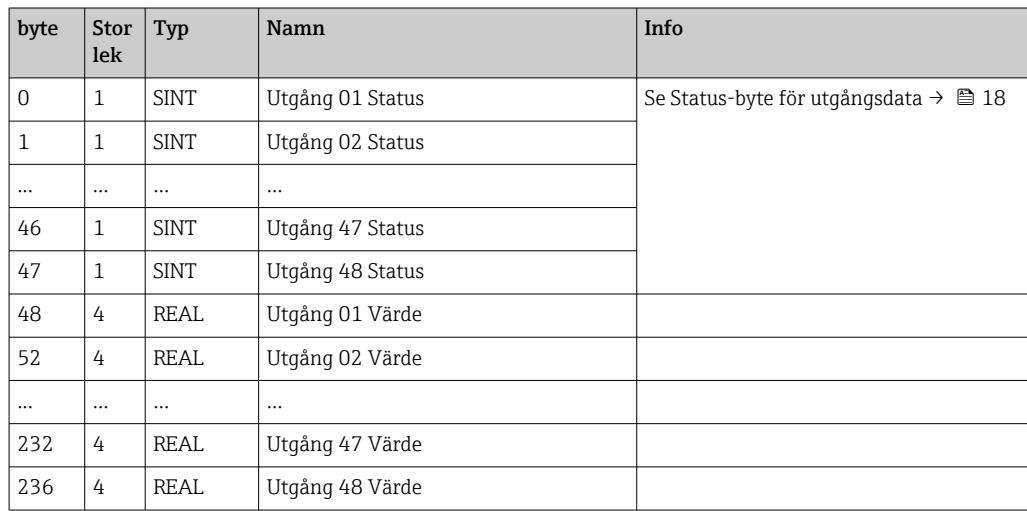

Instansattributen (instans = 5, konfigurationsassembly) används för att specificera vilket värde som bör skrivas till en ingång/kanal. Numret i konfigurationsassemblyn anger positionen för värdet som ska skrivas. Det innebär att om Konfig utgång xx har konfigurerats i konfigurationsassemblyn skrivs värdet för Utgång xx Värde och statusbyte från Utgång xx Status till den ingång/kanal som specificerats via Konfig utgång xx.

Exempel:

Konfig utgång 02 = Status digital 01

Utgång 01 Värde = tillstånd som ska skrivas till digital ingång 1

Utgång 01 Status = Status-byte för det tillstånd som ska skrivas till digital ingång 1

### Urvalslista för Konfig ingång

<span id="page-46-0"></span>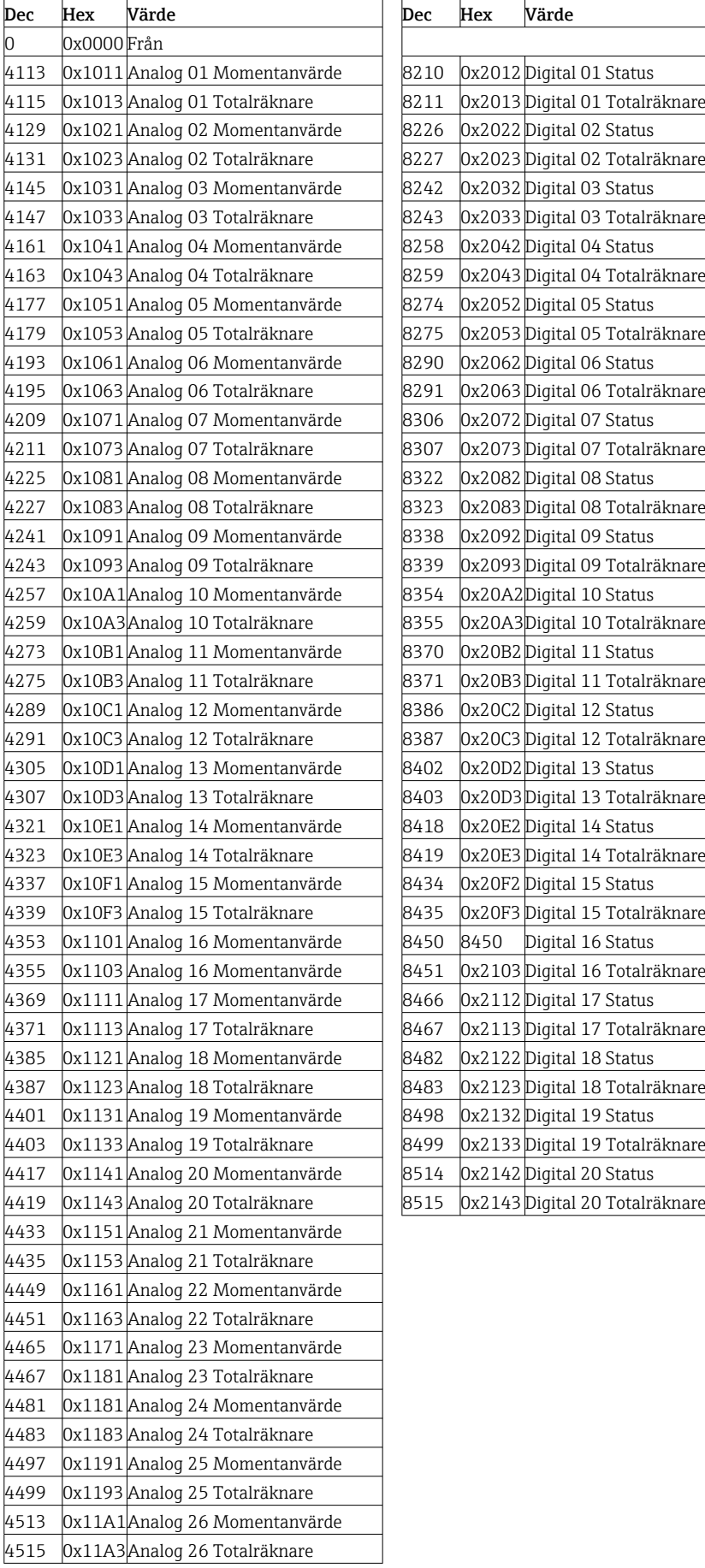

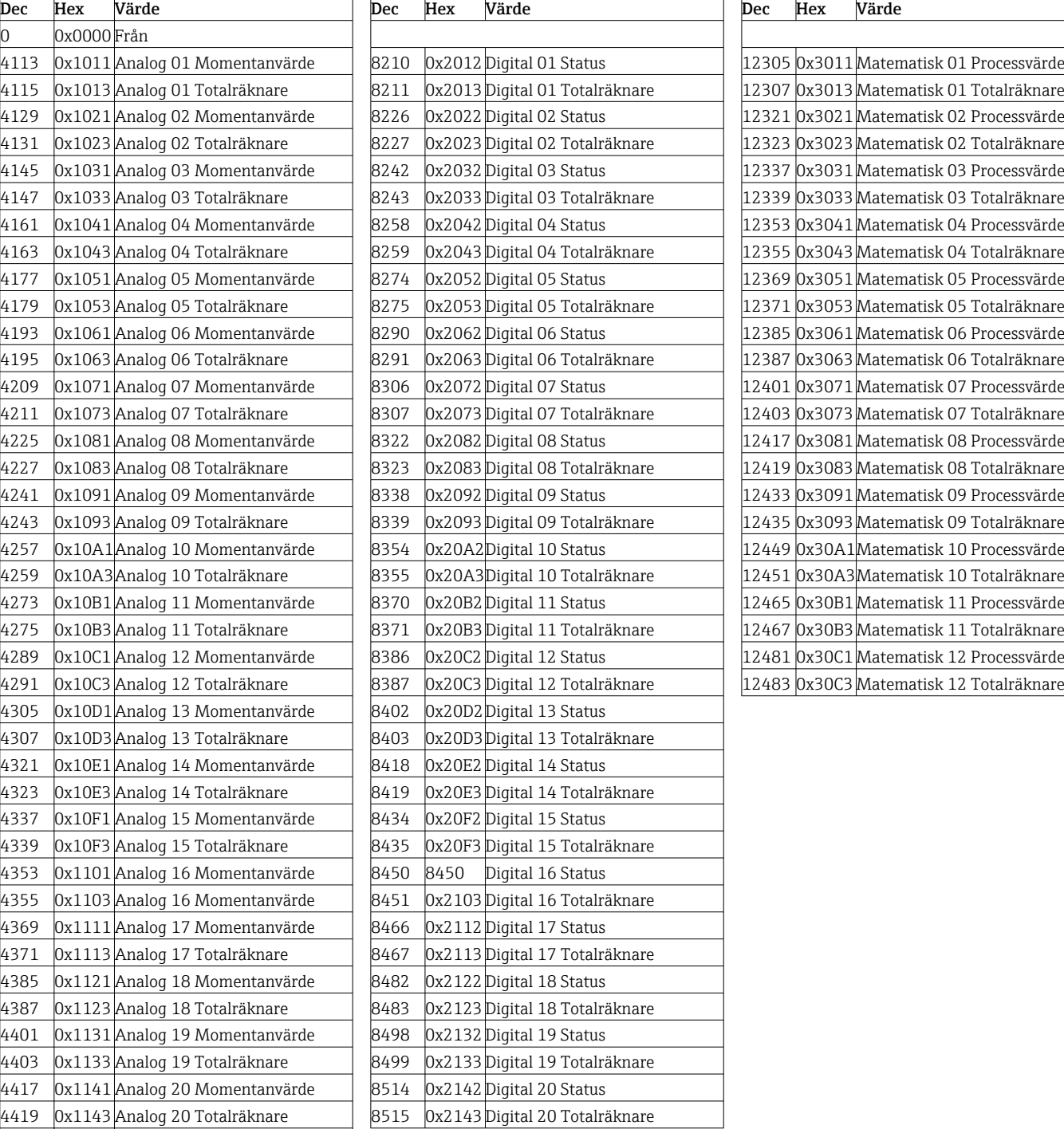

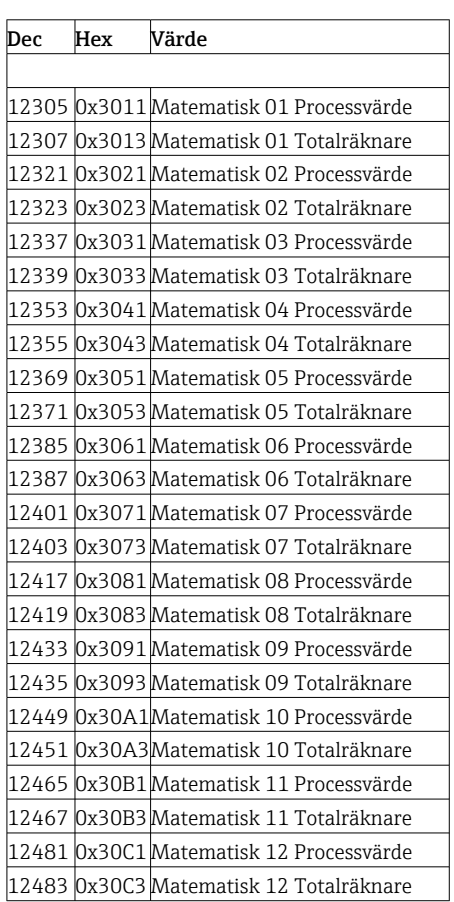

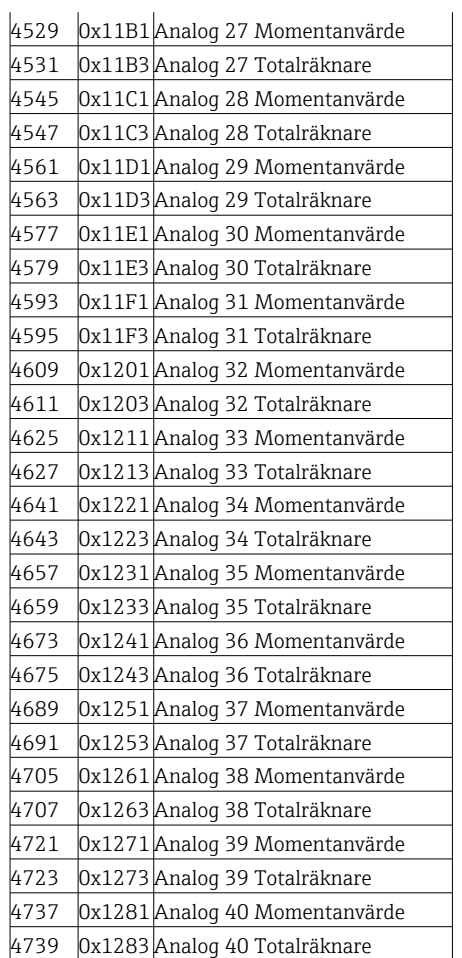

<span id="page-48-0"></span>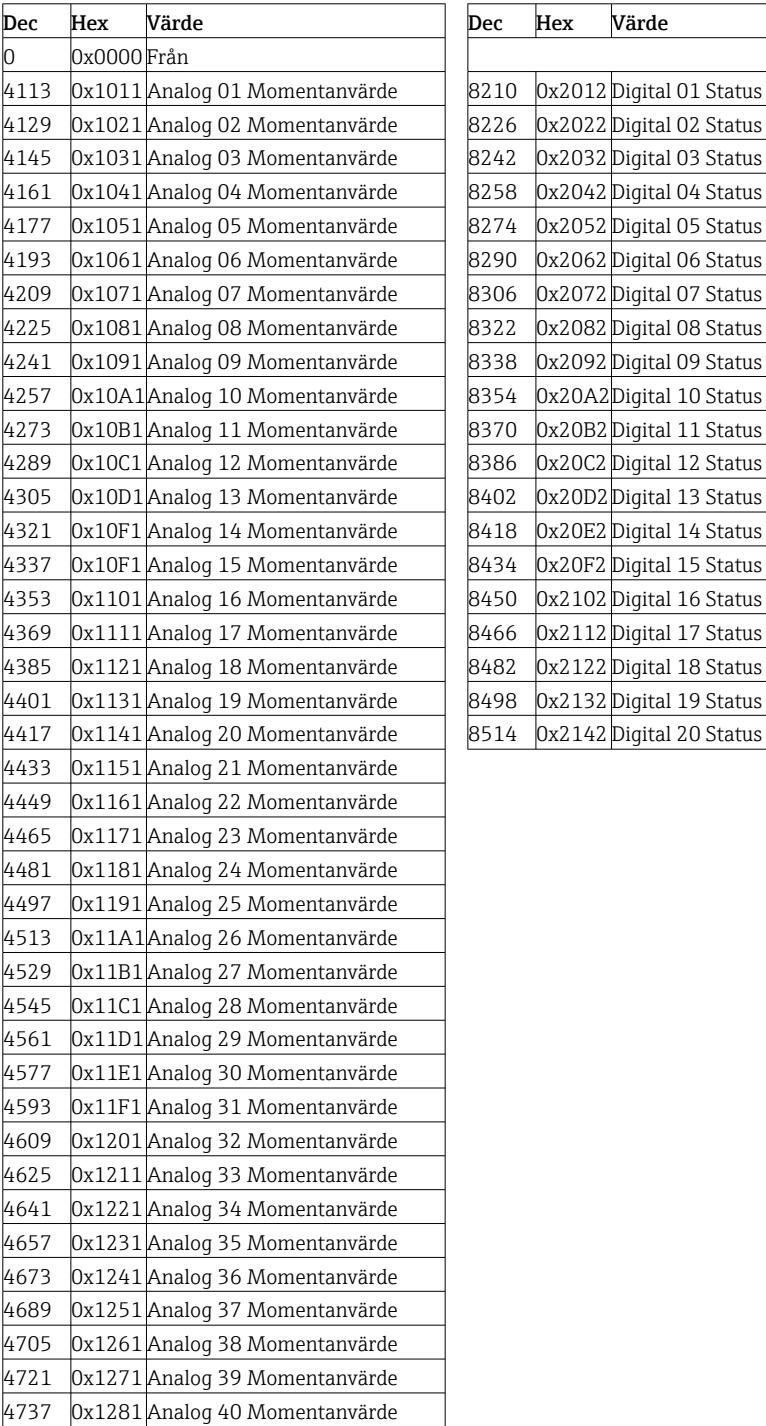

#### Urvalslista med Konfig utgång

## 4.3.3 Objekt 0x47, Device Level Ring (DLR)

#### Klassattribut (instans = 0)

Servicetjänster: Get\_Attributes\_All (Attr. 1), Get\_Attribute\_Single

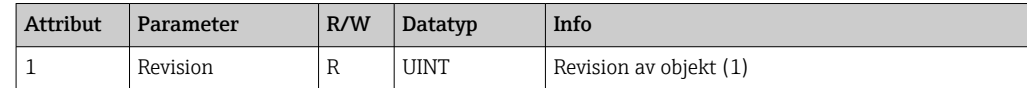

#### <span id="page-49-0"></span>Instansattribut (instans = 1)

Servicetjänster: Get\_Attribute\_Single, Set\_Attribute\_Single

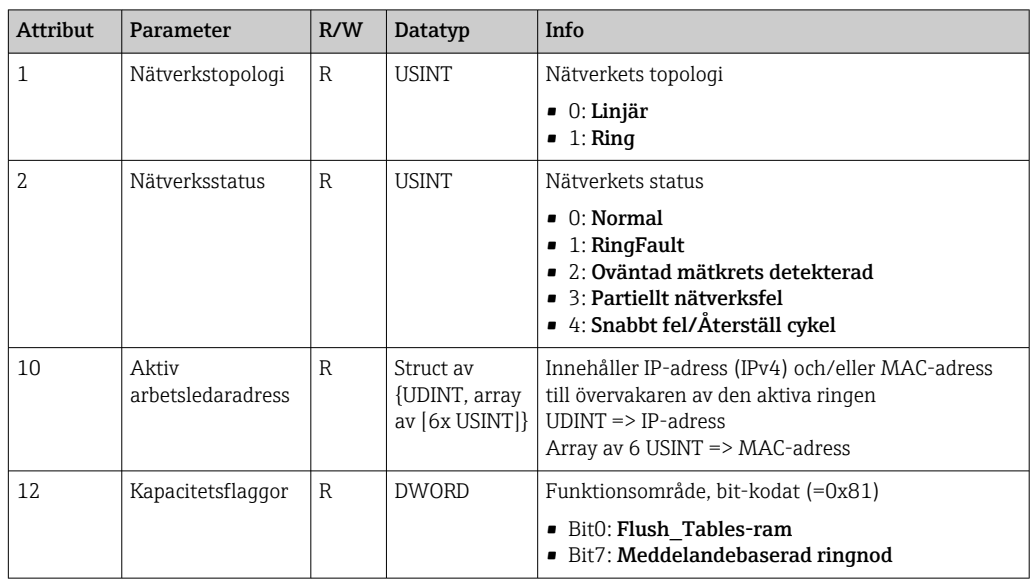

## 4.3.4 Objekt 0x48, Quality of Service (QoS)

#### Klassattribut (instans = 0)

Klassattribut (instans = 0)

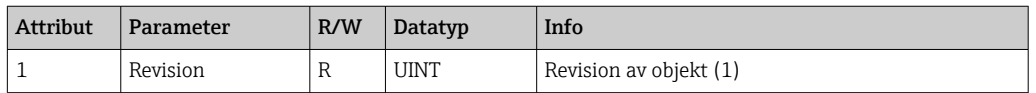

#### Instansattribut (instans = 1)

Servicetjänster: Get\_Attribute\_Single, Set\_Attribute\_Single

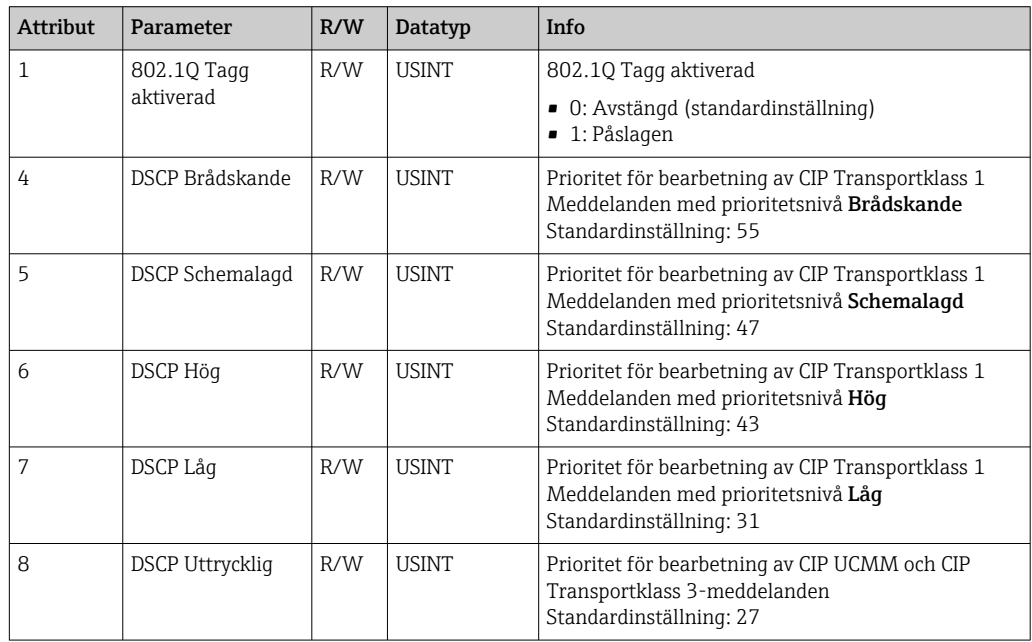

## <span id="page-50-0"></span>4.3.5 Objekt 0xF5, TCP/IP-gränssnitt

#### Klassattribut (instans = 0)

Servicetjänster: Get\_Attribute\_All (Attr. 1), Get\_Attribute\_Single

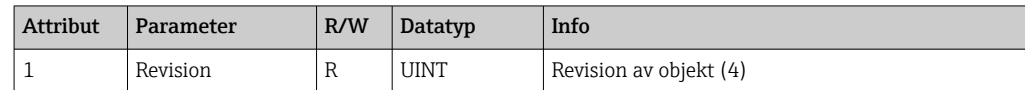

#### Instansattribut (instans = 1)

Servicetjänster: Get\_Attribute\_All (Attr. 1–13), Get\_Attribute\_Single, Set\_Attribute\_Single

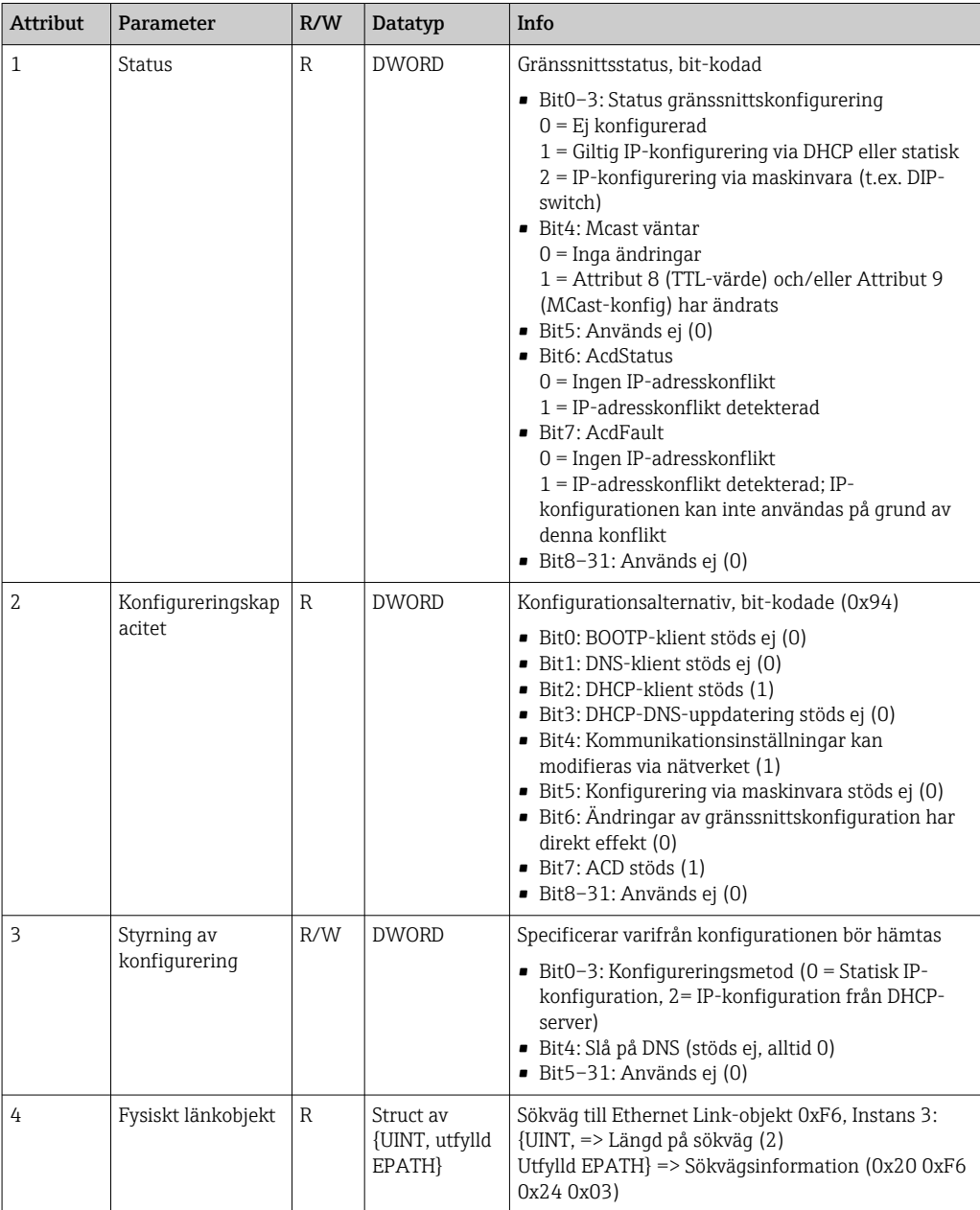

<span id="page-51-0"></span>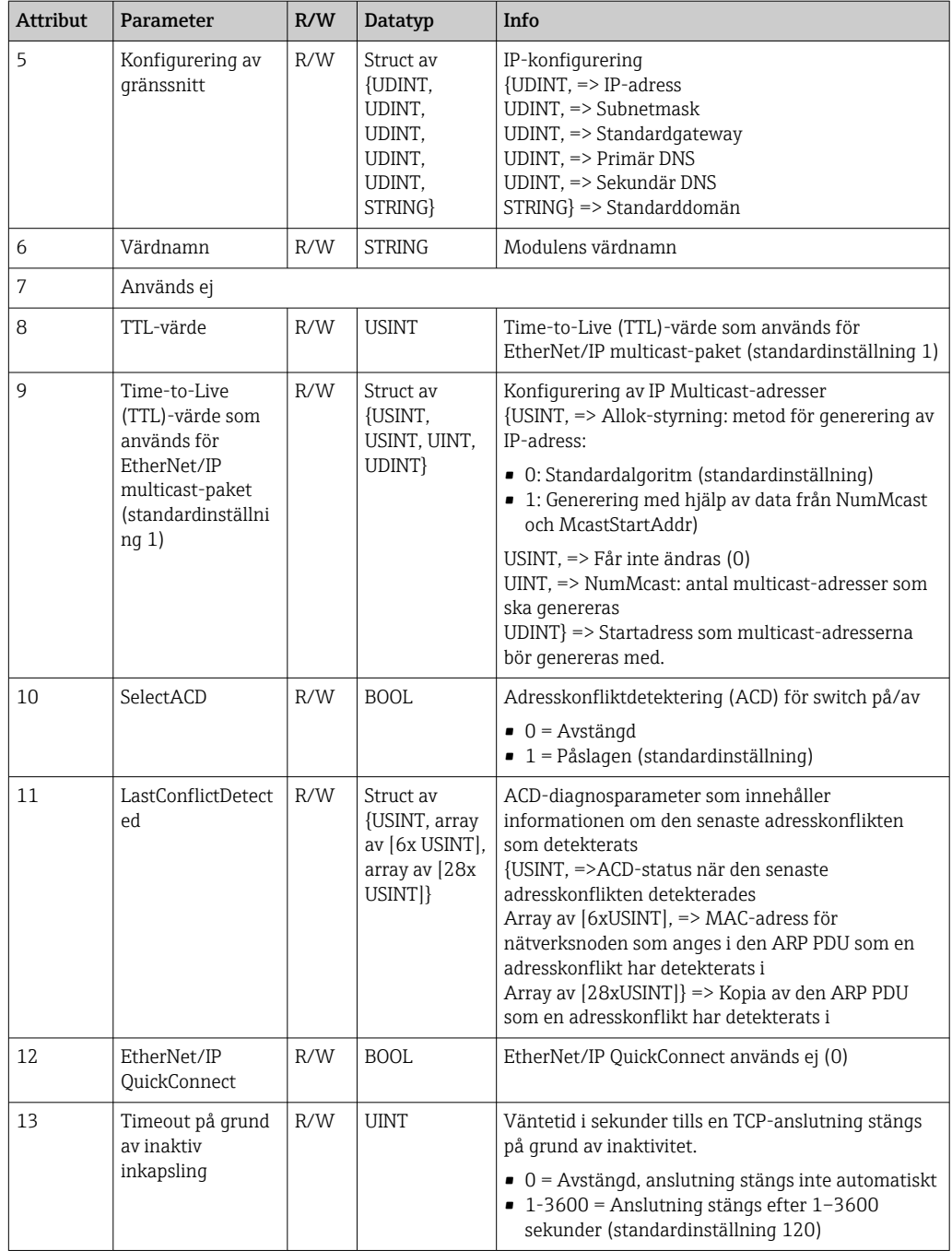

# 4.3.6 Objekt 0xF6, Ethernet Link-objekt

### Klassattribut (instans = 0)

Servicetjänster: Get\_Attribute\_All (Attr. 1), Get\_Attribute\_Single

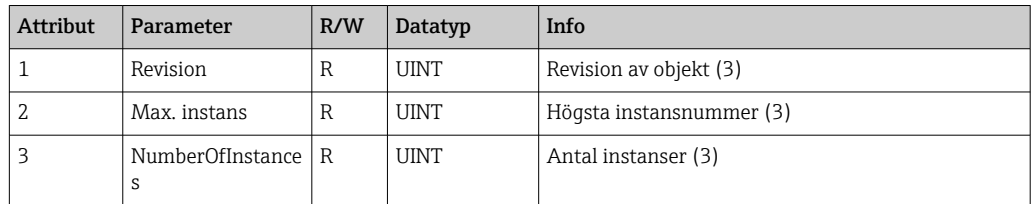

### Högsta instansnummer (3)

Servicetjänster: Get\_Attribute\_All (Attr. 1–13), Get\_Attribute\_Single, Set\_Attribute\_Single

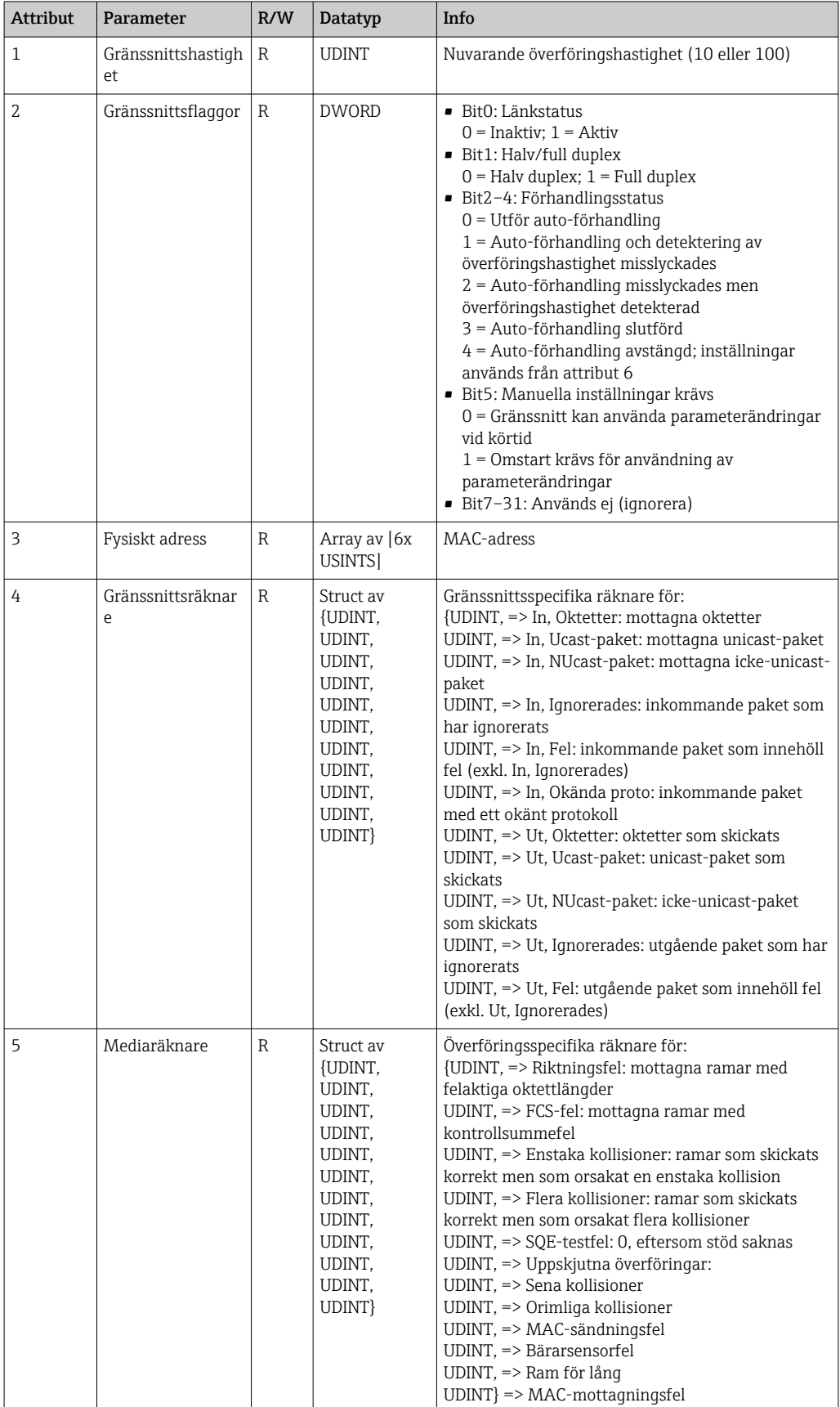

<span id="page-53-0"></span>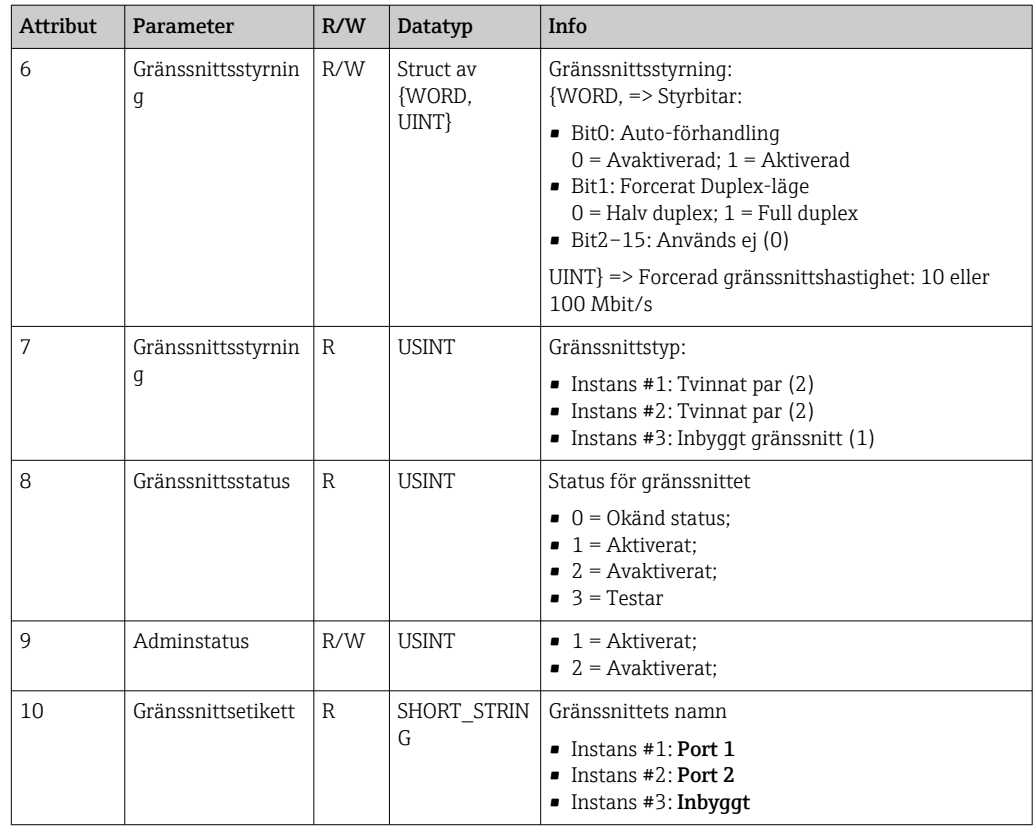

## 4.3.7 Objekt 0x315, ENP

#### Instansattribut (instans = 1)

Servicetjänster: Get\_Attributes\_All (Attr. 1–5), Get\_Attribute\_Single, Set\_Attribute\_Single

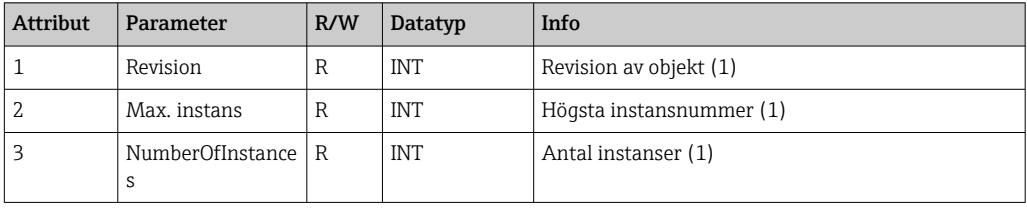

## Instansattribut (instans = 1)

Servicetjänster: Get\_Attributes\_All (Attr. 1–5), Get\_Attribute\_Single, Set\_Attribute\_Single

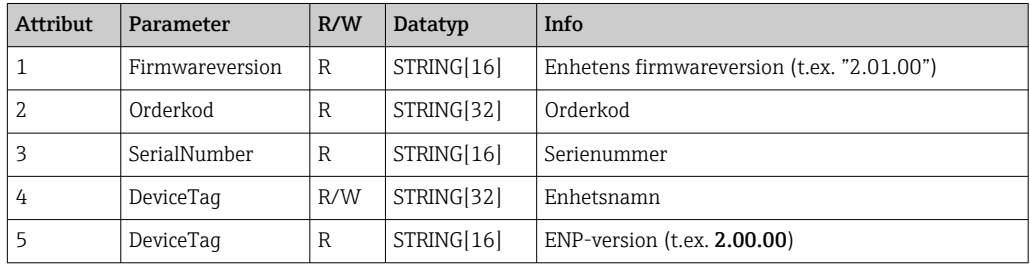

## <span id="page-54-0"></span>4.3.8 Objekt 0x323, Gränser

#### Klassattribut (instans = 0)

Servicetjänster: Get\_Attributes\_All (Attr. 1–3), Get\_Attribute\_Single, Set\_Attribute\_Single

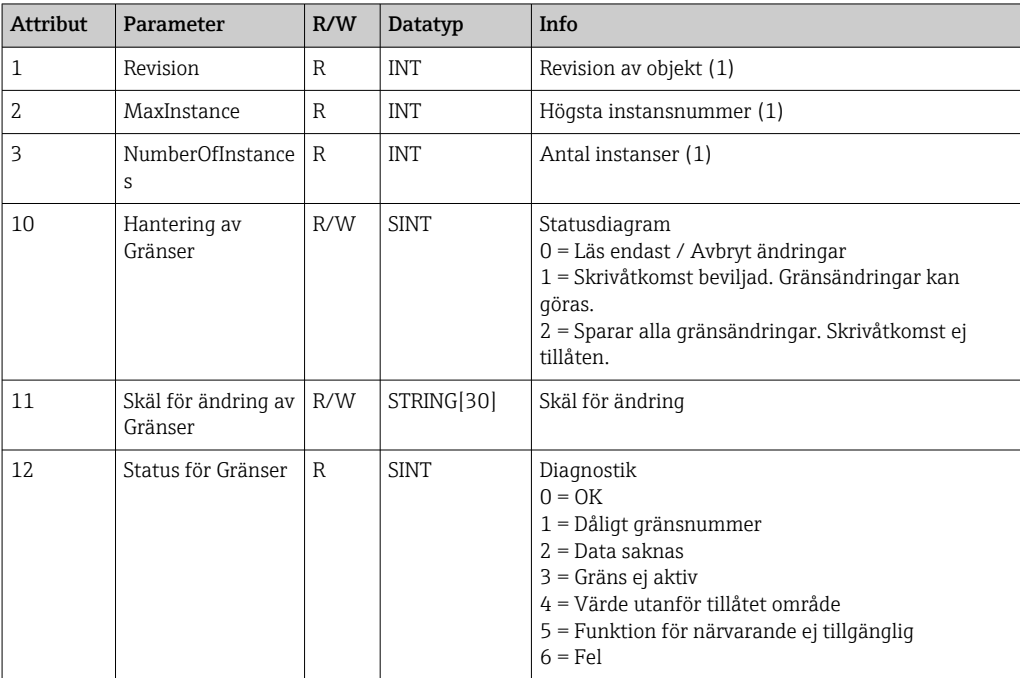

#### Instansattribut (instans = 1..60)

Servicetjänster: Get\_Attributes\_All (Attr. 1–6), Get\_Attribute\_Single, Set\_Attribute\_Single

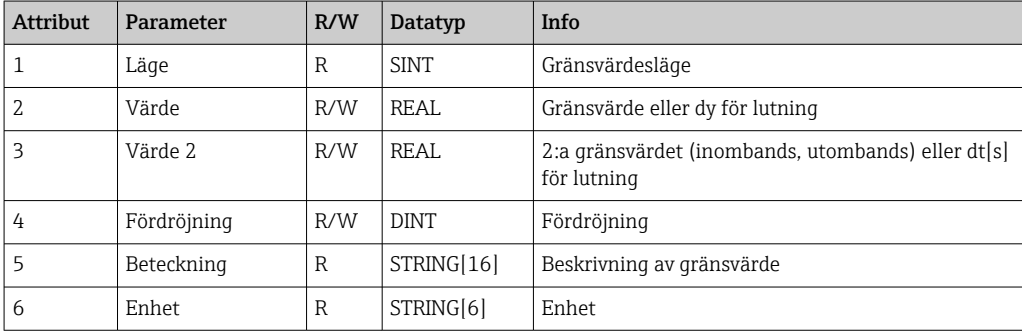

# 4.3.9 Objekt 0x324, Batch

#### Klassattribut (instans = 0)

Finns endast med batchalternativet.

Servicetjänster: Get\_Attributes\_All (Attr. 1–3), Get\_Attribute\_Single

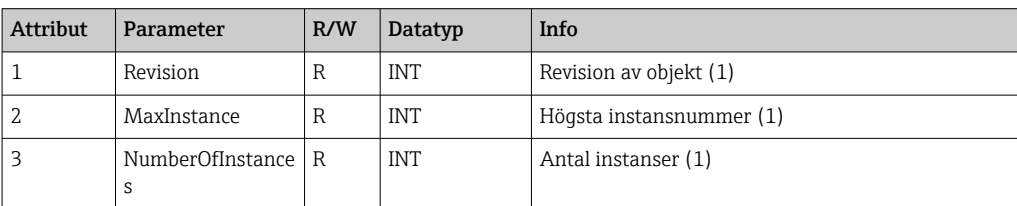

<span id="page-55-0"></span>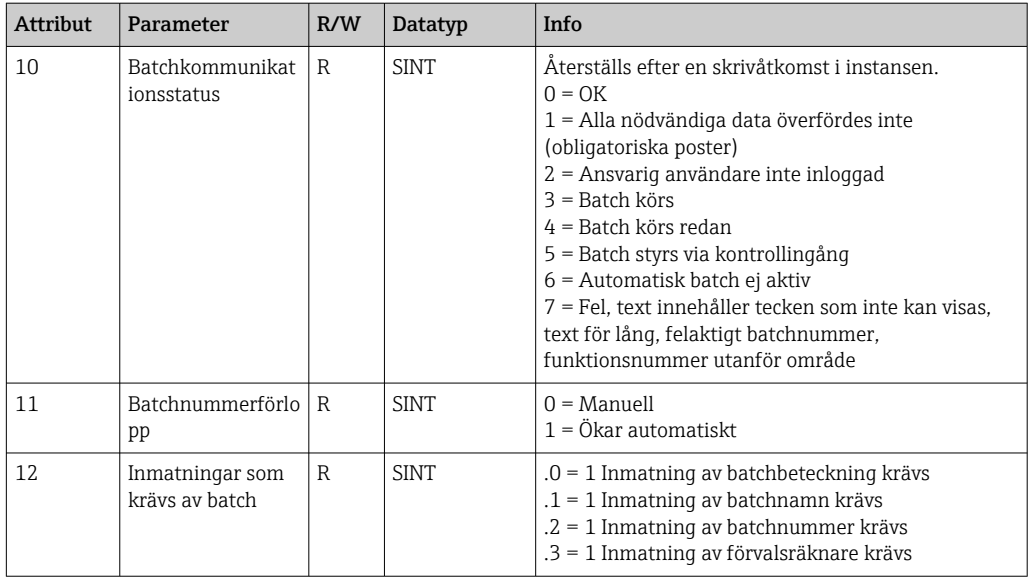

#### Instansattribut (instans = 1..4)

Finns endast med batchalternativet.

Instansen motsvarar batchens nummer.

Servicetjänster: Get\_Attributes\_All (Attr. 1–6, 9), Get\_Attribute\_Single, Set\_Attribute\_Single

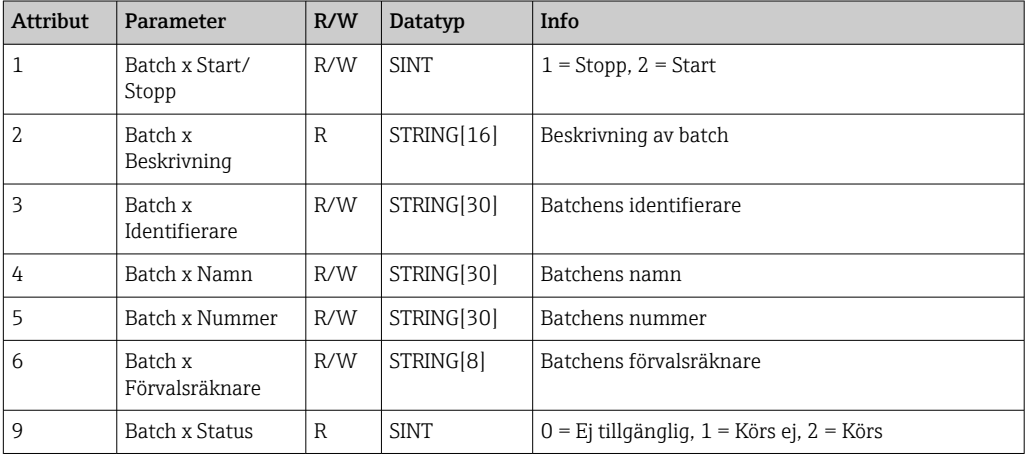

Attribut 2–6 får endast skrivas om detta anges i Instans 0, Attribut 12.

#### 4.3.10 Objekt 0x325, Applikation

#### Klassattribut (instans = 0)

Relä kan endast styras med telelarmsoption.

Servicetjänster: Get\_Attribute\_Single, Set\_Attribute\_Single

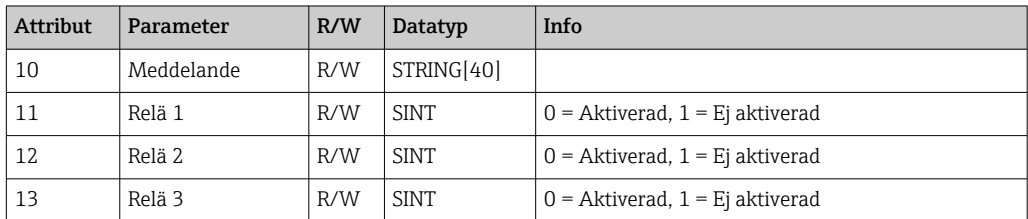

<span id="page-56-0"></span>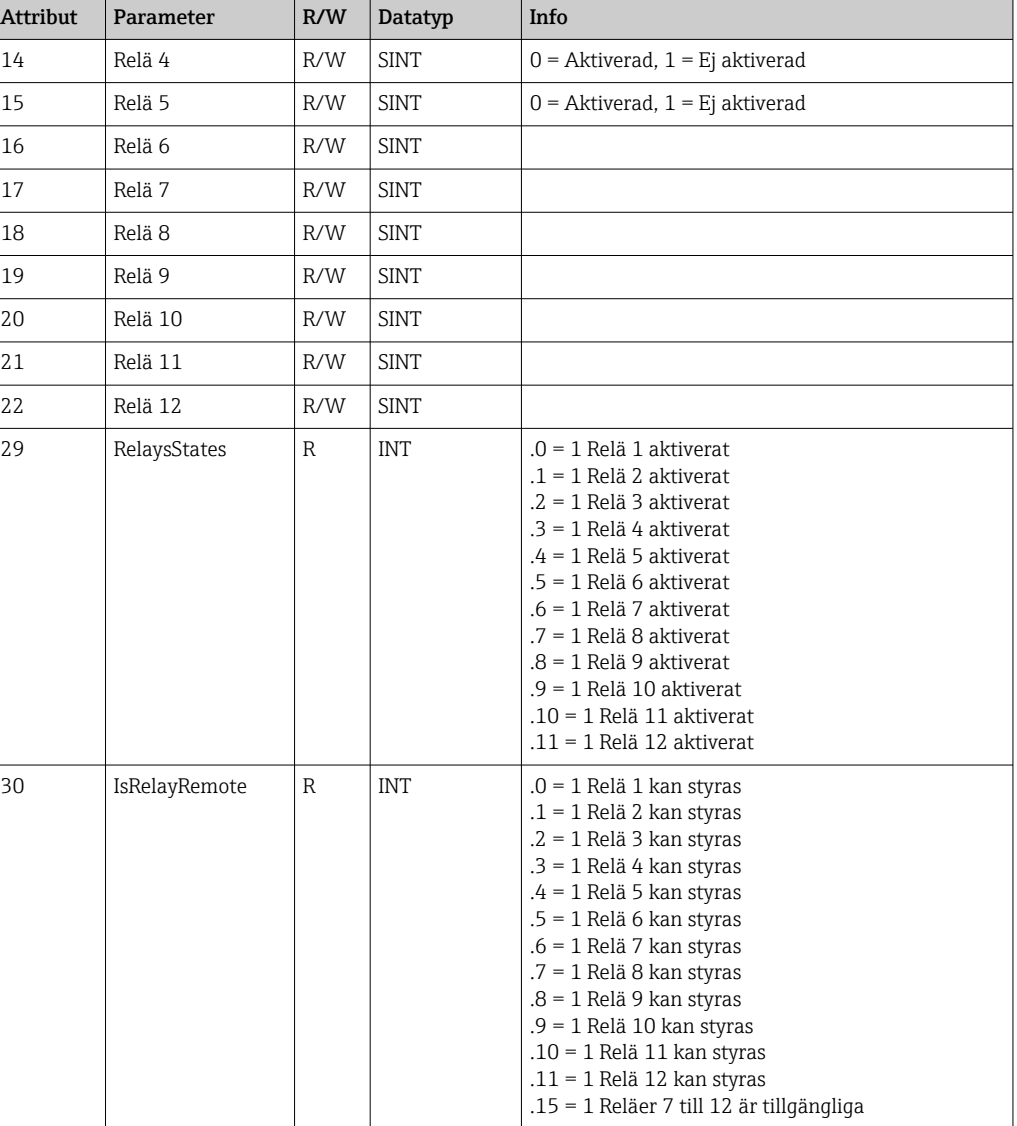

# 4.3.11 Objekt 0x326, Ingångsinfo

#### Klassattribut (instans = 0)

Information om ingångsassemblyn kan hämtas här.

Servicetjänster: Get\_Attributes\_All (Attr. 1–3), Get\_Attribute\_Single

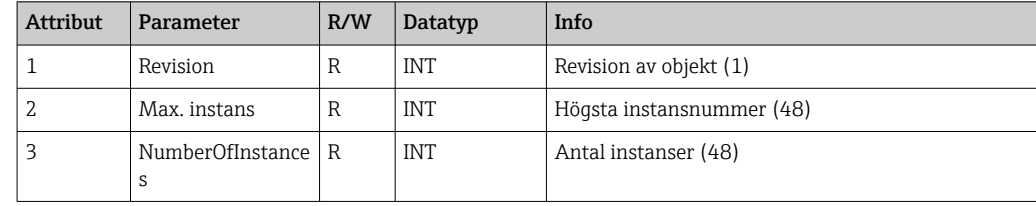

#### Instansattribut (instans = 1..48)

Instansen motsvarar numret xx för motsvarande Konfig ingång xx.

<span id="page-57-0"></span>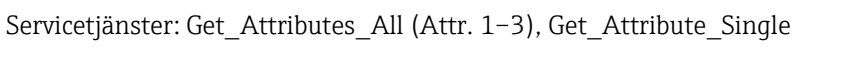

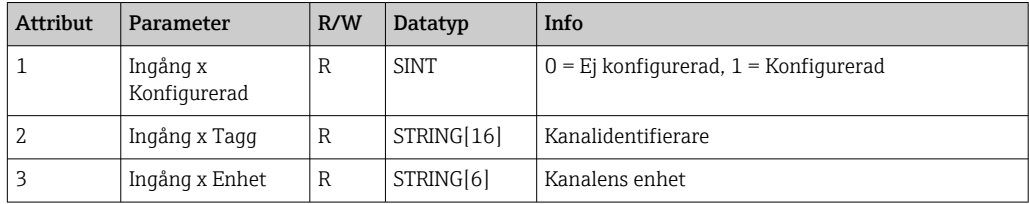

# 4.4 Datatyper som används

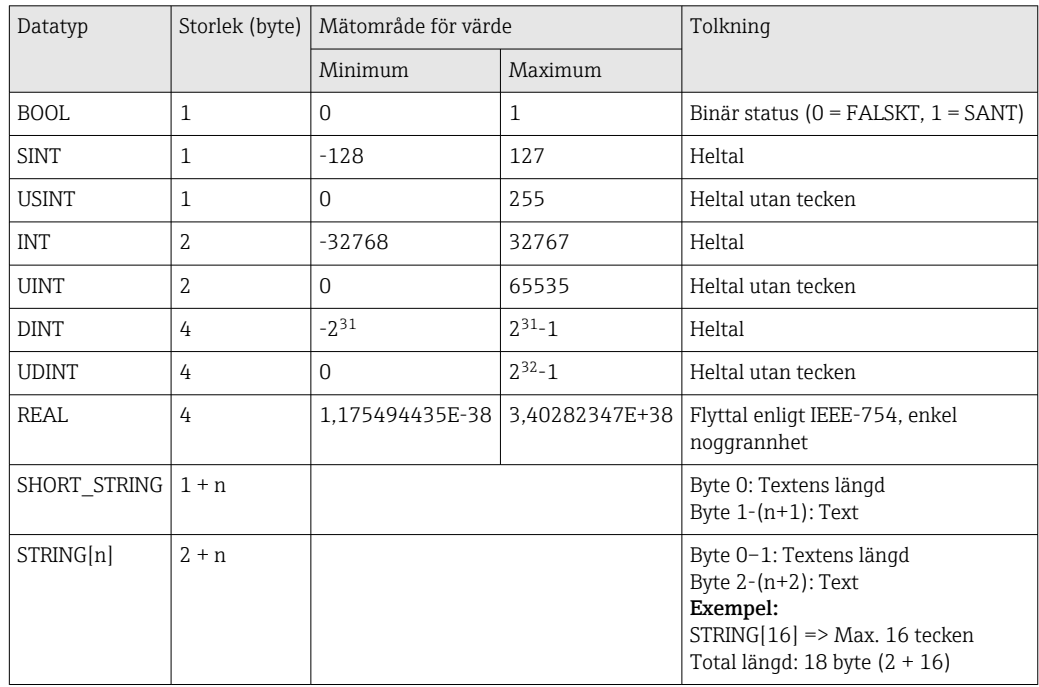

Se även:

The CIP Networks Library Volume 1: Common Industrial Protocol V1.19, Appendix C-2 Data Type Specification

# <span id="page-58-0"></span>5 Diagnostik

# 5.1 Diagnosinformation via lysdioder

EtherNet/IP-specifika lysdioder finns endast på EtherNet/IP-gränssnittet som sitter på baksidan. Tolkningen av lysdioderna beskrivs under 1.4 Anslutningar  $\rightarrow \Box$  5.

# 5.2 Diagnosinformation via EtherNet/IP

# 5.2.1 Ingångsassembly, diagnosinformation (cykliska data)

Följande diagnosinformation överförs i ingångsassemblyn:

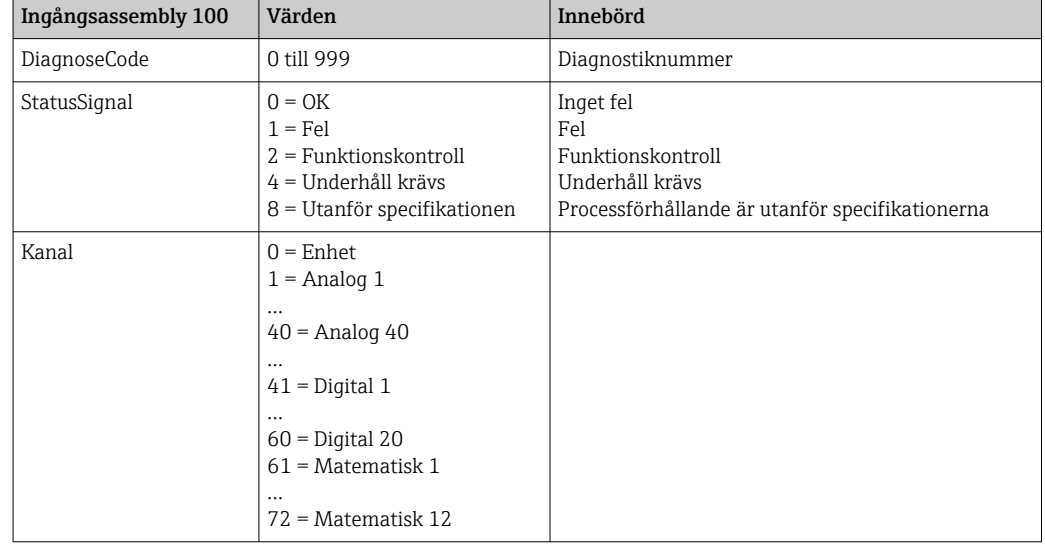

# 5.2.2 EtherNet/IP-specifika felsökningskoder

En översikt över felsökningskoderna finns i standardanvändarinstruktionerna. Felsökningskoderna som endast kan förekomma i samband med EtherNet/IPfältbussgränssnittet beskrivs här.

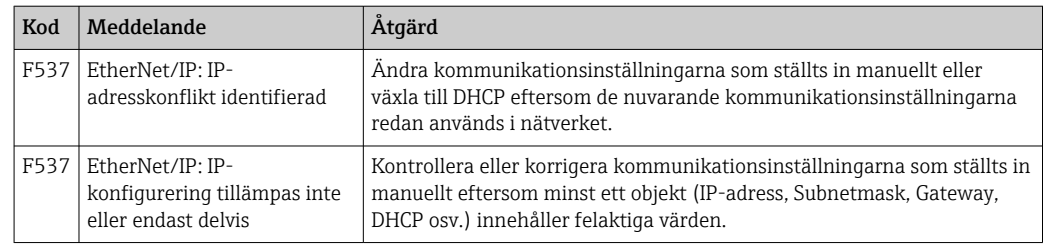

# 5.3 Felsökning av EtherNet/IP

- Är Ethernet-anslutningen till enheten (adaptern) OK?
- Har enheten (adaptern) en giltig IP-konfiguration?
- Används rätt EDS-fil?
- Är IO-data korrekt konfigurerade?
- Väntar enhetsfel?

# <span id="page-59-0"></span>6 Lista över förkortningar/termdefinitioner

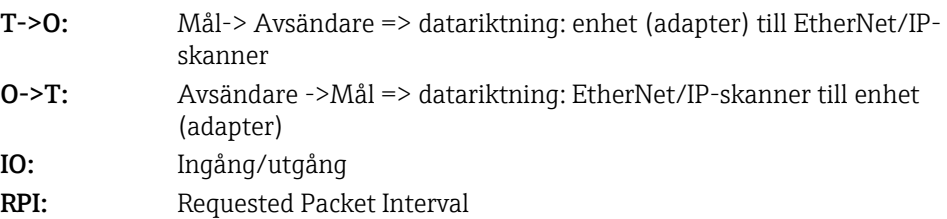

# <span id="page-60-0"></span>Sökindex

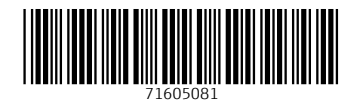

www.addresses.endress.com

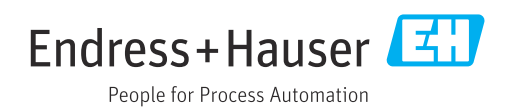